# **ESCUELA POLITÉCNICA NACIONAL**

## **FACULTAD DE INGENIERÍA ELÉCTRICA Y ELECTRÓNICA**

## **ESTIMACIÓN DE PARÁMETROS DE UN MOTOR TRIFÁSICO DE INDUCCIÓN A PARTIR DE MEDICIONES EN EL ARRANQUE DIRECTO DE CORRIENTES TRANSITORIAS DEL ESTATOR UTILIZANDO LA HERRAMIENTA DE ESTIMACIÓN DE PARÁMETROS DE MATLAB/SIMULINK**

**TRABAJO DE TITULACIÓN PREVIO A LA OBTENCIÓN DEL TÍTULO DE INGENIERO ELÉCTRICO** 

#### **KATHERINE GRACIELA SIMBA LUNA**

**kapirutza1.0@hotmail.com** 

**DIRECTOR: DR. NELSON VICTORIANO GRANDA GUTIÉRREZ** 

**nelson.granda@epn.edu.ec** 

**Quito, Diciembre 2018**

## **AVAL**

Certifico que el presente trabajo fue desarrollado por Simba Luna Katherine Graciela, bajo mi supervisión.

> NELSON VICTORIANO GRANDA GUITIÉRREZ, Ph.D. DIRECTOR DEL TRABAJO DE TITULACIÓN

## **DECLARACIÓN DE AUTORÍA**

Yo Katherine Graciela Simba Luna, declaro bajo juramento que el trabajo aquí descrito es de mi autoría; que no ha sido previamente presentada para ningún grado o calificación profesional; y, que he consultado las referencias bibliográficas que se incluyen en este documento.

A través de la presente declaración cedo mis derechos de propiedad intelectual correspondientes a este trabajo, a la Escuela Politécnica Nacional, según lo establecido por la Ley de Propiedad Intelectual, por su Reglamento y por la normatividad institucional vigente.

KATHERINE GRACIELA SIMBA LUNA

**DEDICATORIA** 

A mis padres,

Luis y Aura

#### **AGRADECIMIENTO**

Gracias a mi madre Aura Luna, la luz de mi vida, por su esfuerzo, dedicación y amor incondicional, te amo.

Gracias a mi padre Luis Simba que con su apoyo me ha hecho la profesional que ahora soy.

Gracias a mis hermanos Cesar y Marylin que con sus locuras y confianza me motivan a seguir soñando.

Gracias a Tai Lin por su estoica paciencia, comprensión y amor en este largo camino.

Gracias Dr. Franklin Quilumba por su guía, paciencia y entera confianza en mis capacidades, sin usted este trabajo no sería posible.

Gracias Dr. Nelson Granda por el apoyo incondicional y por generar las condiciones favorables en el laboratorio para el desarrollo de este trabajo.

Gracias a mis amigos por su apoyo, por sus frases motivadoras, por caminar junto a mí en momentos de alegría, de tristeza, de desvelo y de fiesta, gracias por su amistad.

Muchas gracias a todos.

## ÍNDICE DE CONTENIDO

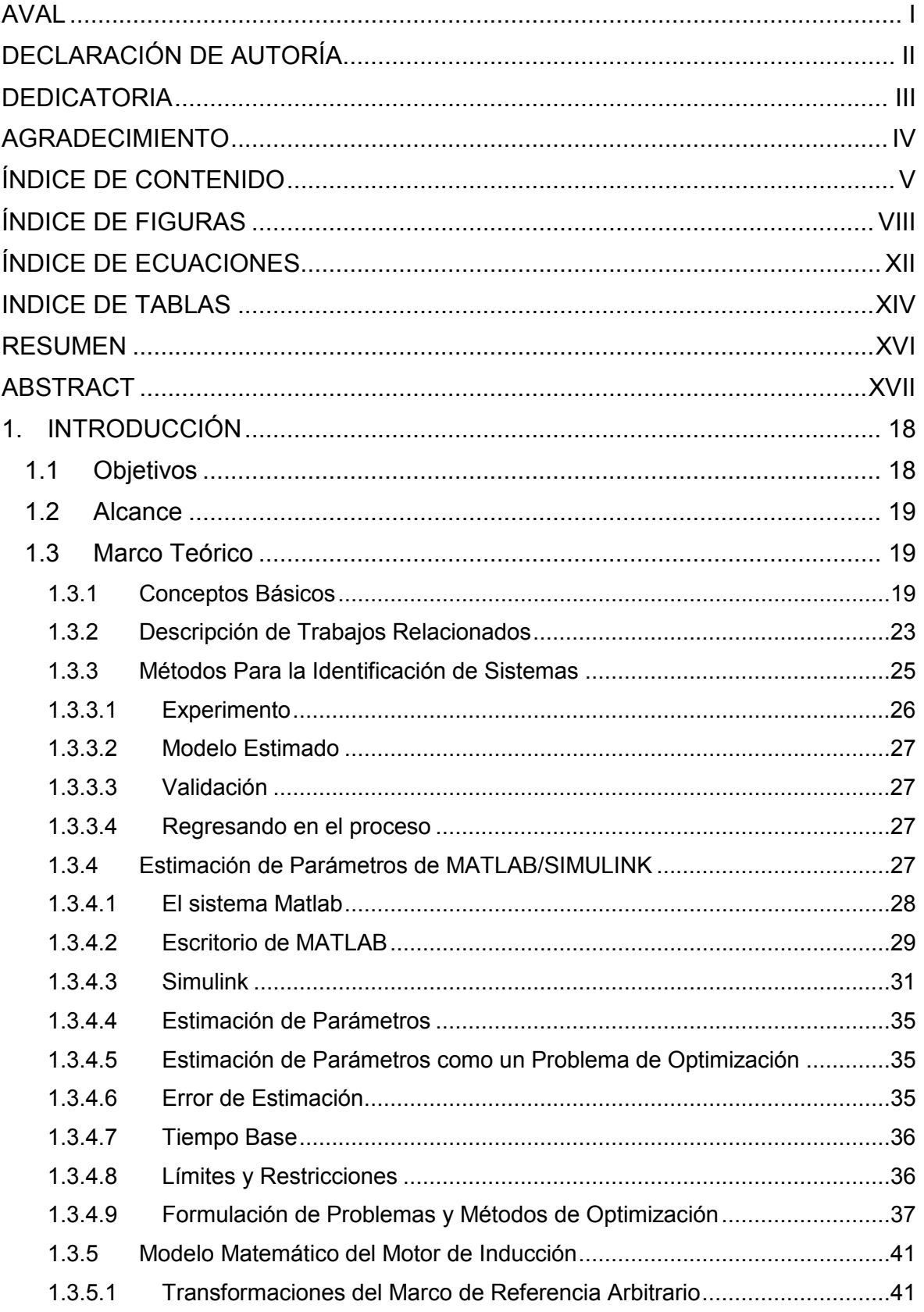

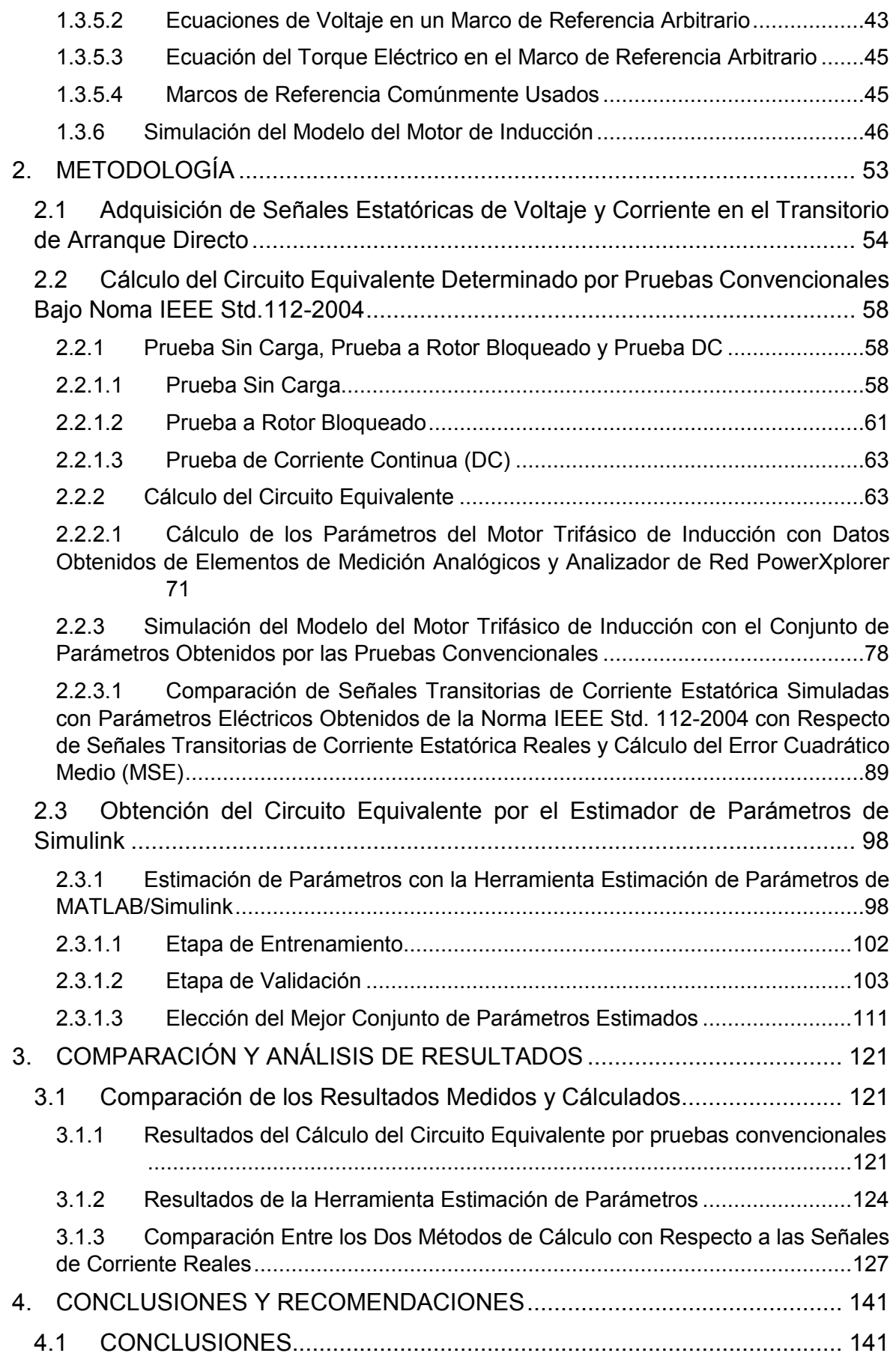

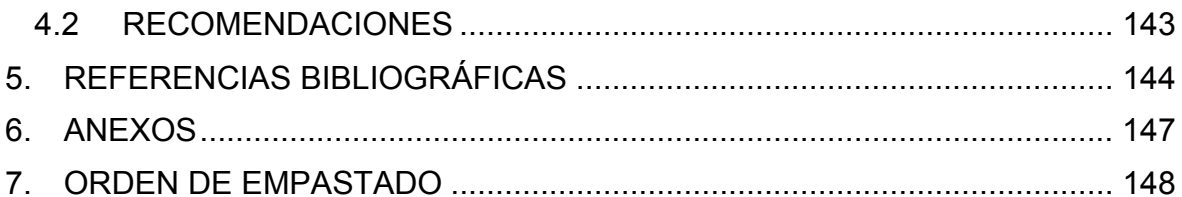

## **ÍNDICE DE FIGURAS**

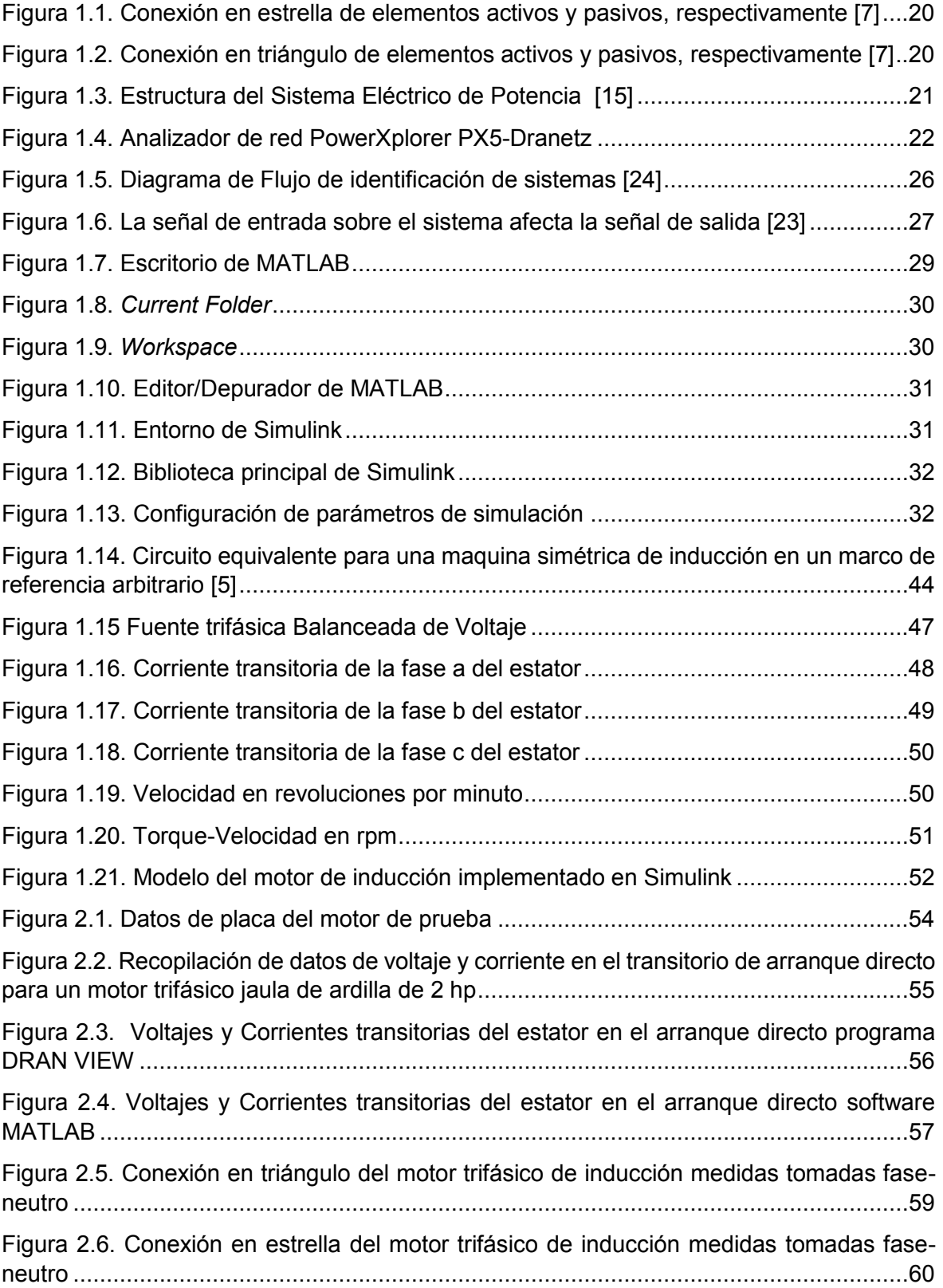

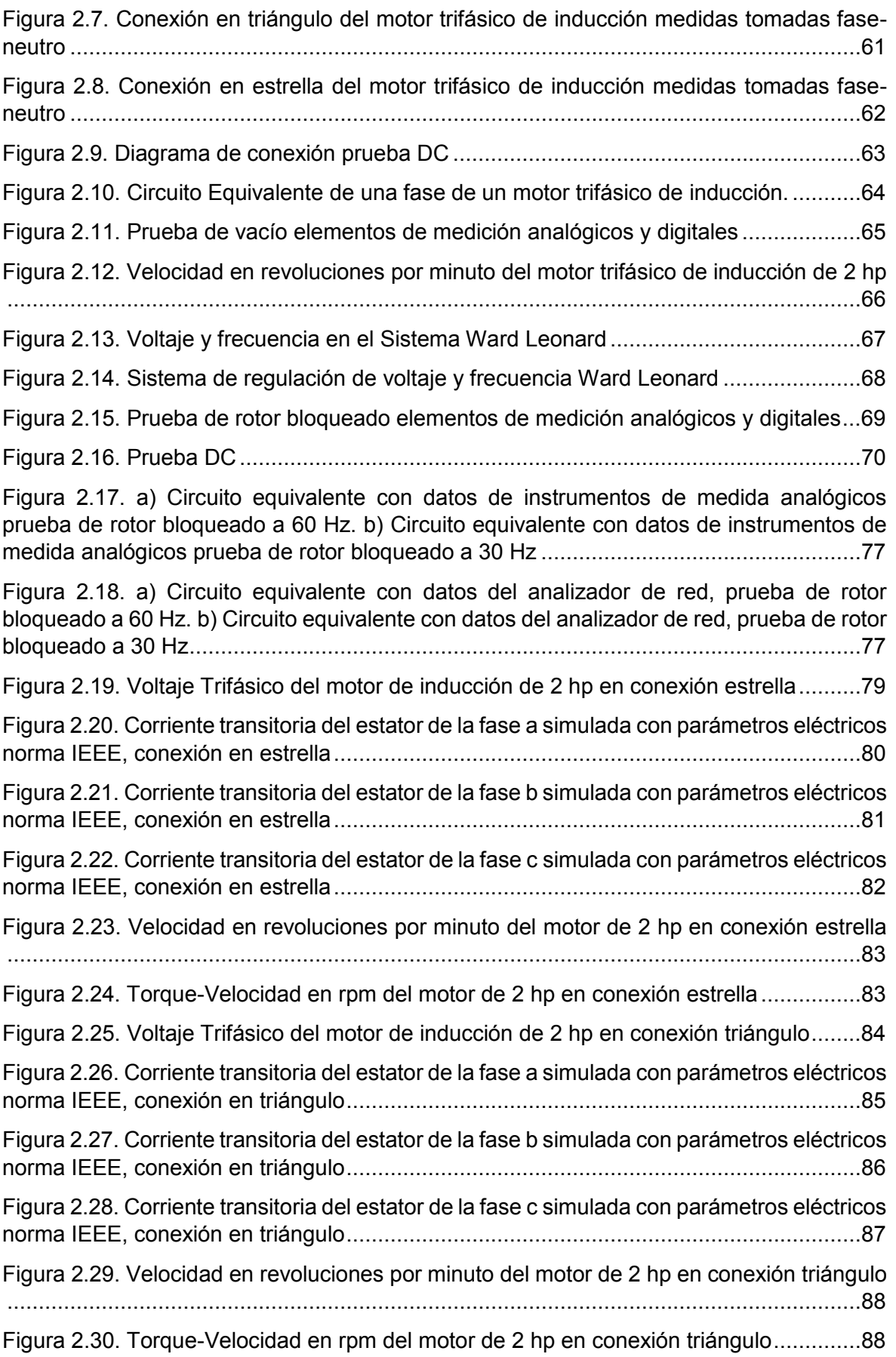

Figura 2.31. Corriente transitoria del estator de la fase a simulada con parámetros eléctricos norma IEEE vs. Corriente transitoria del estator fase a real, conexión en estrella ............90

Figura 2.32. Corriente transitoria del estator de la fase b simulada con parámetros eléctricos norma IEEE vs. Corriente transitoria del estator fase b real, conexión en estrella ............91

Figura 2.33. Corriente transitoria del estator de la fase b simulada con parámetros eléctricos norma IEEE vs. Corriente transitoria del estator fase b real, conexión en estrella ............92

Figura 2.34. Corriente transitoria del estator de la fase a simulada con parámetros eléctricos norma IEEE vs. Corriente transitoria del estator fase a real, conexión en triángulo .........95

Figura 2.35. Corriente transitoria del estator de la fase b simulada con parámetros eléctricos norma IEEE vs. Corriente transitoria del estator fase a real, conexión en triángulo .........96

Figura 2.36. Corriente transitoria del estator de la fase c simulada con parámetros eléctricos norma IEEE vs. Corriente transitoria del estator fase a real, conexión en triángulo .........97

Figura 2.37. Visualización de la división de los datos de laboratorio [43] .........................99

Figura 2.38. Elección del mejor conjunto de parámetros estimados ............................... 101

Figura 2.39. Corriente transitoria de la fase a Simulada vs. Medida conexión en estrella ...................................................................................................................................... 106

Figura 2.40. Corriente transitoria de la fase b Simulada vs. Medida conexión en estrella ...................................................................................................................................... 107

Figura 2.41. Corriente transitoria de la fase c Simulada vs. Medida conexión en estrella ...................................................................................................................................... 108

Figura 2.42. Corriente transitoria de la fase a Simulada vs. Medida conexión en delta .. 109

Figura 2.43. Corriente transitoria de la fase b Simulada vs. Medida conexión en delta .. 110

Figura 2.44. Corriente transitoria de la fase c Simulada vs. Medida conexión en delta .. 111

Figura 2.45. Corriente fase a simulada con parámetros estimados en conexión triángulo vs. Medidas tomadas en el laboratorio ................................................................................ 114

Figura 2.46. Corriente fase b simulada con parámetros estimados en conexión triángulo vs. Medidas tomadas en el laboratorio ................................................................................ 115

Figura 2.47. Corriente fase c simulada con parámetros estimados en conexión triángulo vs. Medidas tomadas en el laboratorio ................................................................................ 116

Figura 2.48. Corriente fase a simulada con parámetros estimados en conexión estrella vs. Medidas tomadas en el laboratorio ................................................................................ 118

Figura 2.49. Corriente fase b simulada con parámetros estimados en conexión estrella vs. Medidas tomadas en el laboratorio ................................................................................ 119

Figura 2.50. Corriente fase c simulada con parámetros estimados en conexión estrella vs. Medidas tomadas en el laboratorio ................................................................................ 120

Figura 3.1. Corriente transitoria del estator fase a simulada con parámetros eléctricos norma IEEE vs. Corriente transitoria del estator fase a del Laboratorio, conexión en estrella ...................................................................................................................................... 122

Figura 3.2. Corriente transitoria del estator fase a simulada con parámetros eléctricos norma IEEE vs. Corriente transitoria del estator fase a del Laboratorio, conexión en triángulo ......................................................................................................................... 123

Figura 3.3. Corriente fase a simulada con parámetros estimados en conexión estrella vs. Corriente fase a real ...................................................................................................... 125 Figura 3.4. Corriente fase a simulada con parámetros estimados en conexión delta vs. Corriente fase a real ...................................................................................................... 126 Figura 3.5. Comparación Corriente estatórica fase a Simulada con parámetros de obtenidos bajo Norma IEEE vs. Parámetros obtenidos por el estimador de Simulink, conexión estrella ...................................................................................................................................... 128 Figura 3.6. Comparación Corriente estatórica fase b Simulada con parámetros de obtenidos bajo Norma IEEE vs. Parámetros obtenidos por el estimador de Simulink, conexión estrella ...................................................................................................................................... 130 Figura 3.7. Comparación Corriente estatórica fase c Simulada con parámetros de obtenidos bajo Norma IEEE vs. Parámetros obtenidos por el estimador de Simulink, conexión estrella ...................................................................................................................................... 132 Figura 3.8. Comparación Corriente estatórica fase a Simulada con parámetros de obtenidos bajo Norma IEEE vs. Parámetros obtenidos por el estimador de Simulink, conexión triángulo ......................................................................................................................... 134 Figura 3.9. Comparación Corriente estatórica fase b Simulada con parámetros de obtenidos bajo Norma IEEE vs. Parámetros obtenidos por el estimador de Simulink, conexión triángulo ......................................................................................................................... 136 Figura 3.10. Comparación Corriente estatórica fase c Simulada con parámetros de obtenidos bajo Norma IEEE vs. Parámetros obtenidos por el estimador de Simulink, conexión triángulo .......................................................................................................... 138

## **ÍNDICE DE ECUACIONES**

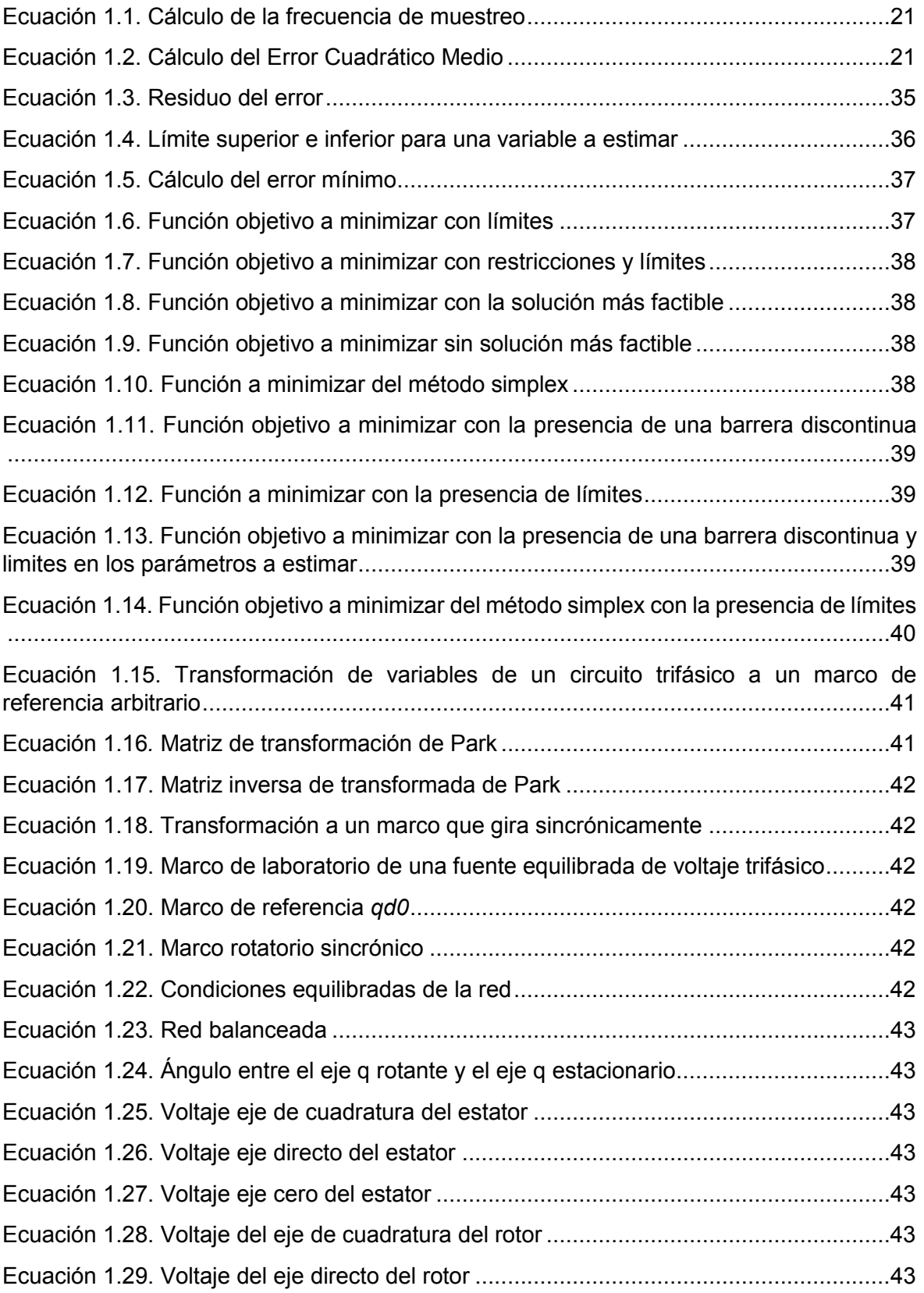

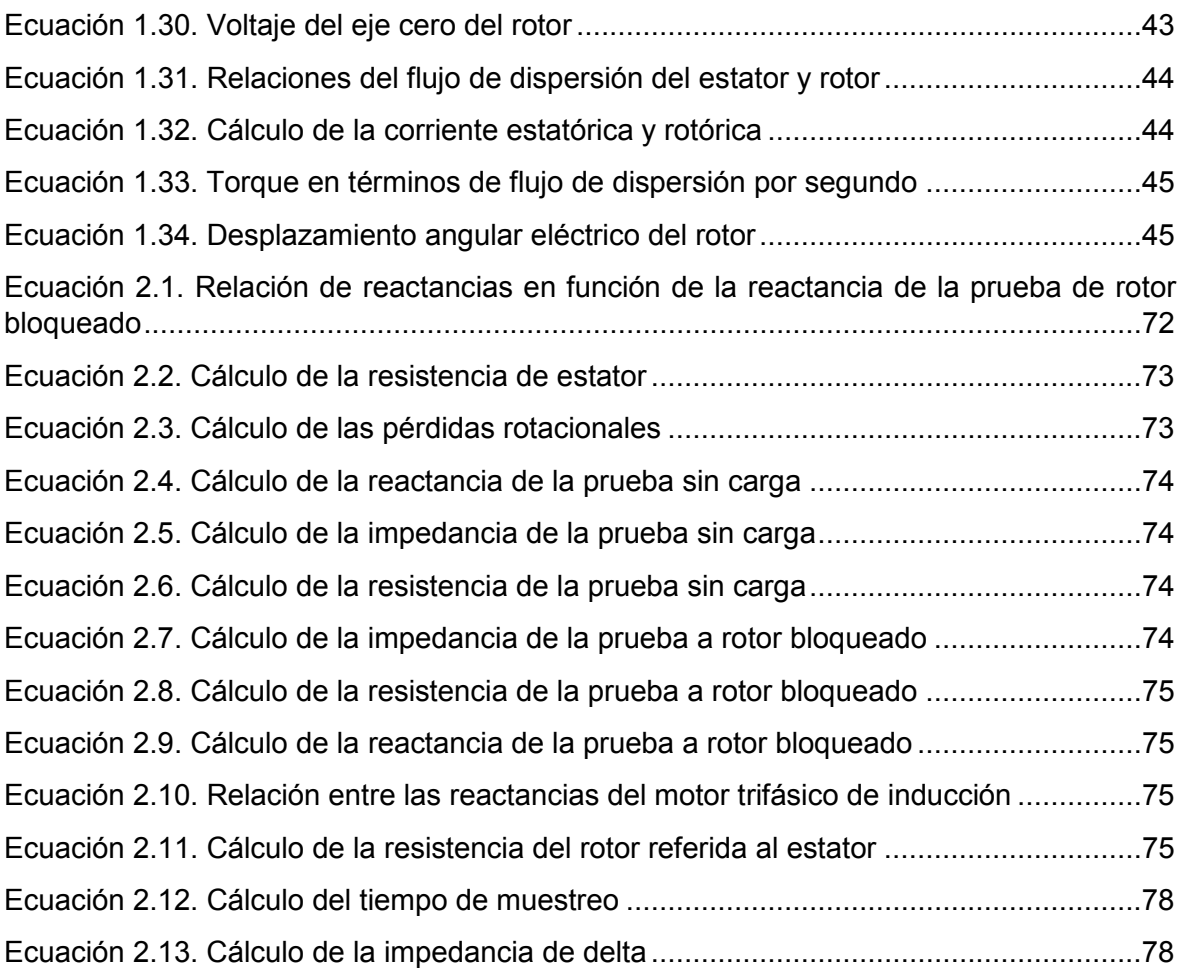

## **INDICE DE TABLAS**

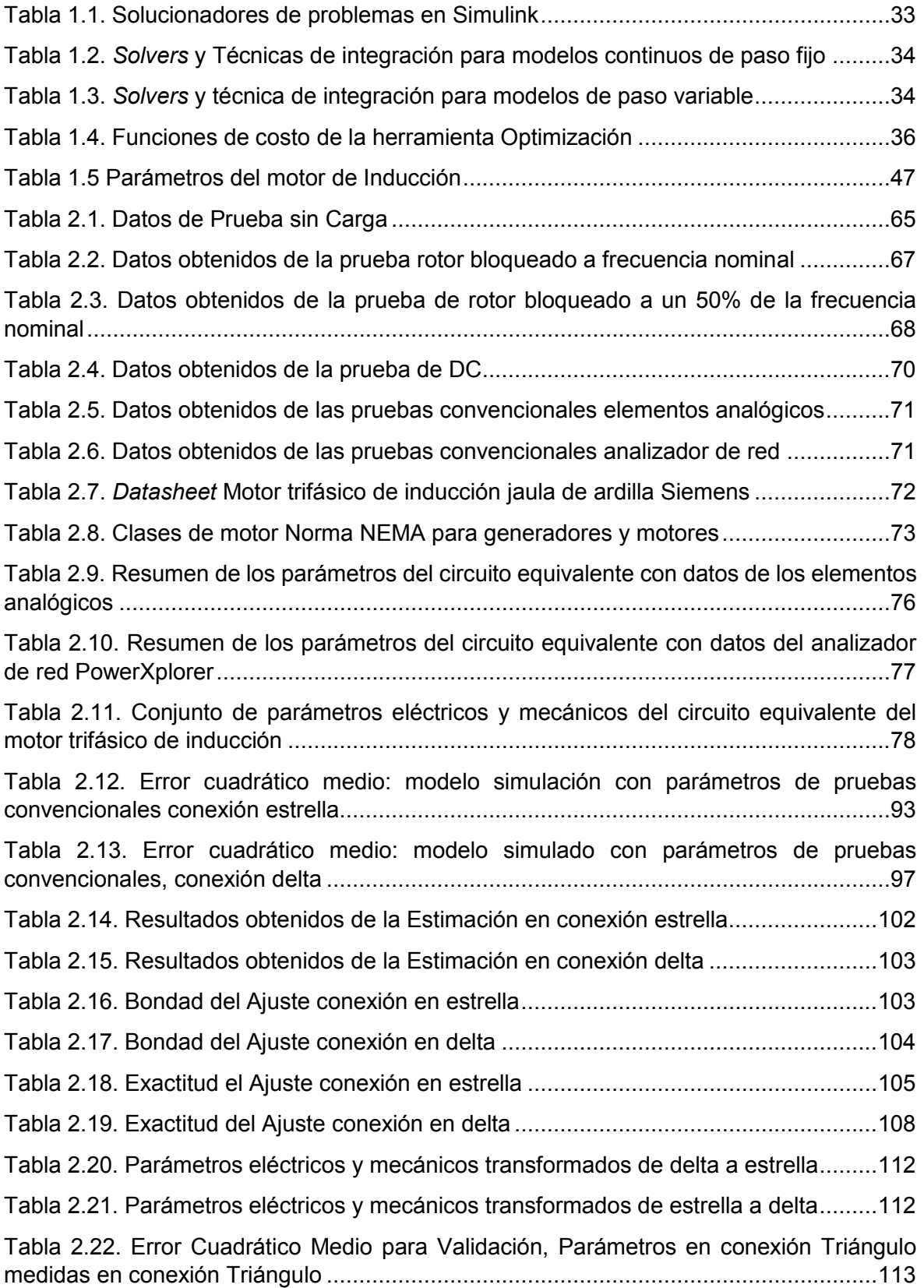

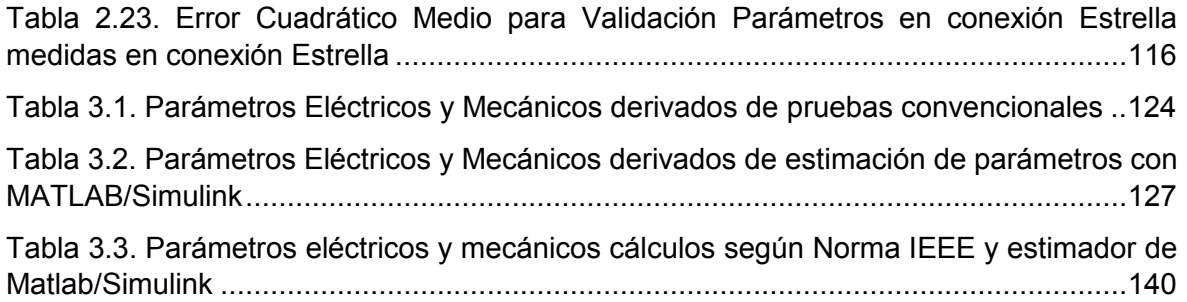

#### **RESUMEN**

En el presente proyecto de titulación se obtienen los parámetros eléctricos del circuito equivalente de un motor trifásico de inducción jaula de ardilla de 2 hp mediante las pruebas convencionales bajo la norma IEEE Std. 112-2004 "IEEE Standard Test Procedure for Polyphase Induction Motors and Generators", y la herramienta estimación de parámetros de MATLAB/Simulink a través de mediciones en el arranque directo de corrientes transitorias del estator.

Las pruebas convencionales de rotor bloqueado, prueba de vacío y prueba de corriente directa se realizaron en el Laboratorio de Máquinas Eléctricas de la Escuela Politécnica Nacional. De igual manera, la adquisición de señales del transitorio de voltaje y corriente en el arranque directo son guardadas con el analizador de red PowerXPlorer de Dranetz.

Una vez obtenidos los parámetros eléctricos del circuito equivalente del motor de inducción se procede a inicializar, con los datos calculados con la norma, el modelo del motor que se encuentra esquematizado en diagramas de bloques en el software de simulación de MATLAB/Simulink. A su vez, las señales del transitorio de voltaje y corriente en el arranque directo del motor se encuentran habilitadas para el uso dentro del software y es así como, el proceso de estimación de parámetros con el uso de la herramienta Estimación de Parámetros puede empezar.

Por último, se presenta los resultados obtenidos de las pruebas convencionales realizadas en el Laboratorio de Máquinas Eléctricas como del estimador de Simulink. Se realiza una comparación entre las señales de corriente transitoria del estator en el arranque directo simuladas y las señales de corriente transitoria del estator en el arranque directo tomadas en laboratorio para los parámetros eléctricos obtenidos de las pruebas convencionales y los parámetros obtenidos del estimador de Simulink y se analiza estos resultados de manera cuantitativa y cualitativa con las figuras obtenidas.

**PALABRAS CLAVE:** circuito equivalente del motor de inducción, Estimación de Parámetros, pruebas convencionales, rotor bloqueado, prueba de vacío, prueba de DC, motor trifásico de inducción 2 hp jaula de ardilla.

#### **ABSTRACT**

This work presents a methodology to obtain the electrical parameters of an equivalent circuit of a 2-hp three-phase squirrel cage induction motor by means of the conventional tests under the IEEE Std. 112-2004 "IEEE Standard Test Procedure for Polyphase Induction Motors and Generators", and through the use of the MATLAB/Simulink Parameter Estimation Toolbox based on starting transient stator current and voltage measurements.

The conventional tests such as blocked rotor test, no load test and direct current test were performed at the Electrical Machines Laboratory at the Escuela Politécnica Nacional (National Polytechnic School). Similarly, the acquired signals of voltage and current at the direct starting transient are stored by the instrument PowerXplorer of Dranetz.

Once the electrical parameters of the equivalent circuit of the induction motor have been obtained by conventional means, we proceed to initialize the motor's model, which is modeled in block diagrams in MATLAB/Simulink, with these parameters. In addition, the signals of the starting transient current and voltage coupled with those initial values are fed to the Parameter Estimation Toolbox, so the estimation process can begin.

Finally, the results obtained from the conventional tests performed in the Electrical Machines Laboratory as well as the Simulink estimator are presented. A comparison between the simulated transient stator current signals at the direct start-up and the obtained transient stator current signals at the direct start-up from the laboratory is made for the set of electrical parameters that were performed with the standard and the set of electrical parameters obtained from the estimator of Simulink. And these results are analyzed quantitatively and qualitatively with the obtained figures.

**KEYWORDS:** Induction Motor Equivalent Circuit, Parameter Estimation, Conventional induction motor tests, blocked rotor test, no load test, DC test, 2-hp three-phase squirrel cage induction motor.

## **1. INTRODUCCIÓN**

En la industria, los motores de inducción son cargas extensamente usadas debido a su fácil mantenimiento, robustez y bajo costo. En las últimas décadas, para muchas aplicaciones se ha vuelto conveniente conocer los parámetros eléctricos y mecánicos del motor de inducción, razón por la cual, es necesario caracterizar a los motores de inducción dentro de la modelación del Sistema Eléctrico de Potencia (SEP) debido a la importancia de mejorar y actualizar el análisis de éste, con el propósito de facilitar la comprensión del comportamiento frente a los diferentes fenómenos a los que sea expuesto [1], [2].

La precisión en la estimación de los parámetros del modelo del motor de inducción son esenciales, por ejemplo, para la construcción de algoritmos de control robustos, también estos parámetros ayudan a probar el estado mecánico de la carga conectada al eje y más recientemente propuesto para diagnósticos de falla [1], [3].

En la determinación de los parámetros se ha recurrido en la mayoría de los casos a pruebas estándar: de rotor bloqueado y sin carga. Como resultado de estas pruebas se requiere el desmontaje de la máquina generando una detención en el proceso de producción implicando pérdidas monetarias [4].

El trabajo de titulación de este documento utiliza una técnica fuera de línea para la estimación de los parámetros del motor de inducción. El esquema usado para la estimación de parámetros necesita únicamente las medidas de voltaje y corriente del estator en un arranque directo empleando la herramienta de MATLAB, Estimación de Parámetros, para ulteriormente obtener el modelo del motor de inducción.

## **1.1 Objetivos**

El objetivo general de este trabajo de titulación es:

· Estimar los parámetros eléctricos utilizando medidas de voltaje y del transitorio de corriente del estator en el arranque directo de un motor trifásico de inducción en conjunto con los métodos de optimización que proporciona la herramienta de MATLAB/SIMULINK Estimación de Parámetros.

Los objetivos específicos de este Estudio Técnico son:

· Revisar las fuentes bibliográficas con las diferentes técnicas para la estimación de parámetros eléctricos y mecánicos del motor de inducción.

- · Seleccionar un modelo adecuado del motor de inducción que permita una correcta identificación de los parámetros.
- · Adquirir las medidas de Voltaje y Corriente en el arranque directo del motor de inducción.
- · Determinar cuál de los métodos de optimización proporcionados por la herramienta Estimación de Parámetros nos provee mejores estimaciones de parámetros.
- · Comparar los resultados obtenidos por el uso de medidas de voltaje y corriente estatóricas en el modelo del motor de inducción con los medidos en las pruebas convencionales.

### **1.2 Alcance**

En este proyecto se presentará la estimación de parámetros eléctricos de un motor trifásico de inducción tipo jaula de ardilla para lo cual será necesario contar con las mediciones de voltaje y corriente del estator. Estas mediciones serán tomadas únicamente para el arranque directo del motor. Se utilizará el modelo trifásico, balanceado del motor de inducción descrito en [5] y [6] para ser simulado y la estimación se realizará con la ayuda de los métodos de optimización que la herramienta Estimación de Parámetros de MATLAB/SIMULINK proporciona. Finalmente, el conjunto de los valores resultantes será comparado con los valores obtenidos con las mediciones de laboratorio.

## **1.3 Marco Teórico**

Los siguientes son resúmenes de algunos trabajos relacionados con la identificación y estimación de los parámetros de la máquina asincrónica. Estos resúmenes proporcionan una visión general de la manera de proceder para la obtención de los datos de entrada y salida, además de las diferentes perspectivas adoptadas en el proceso de estimación del motor de inducción. Así mismo, se realiza una síntesis de los diferentes temas que son necesarios para la realización del presente trabajo de titulación.

#### **1.3.1 Conceptos Básicos**

En esta sección se procede a definir ciertos conceptos básicos que ayuden a un fácil entendimiento de la temática a tratar en los subsiguientes capítulos.

*Conexión en estrella:* Tres elementos pasivos o activos tienen un terminal en común conectado y el terminal sin conexión los cuales son de libre uso, también es conocida como conexión en Y. (Figura 1.1)

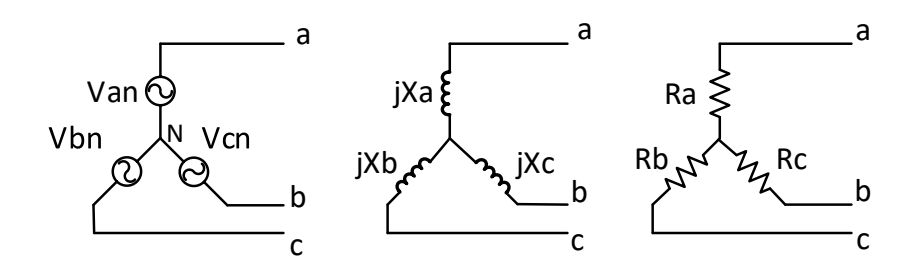

**Figura 1.1.** Conexión en estrella de elementos activos y pasivos, respectivamente **[7]**

*Conexión en triángulo:* Tres elementos pasivos o activos se conectan de manera continua uniendo el último terminal con el primero del siguiente elemento hasta formar un triángulo, también es conocida como conexión en delta. (Figura 1.2)

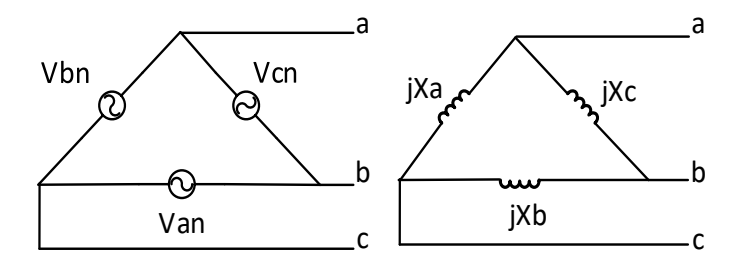

**Figura 1.2.** Conexión en triángulo de elementos activos y pasivos, respectivamente **[7]**

*Voltaje de línea o Voltaje línea-línea:* Es el voltaje de un par de líneas [7].

*Voltaje de fase o Voltaje fase-neutro:* Es el voltaje de una sola línea y neutro. [7].

*Frecuencia del sistema:* Es la magnitud de un fenómeno físico que se repiten en un número determinado de veces, cíclicamente en un segundo con una fuente de voltaje alterna [8].

*Frecuencia nominal:* Para un sistema interconectado, los ciclos normales por segundo para los cuales se diseña un equipo de generación de corriente alterna que opera en dicho sistema [9].

*Frecuencia de muestreo:* Es la cantidad de muestras de datos que se toma en un segundo [10]. En el presente trabajo de titulación los datos van a ser voltaje y corriente en el transitorio de arranque de un motor trifásico de inducción.

$$
f_{muestreo} = \frac{\text{# datos}}{1 \text{ s}}
$$

**Ecuación 1.1.** Cálculo de la frecuencia de muestreo

El inverso de la frecuencia de muestreo se denomina tiempo de muestreo en segundos.

*Teorema de Nyquist:* Una señal analógica puede ser reconstruida, sin error, de muestras tomadas en iguales intervalos de tiempo. La razón de muestreo debe ser igual, o mayor, al doble de su ancho de banda de la señal analógica [11].

*Error Cuadrático Medio (MSE):* Es una medida de dispersión del error que se predice, sin embargo, esta medida sanciona el error al elevarlo al cuadrado, afectando más a los periodos en donde la diferencia fue mayor [12].

$$
MSE = \frac{\sum (Valor real - Valor simulado)^2}{número de muestra}
$$

**Ecuación 1.2.** Cálculo del Error Cuadrático Medio

#### *Sistema Eléctrico de Potencia (SEP)*

Un grupo de uno o más fuentes de generación y/o líneas de transmisión conectadas y operadas bajo una misma supervisión para suministrar carga [13]. El SEP está estructurado por diferentes subestaciones: Subestación de Generación, Subestación de Transmisión, Subestación de Sub-Transmisión, Subestación de Distribución y usa un sistema trifásico balanceado. En la Figura 1.3 se puede observar la estructura del SEP con mayor detalle [14].

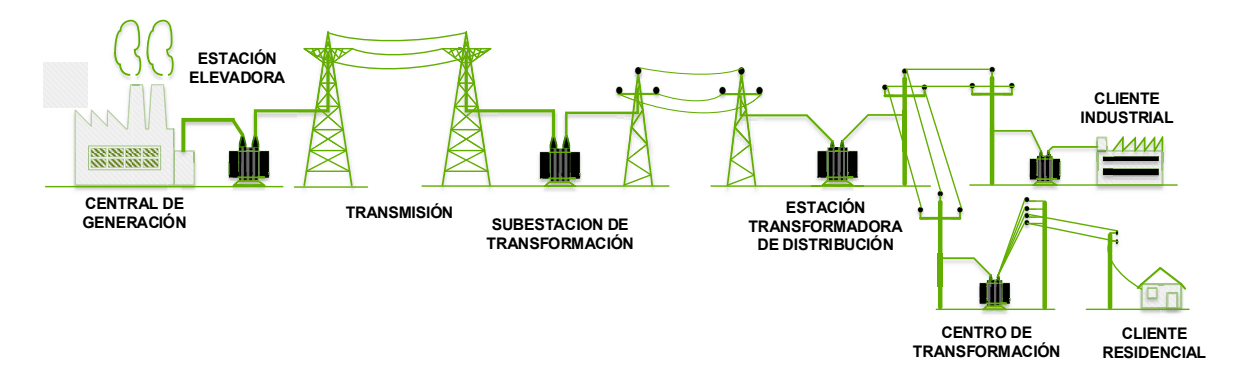

**Figura 1.3.** Estructura del Sistema Eléctrico de Potencia **[15]**

*Analizadores de red:* Establecen la cantidad, el flujo, y calidad de una red eléctrica. Además, analizan la reflexión y la transmisión de señales eléctricas que son conocidos como parámetros de dispersión [16].

El analizador PowerXplorer PX5 de Dranetz se utilizará en este proyecto de titulación como instrumento de medición y toma de datos, el mismo cuenta con:

- · Ocho canales: cuatro de voltaje y cuatro de corriente
- · Aplicación en AC/DC
- · Muestras a 256 muestras/ciclo
- Disparo independiente de voltaje y corriente, disparo cruzado
- Detección transitoria de alta velocidad
- Caracterización detallada de eventos de variaciones RMS y transitorios
- DRAN\_VIEW habilitado para Windows

En la Figura 1.4 se puede observar al analizador de red de Dranetz.

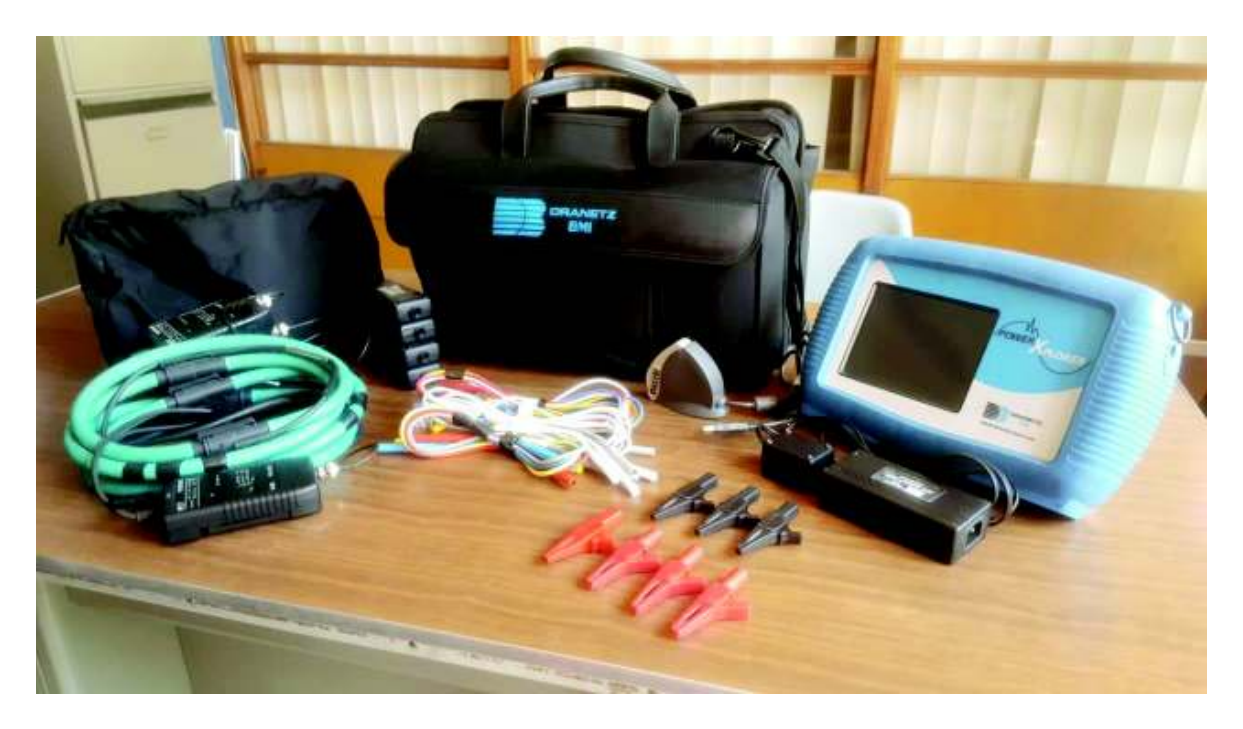

**Figura 1.4.** Analizador de red PowerXplorer PX5-Dranetz

#### **1.3.2 Descripción de Trabajos Relacionados**

En [17] y [18] los autores presentan una técnica de identificación de parámetros para un motor de inducción. El modelo que suponen es un modelo linealizado que utiliza las corrientes del estator y los flujos del rotor como variables de estado, además de considerar la velocidad del rotor.

La técnica propuesta en el documento utiliza un variador de frecuencia para realizar el arranque, este variador mantiene el flujo de la máquina casi constante e igual al flujo nominal. Las formas de onda de corriente son guardadas y varios algoritmos de identificación son usados para encontrar los valores apropiados de los parámetros.

Finalmente, las corrientes de arranque medidas son comparadas con las corrientes obtenidas por simulación del motor de inducción utilizando los parámetros que se estimaron con los diferentes métodos.

Los autores de [1], describen un algoritmo que permite el monitoreo de los parámetros físicos del motor de inducción observando únicamente las corrientes estatóricas transitorias. El modelo matemático del motor de inducción que supone [1] es un modelo que utiliza las corrientes del estator y los flujos del rotor como variables de estado, similar al modelo utilizado en este trabajo de titulación. En el documento, el motor de inducción de prueba de 1 hp se encuentra equipado con un variador de frecuencia, se realizan mediciones de las corrientes y voltajes del estator. Mientras que, las suposiciones iniciales de los parámetros del motor de inducción se realizan a través de pruebas convencionales: sin carga y rotor bloqueado, y para la obtención de la resistencia de estator se utiliza un multímetro.

Para la estimación de los parámetros se utiliza un sistema de realimentación. La rutina de simulación empieza con una estimación inicial que irá al modelo del motor simulado como entrada, una vez que la simulación es ejecutada, los resultados de ésta pasan a la rutina de estimación. Esta rutina compara los datos observados con la salida de la simulación y calcula una nueva estimación de parámetros, la cual es realimentada a la rutina de simulación, este proceso se repite hasta que se alcanza una condición de salida, la cual es impuesta por los autores.

En [3] se usa un algoritmo simple fuera de línea para la identificación de parámetros de un motor de inducción a través de optimización sin derivadas llamado Optimización de Borde que definen el voltaje en dos fases (directo y cuadratura) junto con el torque como entradas y las corrientes en dos fases junto con la velocidad como salidas. Los datos de entrada y

23

salida se obtienen en el transitorio y estado estable de un arranque suave o directo del motor, estos datos son almacenados después de la conversión AC/DC.

La optimización de borde considera una aproximación iterativa para obtener los parámetros óptimos y conseguir que el error en la estimación al comparar la salida medida con la simulada sea mínimo. Los intervalos de variación fueron calculados usando MATLAB/Simulink y SimPower Blockset. Las pruebas se realizaron a motores de 1 hp y 3 hp, los cuales poseían sensores y un *encoder* acoplado al eje para poder obtener las medidas de voltaje, corriente y velocidad.

Finalmente, para la validación del algoritmo de borde se comparan los resultados obtenidos con algoritmos de búsqueda estocásticos y de filtro de partículas.

En [19] se describen tres métodos de estimación de parámetros de un motor de inducción usando las corrientes transitorias de arranque, en donde, un motor trifásico balanceado es asumido. Las mediciones de voltajes y corrientes estatóricas son requeridas para el procedimiento de identificación, pero las mediciones del eje del motor no son necesarias.

El primer método presentado aplica un modelo simple con un dominio temporal limitado de validación y obtiene los parámetros estimados por el método extrapolativo. Este método no minimiza ninguna función de error y es presentado como un buen método de estimaciones iniciales para el conocido estimador de mínimos cuadrados. El segundo método presenta una minimización de la ecuación del error en el motor de inducción usando iteraciones de Levenberg-Marquardt<sup>1</sup> (LM) y el tercer método de identificación es una continuación de LM, motivado por la observación de algunas propiedades patológicas de las funciones de pérdidas.

La finalidad de [19] es demostrar que tanto simulaciones como datos medidos dan resultados similares a los parámetros obtenidos con las pruebas estándar.

En [20] se presenta un esquema de estimación para la determinación de los parámetros del motor de inducción. El motor de prueba es de 10 hp, se realizan mediciones de las corrientes y voltajes del estator, la velocidad y el torque de torsión. La excitación del torque se la realiza a través de un motor de corriente continua (DC) controlado, que se encuentra acoplado al motor de inducción. Para identificar los parámetros, el modelo del motor linealizado se estructura con pequeñas funciones de transferencia. Los parámetros de éstas funciones de transferencia se obtienen excitando el motor de inducción con una señal

 $\overline{a}$ 

<sup>1</sup> Algoritmo de Levenberg-Marquardt (LM) o Mínimos Cuadrados Amortiguados (DLS): es un algoritmo usado para resolver problemas de mínimos cuadrados no lineales.

de torque generada por el motor de CC. La respuesta de corriente del estator medida a un paso del torque se compara con la respuesta de corriente del estator simulada usando parámetros determinados por los métodos que utilizan los autores y parámetros deducidos de las pruebas convencionales.

En [21] se presenta el desarrollo de un módulo que permite estimar los parámetros de un motor trifásico de inducción. La estimación de los parámetros es requerida para la implementación posterior de la técnica del Control Vectorial en un variador de velocidad. Los métodos aplicados para la técnica del Control Vectorial y estimación de parámetros requieren el procesamiento de señales de voltaje y corriente y la aplicación de técnicas de modulación PWM y SPWM.

El módulo está compuesto por un variador de velocidad para un motor trifásico de inducción, con el cual se puede proporcionar señales de corriente continua y corriente alterna de amplitud y frecuencia variable. Adicionalmente, se deben realizar medidas de voltaje y corriente una vez aplicadas las señales, las mismas que una vez procesadas permiten obtener una estimación de los parámetros requeridos. El sistema de control se implementó con un procesador digital de señales (DSP), por poseer una alta velocidad de procesamiento, en conjunto con un microcontrolador.

#### **1.3.3 Métodos Para la Identificación de Sistemas**

Identificación de sistemas es una metodología para construir modelos matemáticos de sistemas dinámicos usando medidas obtenidas en un laboratorio como señales de entradas o salidas del sistema modelado [22].

Es común seguir el procedimiento mostrado en la Figura 1.5 Para identificar el modelo de un sistema dinámico [23].

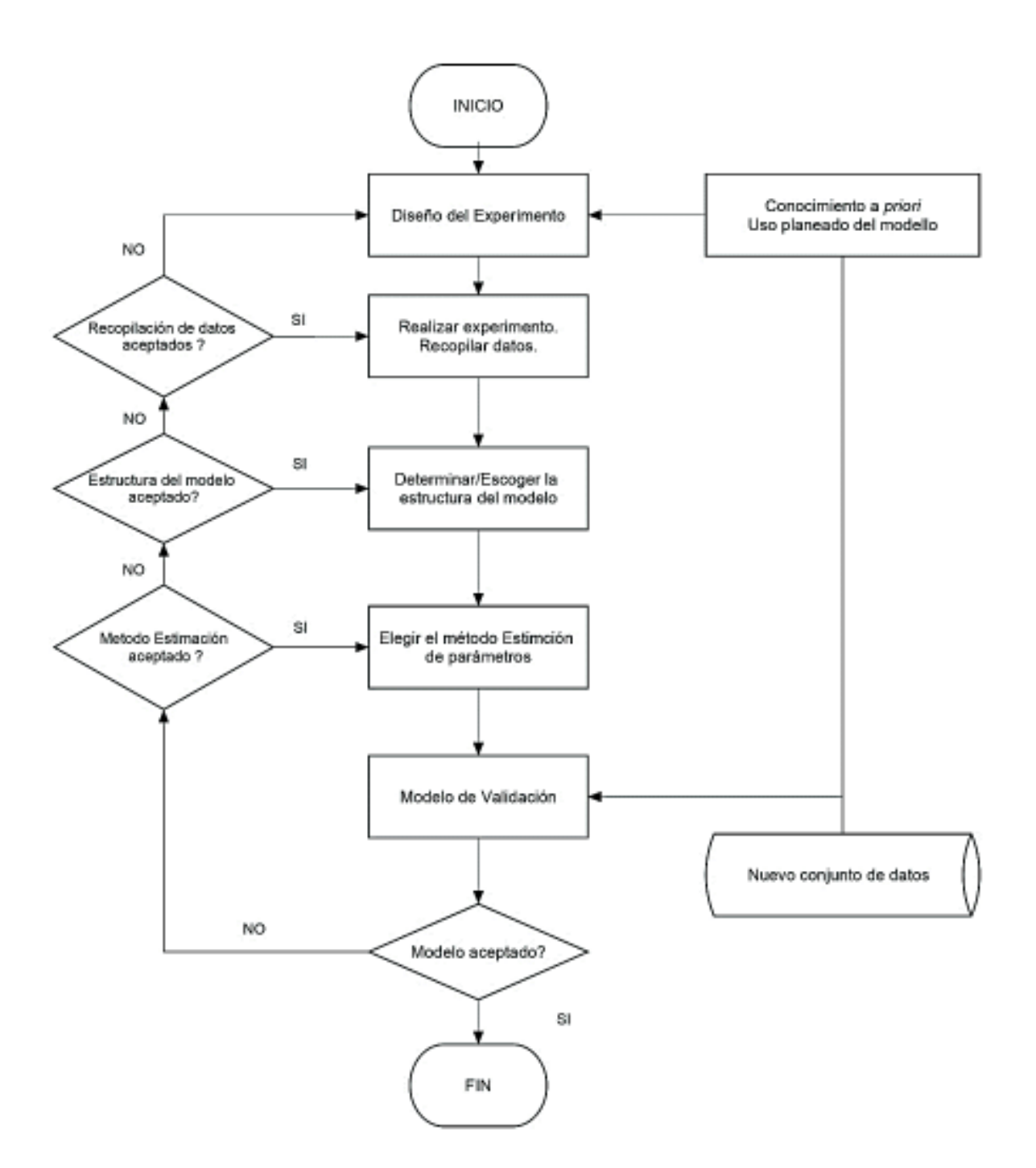

**Figura 1.5.** Diagrama de Flujo de identificación de sistemas **[24]**

#### **1.3.3.1 Experimento**

El propósito del experimento es recolectar un conjunto de datos que describan cómo se comporta el sistema en un determinado rango de operación (Figura 1.6.) para luego ser usados en el modelo del sistema.

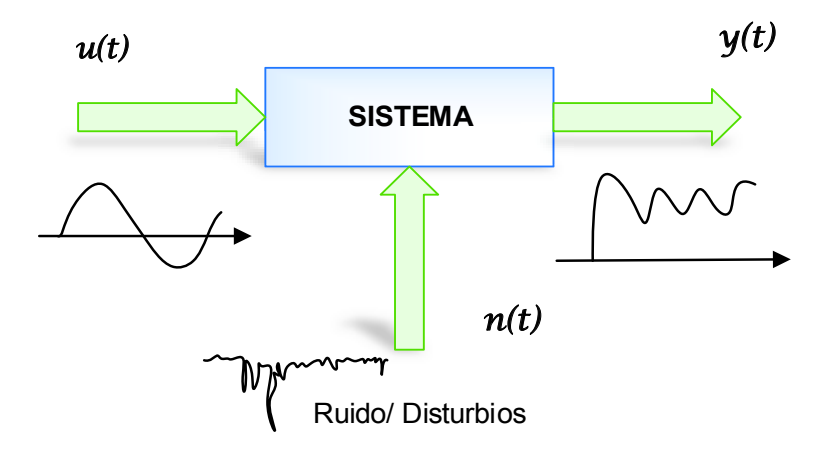

**Figura 1.6.** La señal de entrada sobre el sistema afecta la señal de salida **[23]**

#### **1.3.3.2 Modelo Estimado**

Conjunto de modelos a ser elegidos. La idea es seleccionar un modelo en particular de este grupo de modelos, generalmente se selecciona el modelo que presente los mejores resultados de acuerdo con los criterios que se hayan impuesto.

#### **1.3.3.3 Validación**

Una vez que el modelo ha sido estimado debe ser evaluado para concluir si cumple o no con los requerimientos necesarios.

#### **1.3.3.4 Regresando en el proceso**

Es importante retroceder en el procedimiento para probar diferentes modelos y estructuras o rehacer el modelo, y en el peor de los casos, incluso realizar nuevamente el experimento para garantizar los mejores resultados.

#### **1.3.4 Estimación de Parámetros de MATLAB/SIMULINK**

MATLAB es una plataforma de programación con un lenguaje que permite el desarrollo de proyectos de ingeniería. MATLAB integra computación, visualización y programación con un entorno de fácil uso, en donde, se utiliza una notación matemática familiar para la solución de problemas. El nombre de MATLAB se refiere a matriz de laboratorio, y fue escrito originalmente para proporcionar un acceso fácil al software de matriz desarrollado por los proyectos LINPACK y EISPACK [25].

MATLAB cuenta con una serie de herramientas para soluciones específicas utilizando tecnología especializada que incluyen procesamiento de señales, sistemas de control, redes neuronales, entre otras. Uno de los entornos visuales más utilizados es Simulink, en donde, se puede modelar, simular e implementar sistemas dinámicos e integrados utilizando diagramas de bloques. Simulink proporciona un editor gráfico y bibliotecas de

bloques personalizables. Finalmente, al ser una extensión de MATLAB permite incorporar algoritmos para ser exportados [26].

#### **1.3.4.1 El sistema Matlab**

Consta de cinco partes principales:

- · Entorno de desarrollo
- · Biblioteca de funciones matemáticas
- · El lenguaje MATLAB
- · Gráficos
- · Interfaces externas MATLAB/API.

#### *Entorno de desarrollo*

Es el conjunto de herramientas que permiten usar las funciones y archivos de MATLAB. Una gran parte de estas herramientas son interfaces gráficas de usuario. El entorno de desarrollo incluye el escritorio de MATLAB, la ventana de comandos, un historial de comandos, un editor y un depurador, y navegadores que facilitan ver la ayuda, el espacio de trabajo, los archivos y la ruta de búsqueda [27].

#### *Biblioteca de funciones matemáticas*

Se refiere a una gran colección de algoritmos computacionales que van desde funciones elementales hasta funciones más sofisticadas como transformadas rápidas de Fourier [27].

#### *El lenguaje MATLAB*

Se trata de un lenguaje de matriz de alto nivel con instrucciones de flujo de control, funciones, estructuras de datos, entrada/salida y características de programación orientadas a objetos. Permite la programación simple para rápidamente crear programación compuesta para aplicaciones grandes y complejas [27].

#### *Gráficos*

MATLAB posee una gran variedad de técnicas para mostrar vectores y matrices como gráficos, así como anotar e imprimir estos gráficos. Incluye funciones de alto nivel para visualización de datos bidimensionales y tridimensionales, procesamiento de imágenes, animaciones y gráficos de presentación [27].

#### *Interfaces externas MATLAB/API*

Es una biblioteca que permite escribir programas en C y Fortran que interactúan con MATLAB. Incluye recursos para llamar rutinas desde MATLAB (vinculación dinámica), como motor de cómputo, leer y escribir archivos .MAT [27].

#### **1.3.4.2 Escritorio de MATLAB**

Al iniciar MATLAB, aparece el escritorio de MATLAB, este contiene herramientas (interfaces gráficas de usuario) para administrar archivos, variables y aplicaciones asociadas al programa. En la Figura 1.7 se muestra el escritorio predeterminado.

| <b>Lighter Variable</b><br><b>O</b> Preferences<br>All Analyze Code<br>٩<br>اقتا<br>$\frac{1}{2}$<br>÷<br>٦r<br><b>Editivation</b><br>œ<br>fur Run and Time<br>Set Path<br>D Coen variatie .-<br>RESOURCES<br><b>Bave</b><br>Ashi-One<br><b>SHAW</b><br>Loyaut<br>New<br>New<br><b>Import</b><br>Lu Corespie<br>New<br>Ojien.<br><b>ILLE</b> Paralel <b>T</b><br>Script Live Goriet<br>Workspace US Gew Workspace<br><b>Cela</b><br>Clear Committee .<br>۰<br>٠<br>Ξ<br><b>UNASKALE</b><br>cone<br>SWALIST.<br><b>PASURAGIT</b><br><b>TEE</b><br># Union > Kathy + Omktop + Educio-Tecnico-Smba + MATLAB ESTIMACION DE PARAVAETROS + EdiValEdoullaSament > EstiPrueba + DATA + IMData +<br>图具<br>ø<br><b>Command Window</b><br>Current Folder<br>厕<br>Name -<br>座が<br>sheri<br>199<br>1 IM EstimacionesMatlakData in<br>IM EEESd112Data.m<br>IM EEESd112Data Analogicos m<br>IM_EEESed112Data_Analogiczn<br>1 IM EEESd112Data_nowerXplor<br>* IM_EEESd112Data_powerXplor<br>Details<br>×<br>G<br>Werkeguise<br>Value<br>Name = | HOME | <b>PLOTS</b> | <b>LPPS</b> |  | <b>W</b> | E, | 鹽 | Θ<br>Search Illocumentation |  | Katherine - |
|----------------------------------------------------------------------------------------------------|------|--------------|-------------|--|----------|----|---|-----------------------------|--|-------------|
|                                                                                                    |      |              |             |  |          |    |   |                             |  |             |
|                                                                                                    | 中中国西 |              |             |  |          |    |   |                             |  |             |
|                                                                                                    |      |              |             |  |          |    |   |                             |  |             |
|                                                                                                    |      |              |             |  |          |    |   |                             |  |             |
|                                                                                                    |      |              |             |  |          |    |   |                             |  |             |
|                                                                                                    |      |              |             |  |          |    |   |                             |  |             |
|                                                                                                    |      |              |             |  |          |    |   |                             |  |             |
|                                                                                                    |      |              |             |  |          |    |   |                             |  |             |

**Figura 1.7.** Escritorio de MATLAB

#### *Navegador de directorio actual y ruta de búsqueda*

Las operaciones de los archivos de MATLAB utilizan el directorio actual y la ruta de búsqueda como puntos de referencia. Cualquier archivo que desee ejecutar debe estar en el directorio actual o en la ruta de búsqueda.

Para buscar, ver, abrir y realizar cambios en los directorios y archivos relacionados con MATLAB, use el navegador MATLAB *Current Directory.* En la Figura 1.8 se puede observar el navegador de directorio mencionado con anterioridad [27].

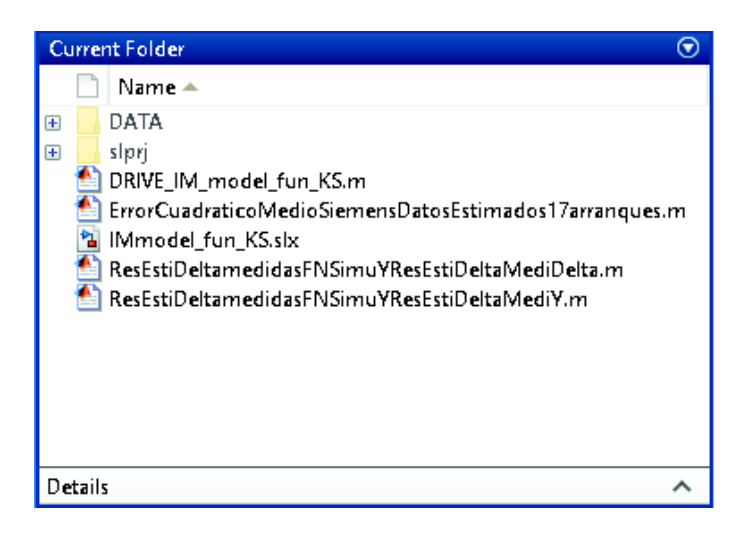

**Figura 1.8.** *Current Folder* 

#### *Navegador de área de trabajo y editor de matriz*

El espacio de trabajo de MATLAB consiste en el conjunto de variables (matrices con nombre) creadas durante una sesión de MATLAB y almacenadas en la memoria [27]. (Figura 1.9)

| Workspace   | $^\copyright$  |
|-------------|----------------|
| Name ▲      | Value          |
| <b>IABC</b> | 2491x3 double  |
| J           | 0.0042         |
| motorJ      | 0.0042         |
| P           | 4              |
| pf          | 0.7800         |
| Pn          | $1.9121e + 03$ |
| Rrp         | 0.8125         |
| Rs          | 1.6267         |
| Tmech       | ٥              |
| VABC        | 2491x3 double  |
| Vn          | 220            |
| w           | 376.9911       |
| Xirp        | 0.0372         |
| XIs         | 2.1722         |
| Xm          | 24.1500        |

**Figura 1.9.** *Workspace* 

#### *Editor/Depurador*

Crea y depura archivos .m, que son programas que son escritos para ejecutar funciones de MATLAB. El Editor/Depurador se muestra en la Figura 1.10 y cuenta con un GUI<sup>2</sup> para edición de texto, así como para la depuración de archivos .m [27].

 $\overline{a}$ 2 GUI (*Graphical User Interface)* Es un conjunto de componentes visuales que permiten al usuario interactuar más fácilmente con el programa.

|            | IM EEEStd112Data Arraiogicosam XII+ |                                                                                       |  |
|------------|-------------------------------------|---------------------------------------------------------------------------------------|--|
| L.         |                                     |                                                                                       |  |
| ź,         | <b>At Datox Generales</b>           |                                                                                       |  |
| $3 -$      | $HP = 2.1$                          | <i>% Potencia nominal</i>                                                             |  |
| $4 -$      | $p1 = 0.78$ :                       | <i>t Factor de potencia</i>                                                           |  |
| s          |                                     |                                                                                       |  |
| a.         | t Insceia, Poins                    |                                                                                       |  |
| $7 -$      | $J = 0.0034$ :                      | # Inspects (kg*x^2)                                                                   |  |
| $\alpha$ – | $p = q$ :                           | 4 Numero de colos                                                                     |  |
| 2          |                                     |                                                                                       |  |
| 10         |                                     | ? Potencia nominal, voltaje (line-line), and frecuencia [ Pn(VA), Vn(Vrss), fn(Hz) ]; |  |
| 11         | % [Pn, Vn, fn]                      |                                                                                       |  |
| $12 -$     |                                     | Pn = 745.77HP/pf: & Potencia Moninal en Uk                                            |  |
| $13 -$     | $Var = 2201$ .                      | + lins-to-line voltage V                                                              |  |
| $14 -$     | $m = 60$ :                          | t frecuencia nuninal 60 ffx                                                           |  |
| $15 -$     | $B = 0$ :                           |                                                                                       |  |
| 16         |                                     | <b>AN CALCULD DE LOS PARAMETROS DEL MOTOR DE INDUCCIÓN</b>                            |  |
| 17         | <b>ANKDIDAS ANALÓGICAS</b>          |                                                                                       |  |
| 18         |                                     |                                                                                       |  |
| 19         | <b>45 DATOS DE LA PRUEBA DE DC</b>  |                                                                                       |  |
| $20 -$     | Vdc=17.5:                           |                                                                                       |  |
| $21 -$     | $Idz = 3.5:$                        |                                                                                       |  |
| 22         |                                     | <b>44 DATOS OBTENIDOS DE LA PRUEBA SIN CARGA</b>                                      |  |
| 23         |                                     |                                                                                       |  |
| $24 -$     | Vn1=217.6:                          | kVoltaje nominal en Voltice [V]                                                       |  |
| $25 -$     | In1-3.983:                          | tCorriente tomada al voltaje nominal en Amperios [A]                                  |  |
| $20 -$     | Pn1-151.5:                          | tPotencia tomada a voltaje nominal en Vatios [M]                                      |  |
| 27.        | $32 - 60$ :                         | Sfreequencia an hx                                                                    |  |

**Figura 1.10.** Editor/Depurador de MATLAB

#### **1.3.4.3 Simulink**

Es un entorno de desarrollo que forma parte de MATLAB, para modelar y analizar sistemas que de otro modo no serían posibles o prácticos. Simulink proporciona un editor gráfico para construir modelos como diagramas de bloques. Los modelos son jerárquicos, por lo que se puede construir modelos usando enfoques ascendentes y descendentes [28]. En la Figura 1.11 se puede observar el entorno de Simulink.

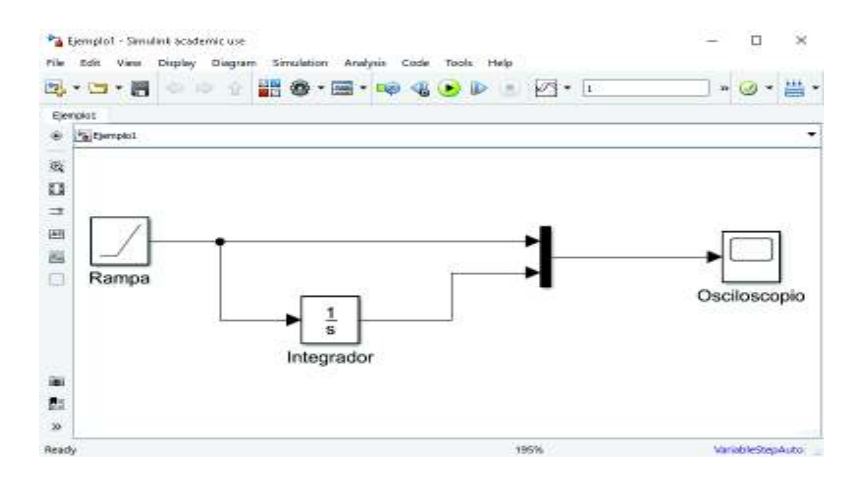

**Figura 1.11.** Entorno de Simulink

Simulink posee una librería principal, en donde, se tiene acceso a los bloques de manera agrupada para la construcción de los diferentes sistemas [29]. (Figura 1.12)

| Sesimilaums                                                                                                    |                                                                                                    |                                                                                                    |                                                                                                    |                                                                                                    |                                                                                                    |                                                                                                    |
|----------------------------------------------------------------------------------------------------|----------------------------------------------------------------------------------------------------|----------------------------------------------------------------------------------------------------|----------------------------------------------------------------------------------------------------|----------------------------------------------------------------------------------------------------|----------------------------------------------------------------------------------------------------|----------------------------------------------------------------------------------------------------|
| 1 Smith<br>January Highest<br>Jacobs Tommer Tradema<br>Communications Euchen Tradicts<br>$\rightarrow$<br>Communications Venter Tradices HD<br>1 Computer Vigilar Solders Toolers<br>1 Canton Dynami Topling<br>Sala Arguidan Tankee<br>×<br>200 System Toolkees<br>DIP System Tradium FDL Ramont<br><b>Embroided Coder</b><br>٠<br><b>Future Local Testimony</b><br>٠<br>Will Caller<br>٠<br>1 Hills, Versillen<br><b>Source Greensbee: Tendent</b><br><b>Imported Central Tadios</b><br><b>Huriet Presidence Control Teachers</b><br>1. Record General Continue.<br><b>GRCT technol</b><br>Piened Area Grades Tasker<br><b><i>Imaid Gromator</i></b><br>1 SF Baskark<br><b>Substitute Dynamic Testimoni</b><br>Robert Contract Textbox<br><b>Grounde</b><br>Limited 30 Immediate<br>$\sim$<br><b>Tenaini Caar</b><br>٠<br><b>Tanzania Cartinal Dresser</b><br>$\sim$<br>Tesaint Design Delinquiser<br>٠<br><b>Tanuleis Dealers: Near From</b><br>٠<br><b>Simulate Salving</b><br><b><i><u>Lessing Rad Time</u></i></b><br>×<br><b>Statement</b><br>1 Tystem Stenshutton Tassica<br>Vensio Vinunci, Positos<br>Vaces FGI, Testings<br>×<br><b>Reserving Closed</b> | g(x)<br><b>Send London's</b><br><b>Write: Hings</b><br>12.94<br>Digital tools:<br>information of<br>Hy Box Element<br><b><i><u>Separator</u></i></b><br>Seasons<br>Steelabeau<br><b>Simu</b><br>нJ | Day Rowl<br>tributo las mailia<br><b>Information</b><br><b>Sandari</b><br>$\circ$<br><b>Bd</b><br>肽<br>Extention<br>kosuence<br>Wide:<br>W<br><b>Listen Ranker</b><br><b>Suntar</b> | ⋻<br><b>Thank</b><br>activi 140<br><b>Private Print</b><br>Terrariako<br>Drack 1<br><b>Real of</b><br>Dipta Rubby<br><b>Ria unions</b><br>Governmen | $\pm$<br>$-$ Contact<br><b>JOHNSON</b><br><b>Shout Shout?</b><br>Fruit liamedified.<br>liant<br><b>Service</b><br>to.<br>ment-1<br><b>Sarut Edent</b> | Courte<br>Fisika Asianiling<br>sirs:<br><b>Flood</b><br>Unhamn<br>-0<br>Randon<br>Rumber<br><b>Dence</b><br>and .<br>Geografie | 跏<br><b>Courtes</b><br>amest<br>أبابها<br>Insure<br>NN<br>Reporting<br><b>Negative</b><br><b>Died Right</b> |

**Figura 1.12.** Biblioteca principal de Simulink

#### *Parámetros de Simulación*

Los parámetros de simulación incluyen el tipo de solución numérica, tiempo de inicio, tiempo final y tiempo de muestreo para la simulación, entre otras. En la Figura 1.13 se describen los parámetros mencionados anteriormente.

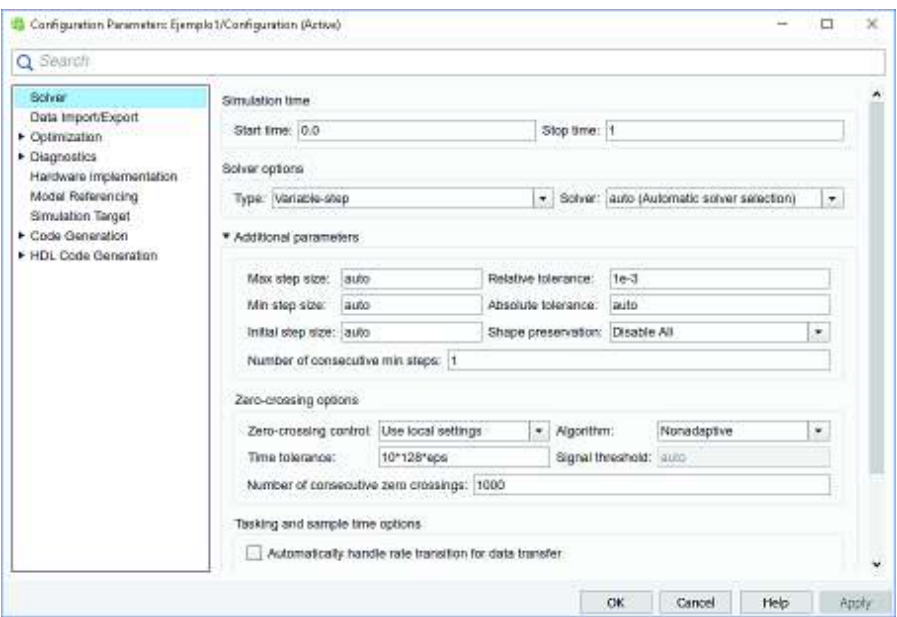

**Figura 1.13.** Configuración de parámetros de simulación

Un aspecto para considerarse es el *solver* que se utiliza para la obtención de resultados exitosos. La librería de Simulink provee varios solucionadores de problemas, la Tabla 1.1 muestra un resumen de estos.

Los solucionadores de pasos fijos resuelven el modelo en un tamaño de paso desde el principio hasta el final de la simulación, este tamaño puede ser especificado por el usuario. Por otro lado, los solucionadores de pasos variables varían el tamaño del paso durante la simulación, esto es debido a que el tamaño del paso será reducido cuando se tengan cambios rápidos en los estados de un modelo y durante los evento de cruce por cero, y aumentando el tamaño del paso cuando los estados de un modelo cambian lentamente, mejorando así la precisión [30].

Al mismo tiempo, los solucionadores continuos usan la integración numérica para calcular los estados continuos de un modelo en el paso de tiempo actual en función de los estados en los pasos de tiempo anteriores y las derivadas del estado. Estos tipos de solucionadores dependen de bloques individuales para el cálculo de los valores de los estados discretos del modelo en cada paso de tiempo. Entretanto, los solucionadores discretos resuelve modelos puramente discretos [30].

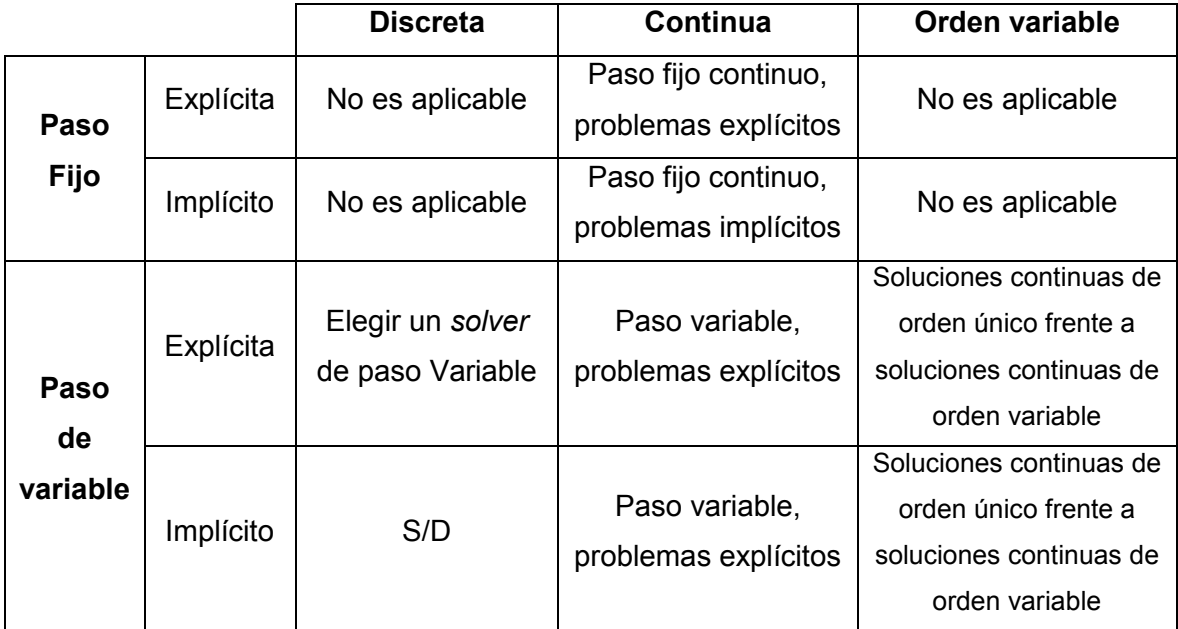

**Tabla 1.1.** Solucionadores de problemas en Simulink

Los nuevos modelos que sean creados vienen con un *solver* automático de forma predeterminada que recomienda un solucionador de paso fijo o variable dependiendo del modelo implementado, así como el tamaño máximo del paso [30].

Los *solvers* difieren en la técnica de integración numérica que utilizan para el cálculo de las derivadas de estado de modelos explícitos continuos de paso fijo. La Tabla 1.2 enumera cada solucionador y la técnica de integración que utiliza [30].

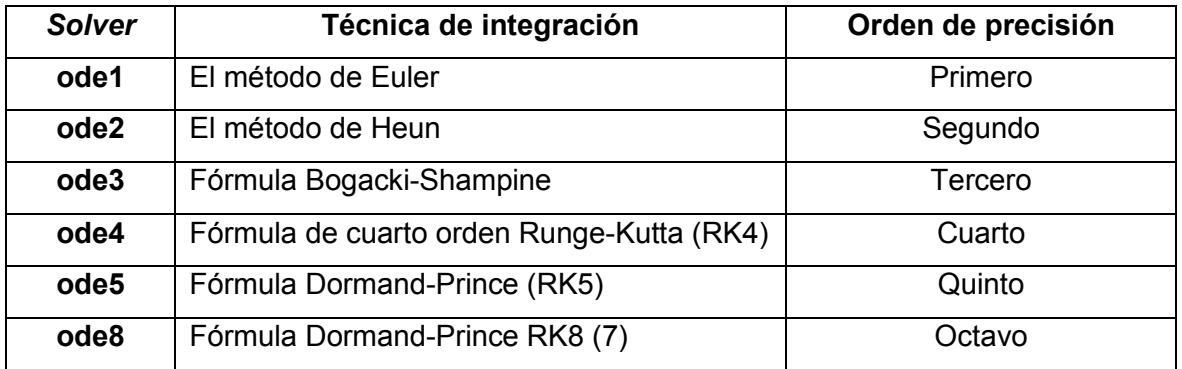

**Tabla 1.2.** *Solvers* y Técnicas de integración para modelos continuos de paso fijo

Es importante tener en cuenta que ninguno de los solucionadores posee un mecanismo de control de errores, por eso la precisión y duración de la simulación depende únicamente del tamaño de los pasos dados para el *solver* [30].

Así mismo Simulink proporciona tres *solvers* para modelos no conflictivos explícitos de paso variable (Tabla 1.3)

**Tabla 1.3.** *Solvers* y técnica de integración para modelos de paso variable

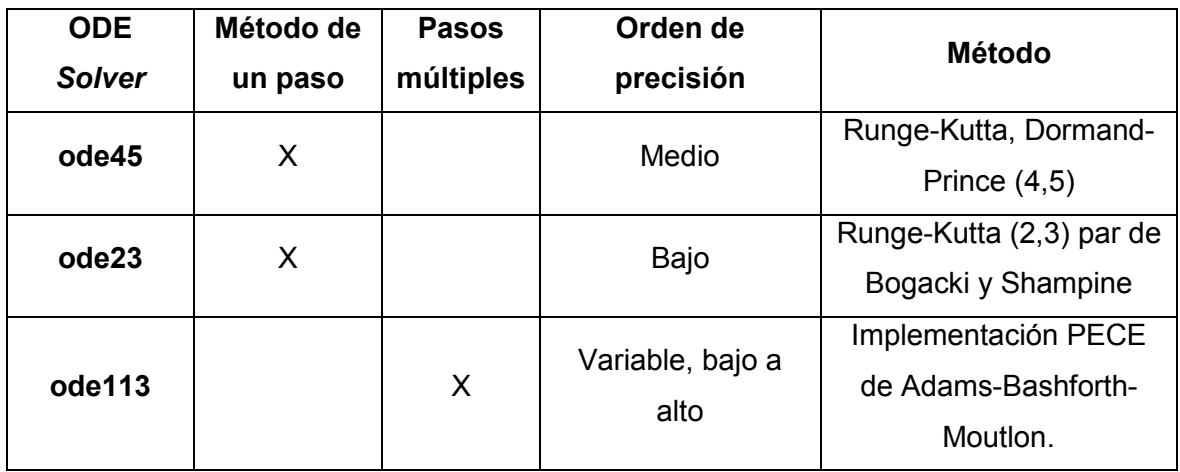

#### **1.3.4.4 Estimación de Parámetros**

Estimación de Parámetros es un GUI de la herramienta de Optimización que permite la estimación de los parámetros y estados de un modelo en SIMULINK usando datos experimentales o de laboratorio, en donde se puede especificar límites para los parámetros. Para la solución del problema de estimación de parámetros MATLAB utiliza algoritmos de optimización [31].

## **1.3.4.5 Estimación de Parámetros como un Problema de Optimización**

El problema de optimización consiste en:

- · <sup>B</sup> *Variables de diseño:* Los parámetros del modelo y los estados iniciales a estimar.
- · C5B? *Función objetivo:* Una ecuación que calcula una medida de la diferencia entre las respuestas simuladas y medidas, conocida también como función de costo o error de estimación.
- · *Límites:* Limites en los parámetros a estimar, es opcional.
- R(x) Función de restricción: Ecuación que especifica restricciones sobre las variables de diseño.

El método de optimización que se utilice determinará la solución más optima, satisfaciendo los objetivos y restricciones impuestas.

#### **1.3.4.6 Error de Estimación**

MATLAB mejora los parámetros de estado inicial para obtener una respuesta simulada  $(y_{simulada}$  que rastrea la medida experimental o señal de referencia  $(y_{medida}$ , minimizando el error de estimación. El software cuenta con diferentes funciones de costos que se pueden apreciar en la Tabla 1.4 para procesar el error de estimación que se define como

$$
e(t) = y_{simulada}(t) - y_{media}(t)
$$

#### **Ecuación 1.3.** Residuo del error

se refiere como la función de costo.
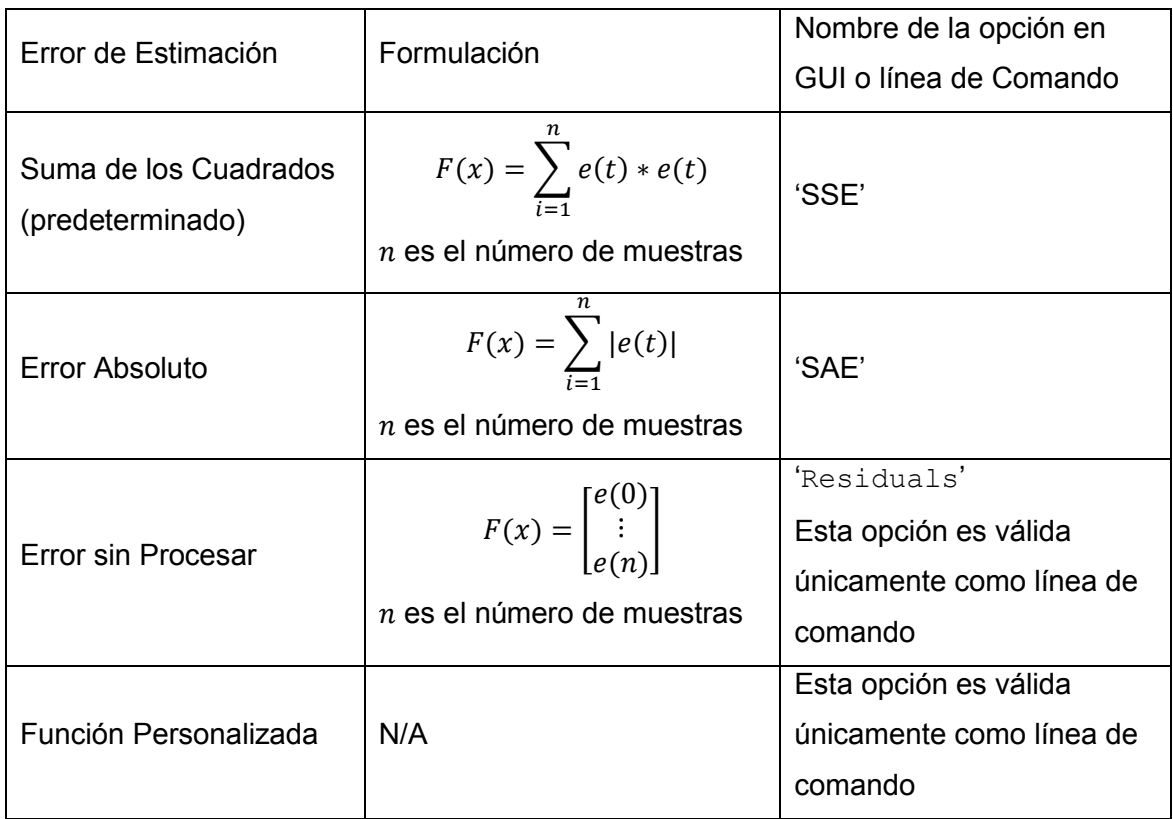

# **Tabla 1.4.** Funciones de costo de la herramienta Optimización

# **1.3.4.7 Tiempo Base**

La base de tiempo depende de la señal medida, el software detecta todos los puntos de tiempo que especifica la señal. El intervalo de tiempo depende tanto de la señal medida como de la señal simulada. En caso de existir múltiples señales medidas como entradas la base de tiempo será la unión de todos los puntos de tiempo de todas las señales medidas [31].

# **1.3.4.8 Límites y Restricciones**

Dependiendo de cuanto se conozca el sistema se puede establecer límites para los parámetros a estimar, la notación que se utiliza es la siguiente

### $Lim_{inf} \leq x \leq Lim_{sup}$

### **Ecuación 1.4.** Límite superior e inferior para una variable a estimar

Para especificar restricciones,  $R(x)$ , sobre las variables de diseño es necesario ingresarlas por líneas de comando.

# **1.3.4.9 Formulación de Problemas y Métodos de Optimización**

La herramienta Optimización de SIMULINK posee diferentes problemas de optimización que se muestra a continuación [31]

- · *Problema de Minimización:* El usuario especifica la señal medida que requiere que la señal del modelo represente.
- · *Problema Mixto de Minimización y Viabilidad:* El usuario especifica las restricciones, los límites y la señal medida que requiere que la señal del modelo represente*.*
- · *Problema de Viabilidad:* El usuario especifica únicamente los límites y restricciones no hay ninguna señal medida en específico que se desee que el modelo represente.

Los métodos de optimización que la herramienta facilita se explican a continuación

*Método de Optimización de Mínimos cuadrados no lineales:* Este método minimiza el cuadrado de los residuos y se recomienda para la estimación de parámetros de un sistema. El método requiere de un vector de errores residuales y no se confía el uso de este método si se tiene una función de costo escalar o si el número de errores residuales puede cambiar de una iteración a otra. El problema de minimización de mínimos cuadrados no lineales se muestra a continuación

$$
\min_{x} |F(x)|_2^2 = \min_{x} (f_1(x)^2 + f_2(x)^2 + \dots + f_n(x)^2)
$$

**Ecuación 1.5.** Cálculo del error mínimo

En done  $x$  puede tener límites superiores e inferiores,  ${f}_1(x)$ ,  ${f}_2(x)$ , ...,  ${f}_n(x)$  representan funciones residuales y  $n$  es el número de muestras.

Este método no resuelve problemas de viabilidad y problemas mixtos de minimización y viabilidad. Si se desea acceder al método de mínimos cuadrados no lineales por línea de comando se debe tipear lsqnonlin.

*Método de Optimización de Gradiente de descenso:* El solucionador general no lineal utiliza el gradiente de la función de costo. Este método es usado cuando se especifica una o la combinación de funciones de costo personalizadas, funciones de restricción basadas en parámetros o en señales. La formulación del problema de optimización es el siguiente

> min  $F(x)$  $\underline{x} \leq x \leq x$

**Ecuación 1.6.** Función objetivo a minimizar con límites

Problema mixto de minimización y viabilidad

$$
\min_{x} F(x)
$$
  

$$
R(x) \le 0 \ y \ x \le x \le \overline{x}
$$

**Ecuación 1.7.** Función objetivo a minimizar con restricciones y límites

Problema de viabilidad: Si el usuario selecciona la solución más factible, (es decir, que la optimización continua aun cuando ya se encontró el primer valor que solucione la ecuación) el software utiliza la formulación del problema así

> $\min_{[x,y]} \gamma$  $R(x) \leq \gamma, \underline{x} \leq x \leq x \ y \ \gamma = 0$

**Ecuación 1.8.** Función objetivo a minimizar con la solución más factible

es una variable de holgura que permite una solución factible con  $R(x) \leq y$  en lugar de  $R(x) \leq 0$ .

Si el usuario no selecciona la solución más factible, se tiene que

$$
\min_{x} 0
$$
  

$$
R(x) \le 0 \ y \ x \le x \le \overline{x}
$$

**Ecuación 1.9.** Función objetivo a minimizar sin solución más factible

Si se desea acceder al método de gradiente de descenso por línea de comando se debe tipear fmincon.

*Método de Optimización de búsqueda Simple:* Este método está basado en el algoritmo de Nelder-Mead<sup>3</sup>, el cual no usa el gradiente de la función de costo, se recomienda el uso de este método cuando la función de costo o las restricciones no sea continuas ni derivables debido a que no se puede especificar límites.

Para solucionar el problema mixto de minimización y viabilidad MATLAB formula el problema en dos pasos

Primero: Encuentra una solución factible

# $\min_{x} \max(R(x))$

**Ecuación 1.10.** Función a minimizar del método simplex

 $\overline{a}$ 3 Método Nelder-Mead: Método usado para la resolución de problemas de optimización en un espacio multidimensional, el cual utiliza el concepto de un simplex.

Segundo: Minimiza el objetivo. El software utiliza el resultado del paso uno como una estimación inicial y mantiene la viabilidad introduciendo una barrea discontinua en el objetivo de optimización.

# $\min_{x} \Gamma(x)$

 $\Gamma(x) = \begin{cases} \infty & \text{si } \max(R(x)) > 0 \\ F(x) & \text{cual } \text{gu} \text{gi } \text{g} \text{if } \text{g} \text{if } \text$  $F(x)$  - cualquier otro valor

**Ecuación 1.11.** Función objetivo a minimizar con la presencia de una barrera discontinua

Para resolver el problema de Viabilidad se soluciona la Ecuación 1.10.

Si se desea acceder al método de gradiente de descenso por línea de comando se debe tipear fminbnd si el parámetro que está siendo optimizado es un escalar, de lo contrario se usa fminsearch.

*Método de Optimización Búsqueda de Patrones***:** Se trata de un método de búsqueda directa basado en el algoritmo de búsqueda generalizada de patrones, este método al igual que el anterior no utiliza el gradiente de la función de costo y su uso no es favorable cuando se tienen funciones de costo y restricciones que no son continuas o derivables.

Al igual que en el método del gradiente de descenso la función a minimizar es la de la Ecuación 1.6. y para resolver el problema mixto de minimización y viabilidad se procede de la misma manera que en el método de búsqueda simple, no obstante, en este caso ya se pueden delimitar los parámetros a estimar. Entonces

Primero: Encuentra una solución factible

min max $(R(x))$  $\underline{x} \leq x \leq x$ 

#### **Ecuación 1.12.** Función a minimizar con la presencia de límites

Segundo: Minimiza el objetivo.

$$
\min_{x} \Gamma(x)
$$

$$
\underline{x} \le x \le \overline{x}
$$

 $\Gamma(x) = \begin{cases} \infty & \text{si } \max(R(x)) > 0 \\ F(x) & \text{cual } \text{gu} \text{gi } \text{g} \text{if } \text{g} \text{if } \text$  $F(x)$  - cualquier otro valor

**Ecuación 1.13.** Función objetivo a minimizar con la presencia de una barrera discontinua y limites en los parámetros a estimar

De la misma manera para resolver el problema de viabilidad se calcula la Ecuación 1.10. solo que esta vez  $x$  posee límites.

$$
\min_{x} \max(R(x))
$$
  

$$
\underline{x} \leq x \leq \overline{x}
$$

### **Ecuación 1.14.** Función objetivo a minimizar del método simplex con la presencia de límites

Si se desea acceder al método de optimización búsqueda de patrones por línea de comando se debe tipear patternsearch.

En el siguiente cuadro sinóptico se muestra un resumen de los métodos de optimización

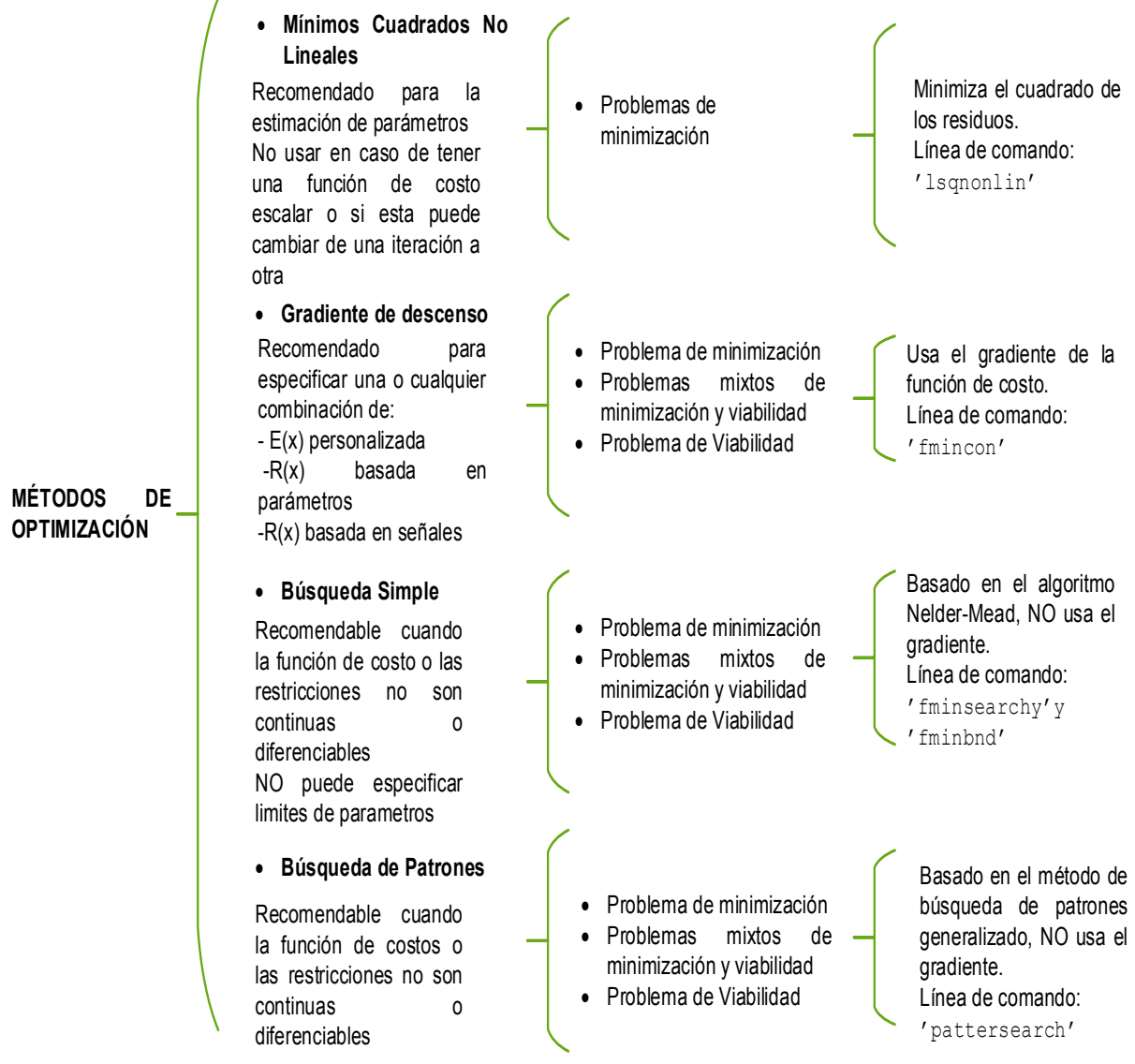

Finalmente, en el Anexo I se puede encontrar una guía de usuario de la herramienta Estimación de Parámetros.

#### **1.3.5 Modelo Matemático del Motor de Inducción**

El modelo matemático presentado en este proyecto de titulación es el modelo descrito en [5] y [6]. Para la interpretación del modelo del motor de inducción se introducen transformaciones en un marco de referencia arbitrario giratorio *qd0<sup>4</sup> .* El cual es seleccionado usualmente por conveniencia con la representación de los componentes de otra red [6].

#### **1.3.5.1 Transformaciones del Marco de Referencia Arbitrario**

En el motor trifásico de inducción, los devanados del estator están dispuestos de modo que las corrientes trifásicas aplicadas formen un campo magnético giratorio. Este campo magnético giratorio induce corrientes en el rotor, que generalmente gira a una velocidad angular menor. El análisis para máquinas que poseen una constitución en la que se encuentra campos giratorios, estructuras y circuitos, se simplifica enormemente con la introducción de una transformada que puede tomar conjuntos de variables del laboratorio de un marco fijo a un marco giratorio arbitrario. Las transformaciones de este tipo suelen llamarse transformaciones de Park [5]. La transformación a un marco de referencia arbitrario en ángulo  $\theta(t)$  es

$$
f_{qd0} = K f_{abc}
$$

#### **Ecuación 1.15.** Transformación de variables de un circuito trifásico a un marco de referencia arbitrario

Donde  $f$  puede ser voltaje, corriente, inductancia, etc. Mientras que,  $K$  es

$$
K = \frac{2}{3} \begin{pmatrix} \cos \theta & \cos(\theta - 2\pi/3) & \cos(\theta + 2\pi/3) \\ \sin \theta & \sin(\theta - 2\pi/3) & \sin(\theta + 2\pi/3) \\ 1/2 & 1/2 & 1/2 \end{pmatrix}
$$

**Ecuación 1.16***.* Matriz de transformación de Park

La transformación inversa es

 $\overline{a}$ 

$$
K^{-1} = \begin{pmatrix} \cos \theta & \sin \theta & 1 \\ \cos (\theta - 2\pi/3) & \sin (\theta - 2\pi/3) & 1 \\ \cos (\theta + 2\pi/3) & \sin (\theta + 2\pi/3) & 1 \end{pmatrix}
$$

<sup>&</sup>lt;sup>4</sup> qd0 (Quadrature-Direct-Zero) Es la proyección de las corrientes estatóricas *ia, ib, y ic* en fase con los ejes  $q \, y \, d$ , la velocidad de los ejes  $dq$  puede ser tomada a conveniencia, generalmente se especifica que la velocidad de rotación de los ejes sea la velocidad sincrónica. Para más detalle diríjase a la referencia [32]

Teniendo en cuenta que la transformación y su inversa dependen del tiempo a través de  $\theta(t)$ . Un ejemplo particular e importante es la transformación al marco que gira sincrónicamente en

$$
\boldsymbol{\theta} = \boldsymbol{\omega_e} \boldsymbol{t}
$$

#### **Ecuación 1.18.** Transformación a un marco que gira sincrónicamente

Donde  $\omega_e$  es la frecuencia eléctrica base. Típicamente,  $\omega_e = 2\pi 60 \, rad/s$ . La ecuación 1.16. tomada con la ecuación 1.18. define una transformación a un marco que gira sincrónicamente con una fuente trifásica balanceada de voltaje dada por

$$
v_{abc} = V_0 \begin{pmatrix} \cos(\omega t) \\ \cos(\omega t - \frac{2\pi}{3}) \\ \cos(\omega t + \frac{2\pi}{3}) \end{pmatrix}
$$

**Ecuación 1.19.** Marco de laboratorio de una fuente equilibrada de voltaje trifásico

En el marco rotatorio sincrónico

$$
v_{qd0}=V_0\begin{pmatrix}1\\0\\0\end{pmatrix}u(t)
$$

**Ecuación 1.20.** Marco de referencia *qd0* 

De acuerdo con la transformación

$$
v_{qd0}=Kv_{abc}
$$

**Ecuación 1.21.** Marco rotatorio sincrónico

Esta es una simplificación importante del accionamiento típicamente aplicado a un motor de inducción. El cuadro que gira sincrónicamente se denomina +*.*

Teniendo en cuenta que, bajo condiciones equilibradas, donde

$$
i_a + i_b + i_c = 0
$$

**Ecuación 1.22.** Condiciones equilibradas de la red

Y

$$
v_a+v_b+v_c=0
$$

#### **Ecuación 1.23.** Red balanceada

Solo se deben especificar las corrientes  $i_q$  e  $i_d$  ( $v_q$   $y$   $v_d$ ). Otros marcos importantes incluyen el marco fijo en el rotor, donde,  $\theta$  es constante, así

$$
\theta(t)=\int_0^t \omega_r(t)dt
$$

**Ecuación 1.24.** Ángulo entre el eje q rotante y el eje q estacionario

### **1.3.5.2 Ecuaciones de Voltaje en un Marco de Referencia Arbitrario**

Las ecuaciones de voltaje del estator en el marco de referencia arbitrario son

$$
V_{qs}=r_s i_{qs}+\omega \lambda_{ds}+p \lambda_{qs}
$$

**Ecuación 1.25.** Voltaje eje de cuadratura del estator

$$
V_{ds}=r_s i_{ds}-\omega \lambda_{qs}+p \lambda_{ds}
$$

**Ecuación 1.26.** Voltaje eje directo del estator

$$
V_{0s}=r_s i_{0s}+p\lambda_{0s}
$$

**Ecuación 1.27.** Voltaje eje cero del estator

Las ecuaciones de voltaje del rotor referidas al estator en el marco de referencia arbitrario son

$$
V'_{qr} = r'_{r} i'_{qr} + (\omega - \omega_{r}) \lambda'_{dr} + p \lambda'_{qr}
$$

**Ecuación 1.28.** Voltaje del eje de cuadratura del rotor

$$
V'_{\mathit{d}r} = r'_{\mathit{r}} i'_{\mathit{d}r} - (\omega - \omega_{\mathit{r}}) \lambda'_{\mathit{q}r} + p \lambda'_{\mathit{d}r}
$$

**Ecuación 1.29.** Voltaje del eje directo del rotor

$$
V'_{0r}=r'_{r}i'_{0r}+p\lambda'_{0r}
$$

**Ecuación 1.30.** Voltaje del eje cero del rotor

En la Ecuación 1.25 hasta la Ecuación 1.30  $p$  representa el operador  $\frac{d}{dt}$ 

El flujo de dispersión en *qd0* del estator y rotor tiene la siguiente forma.

$$
\begin{bmatrix} \lambda_{qs} \\ \lambda_{ds} \\ \lambda_{0s} \\ \lambda_{qr} \\ \lambda_{dr} \\ \lambda_{0s} \end{bmatrix} = \begin{bmatrix} L_{ls} + L_M & 0 & 0 & L_M & 0 & 0 \\ 0 & L_{ls} + L_M & 0 & 0 & L_M & 0 \\ 0 & 0 & L_{ls} & 0 & 0 & 0 \\ L_M & 0 & 0 & L'_{lr} + L_M & 0 & 0 \\ 0 & L_M & 0 & 0 & L'_{lr} + L_M & 0 \\ 0 & 0 & 0 & 0 & 0 & L'_{lr} \end{bmatrix} \begin{bmatrix} i_{qs} \\ i_{ds} \\ i_{0s} \\ i'_{qr} \\ i'_{dr} \\ i'_{dr} \\ i'_{0r} \end{bmatrix}
$$

**Ecuación 1.31.** Relaciones del flujo de dispersión del estator y rotor

En donde  $L_M = \frac{3}{2}$  $\frac{3}{2}$  Lm

De donde la corriente del estator y rotor sería

|  |                                                                                                    |                     |                       | $L_M$           |                                                                                                    |  |  |
|--|----------------------------------------------------------------------------------------------------|---------------------|-----------------------|-----------------|----------------------------------------------------------------------------------------------------|--|--|
|  |                                                                                                    | $L_{ls} + L_M$ 0    |                       |                 |                                                                                                    |  |  |
|  |                                                                                                    |                     | $\boldsymbol{L_{ls}}$ |                 |                                                                                                    |  |  |
|  |                                                                                                    | $0 \qquad \qquad 0$ |                       | $L'_{lr} + L_M$ |                                                                                                    |  |  |
|  |                                                                                                    | $\boldsymbol{L_M}$  | $\mathbf{0}$          |                 |                                                                                                    |  |  |
|  | $\begin{bmatrix} i_{qs}\ i_{ds}\ i_{0s}\ i'_{qr}\ i'_{0r} \end{bmatrix} = \begin{bmatrix} L_{ls} + L_M & & & \ 0 & L_{ls} \ 0 & & & \ L_M & & & \ L_M & & & \ 0 & & L & & \ 0 & & & L \ 0 & & & 0 & \end{bmatrix}$ |                     |                       | $\mathbf{0}$    | $\begin{array}{cc} 0 & 0 & 1 \\ L_M & 0 & 0 \\ 0 & 0 & 0 & 0 \\ 0 & 0 & 0 & 0 \\ L'_{lr} + L_M & 0 & 0 \\ 0 & L'_{lr} & 0 & 0 \\ \end{array}$ |  |  |

**Ecuación 1.32.** Cálculo de la corriente estatórica y rotórica

Las ecuaciones de voltaje y flujo de dispersión sugieren el circuito equivalente mostrado en la Figura 1.14

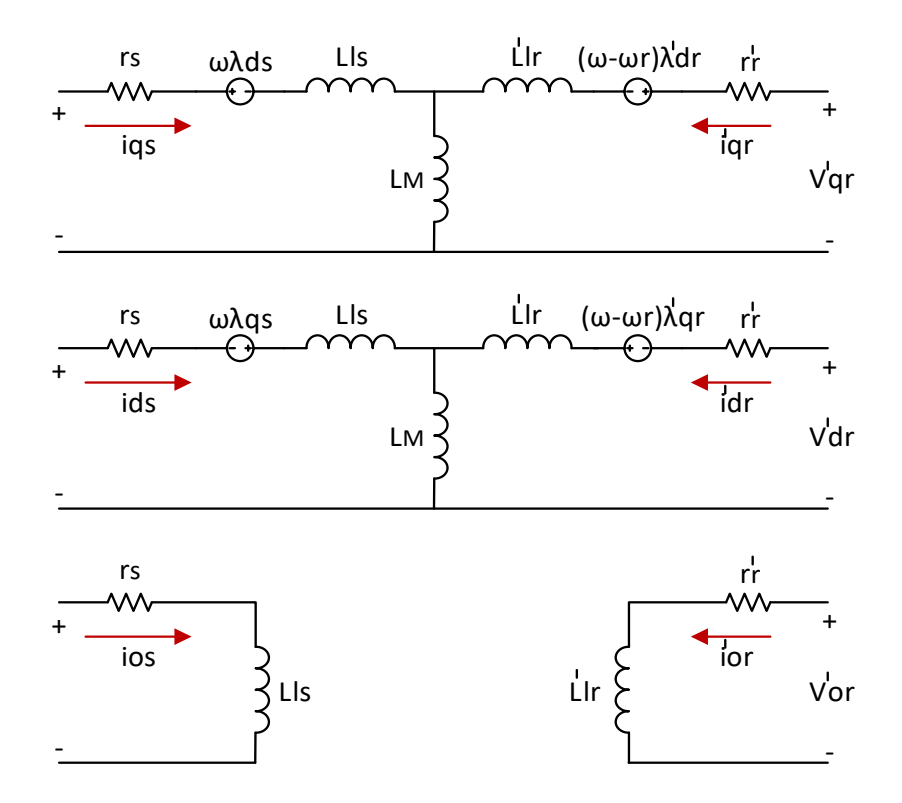

**Figura 1.14.** Circuito equivalente para una maquina simétrica de inducción en un marco de referencia arbitrario **[5]**

# **1.3.5.3 Ecuación del Torque Eléctrico en el Marco de Referencia Arbitrario**

Una fuerza aparece en los conductores del rotor cuando una corriente circula por los mismos obligando a girar al rotor siguiendo el movimiento del campo giratorio intentando alcanzar la velocidad del sincronismo provocando que la fuerza electromotriz (*emf*) inducida en los conductores del rotor disminuya y a su vez las corrientes también se minoran dando como resultado una baja en el par interno [33]. Es importante señalar que las corrientes del rotor no son tan fáciles de localizar y el modelamiento de estas corrientes se realiza en el marco giratorio sincrónico que no es el mismo marco de referencia del rotor. [34]. Este torque de origen electromecánico se da en [5] como

$$
T_e = \left(\frac{3}{2}\right) \left(\frac{P}{2}\right) \left(\lambda_{ds} i_{qs} - \lambda_{qs} i_{ds}\right)
$$

**Ecuación 1.33.** Torque en términos de flujo de dispersión por segundo

En la Ecuación 1.33,  $P$  es el número de polos.

Es importante tener en cuenta que el ángulo del rotor tiene una relación proporcional con el ángulo mecánico del rotor que es utilizado en la velocidad mecánica así

$$
\theta_r = \left(\frac{P}{2}\right)\theta_{mr}
$$

**Ecuación 1.34.** Desplazamiento angular eléctrico del rotor

#### **1.3.5.4 Marcos de Referencia Comúnmente Usados**

El comportamiento de una máquina asincrónica puede ser estudiada en cualquier marco de referencia, sin embargo, existen tres que son usados con frecuencia, a continuación, se da una breve descripción de ellos.

#### *Marco de Referencia Estacionario*  $(\omega = 0)$

En este marco de referencia, el eje  $d$  esta fijo y, por lo tanto, coincide con el eje del devanado de la fase  $a$  del estator. Esto significa que la onda de la fuerza magnetomotriz  $(mmf)$  del estator se mueve sobre este marco a la misma velocidad que lo hace sobre los devanados de la fase  $a$  del estator. Es así que, las variables del eje del estator del marco de referencia se comportan exactamente de la misma manera que las variables de la fase del motor físico [35].

No obstante, las variables calculadas del eje  $d$  del rotor de este marco de referencia también se transforman en frecuencias de 60 Hz, así que, no son las mismas que las variables reales de la fase a del rotor que están en la frecuencia de deslizamiento.

Este marco de referencia es recomendable usarlo cuando los voltajes aplicados al estator sean desbalanceados o discontinuos y los voltajes aplicados al rotor sean balanceados o cero [5].

# <u>*Marco de Referencia Rotórico (* $\omega = \omega_r$ *)*</u>

Como en este marco de referencia el eje  $d$  se mueve a la misma velocidad relativa que el devanado de la fase  $a$  del rotor y coincide con su eje. El comportamiento del eje  $d$  actual y la corriente de la fase  $a$  sería idéntica. La corriente de la fase  $a$  del rotor y la corriente del eje  $d$  del rotor están inicialmente a 60 Hz, cuando el rotor está parado, pero cambian gradualmente a frecuencia de deslizamiento a la velocidad de funcionamiento normal [35].

Generalmente, el uso de este marco se realiza cuando el circuito externo del rotor es desbalanceado pero los voltajes aplicados al estator son equilibrados [5].

# <u>Marco de Referencia Giratorio Sincrónico (ω = ω $_{e}$ )</u>

Cuando el marco de referencia está girando a velocidad síncrona, tanto el estator como el rotor giran a diferentes velocidades con respecto a él. Sin embargo, con el marco de referencia girando a la misma velocidad que las ondas del campo espacial del estator y el rotor, las variables del estator y rotor son cantidades constantes, mientras que las variables reales están a 60 Hz y las frecuencias de deslizamiento, respectivamente [35].

El uso de este marco de referencia resulta conveniente cuando se incorporan características dinámicas de una máquina de inducción en un programa computarizado digital usado para estudios de características dinámicas, transitorios y estabilidad de grandes sistemas de potencia, también este marco de referencia es usado para aplicaciones de frecuencia variable [5].

De manera que, las condiciones de operación determinaran el marco de referencia más conveniente para los propósitos de análisis o simulación [36].

# **1.3.6 Simulación del Modelo del Motor de Inducción**

Para la implementación del motor trifásico de inducción en bloques de Simulink se utilizan las ecuaciones de voltaje en términos de variables de la máquina. El modelo del motor en Simulink se muestra en la Figura 1.21

El marco de referencia que rota a la velocidad sincrónica  $\boldsymbol{\omega} = \omega_e$ , es el elegido para los estudios dinámicos de este trabajo de titulación.

Usando los parámetros descritos en la tabla 1.5 extraídos de la referencia [37]. los resultados obtenidos por Simulación se muestran en las Figuras 1.15 hasta la Figura 1.20.

| hp |     | Voltaje   rpm | $\mathbf{m}$<br>$\overline{AB}$ | $I_B$ | $r_{\rm c}$ | $X_{ls}$                                              | $X_M$      | $X'_{lr}$  | $\boldsymbol{r}'$ |                   |
|----|-----|---------------|---------------------------------|-------|-------------|-------------------------------------------------------|------------|------------|-------------------|-------------------|
|    |     |               | (N.m)                           | (A)   | $(\Omega)$  | $(\Omega)$                                            | $(\Omega)$ | $(\Omega)$ | $(\Omega)$        | $(\text{kg m}^2)$ |
| 50 | 460 | 1705          | 198                             | 46.8  |             | $\vert$ 0.087   0.302   13.08   0.302   0.228   1.662 |            |            |                   |                   |

**Tabla 1.5** Parámetros del motor de Inducción

En la Figura 1.15 se tiene la señal trifásica fase neutro de la fuente de voltaje con los siguientes colores: azul el voltaje de la fase a, rojo el voltaje de la fase b y amarillo el voltaje de la fase c.

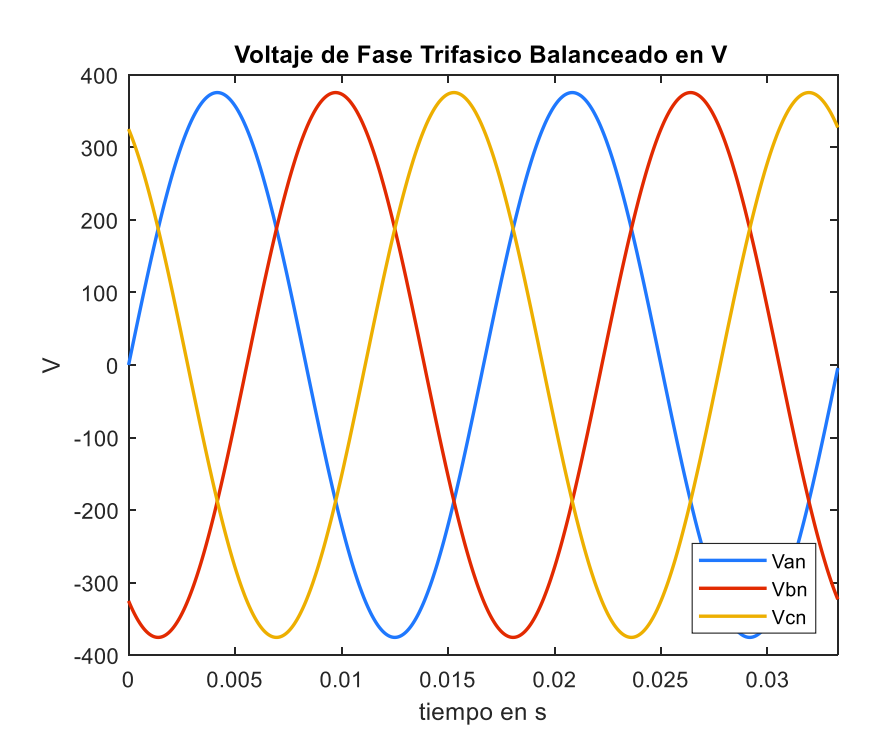

**Figura 1.15** Fuente trifásica Balanceada de Voltaje

El transitorio de arranque de la fase a para el motor de 50 hp simulados se puede observar en la Figura 1.16, donde se aprecia que el transitorio de arranque es bastante largo y en los primeros ciclos tiene una oscilación que al superar los 0.2 segundos empieza a darle una forma más estable al transitorio que toma alrededor de 0.6 segundos en estabilizarse.

También, se puede observar que el máximo pico que alcanza en el arranque es de unos 700 amperios.

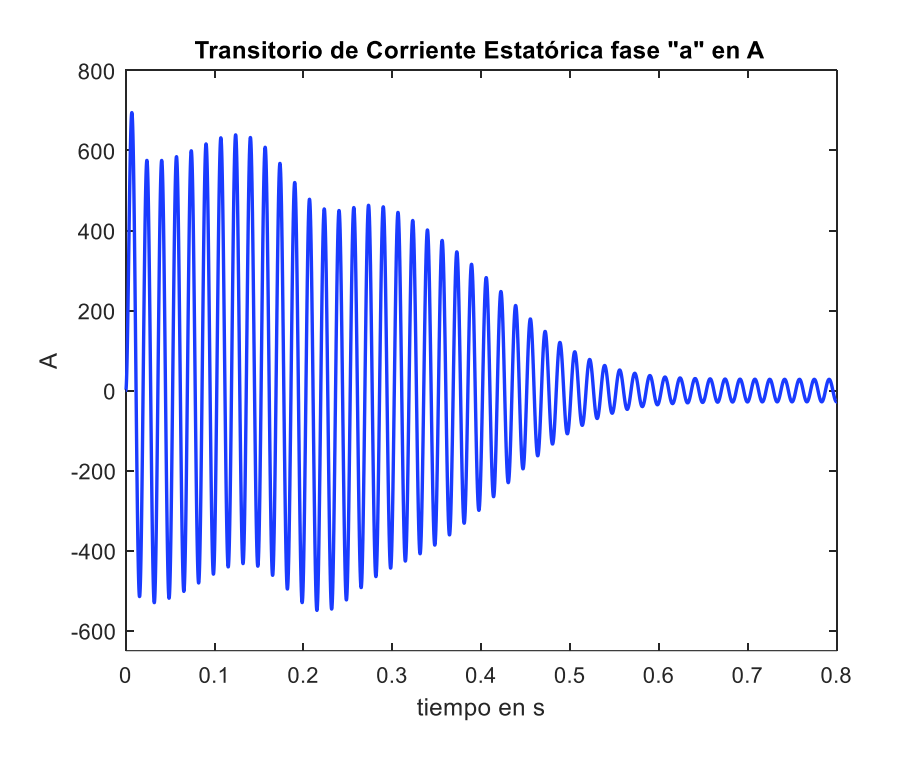

**Figura 1.16.** Corriente transitoria de la fase a del estator

De igual manera la Figura 1.17 se muestra el transitorio de arranque de la corriente de la fase b, en esta figura se puede observar que el transitorio de arranque es bastante largo y en los primeros ciclos tiene una oscilación que alcanza un máximo valor de corriente que supera los -600 amperios en un intervalo de tiempo de alrededor de 0.2 segundos una vez superado este tiempo el transitorio empieza a tomar una forma más constante y a los 0.6 segundos empieza el estado estable.

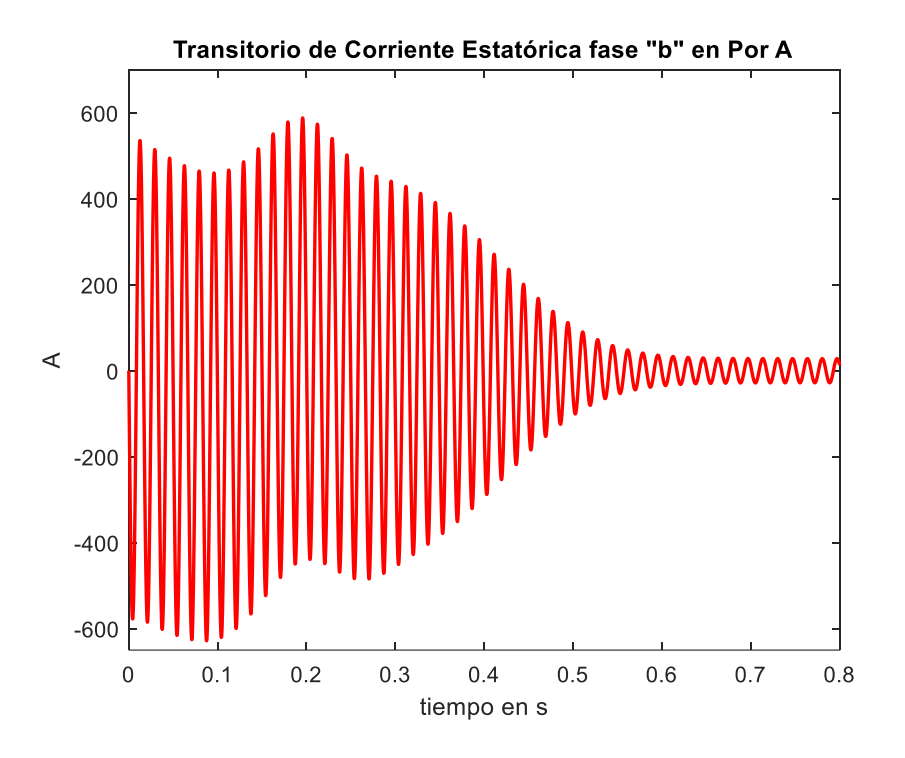

**Figura 1.17.** Corriente transitoria de la fase b del estator

En la Figura 1.18 se ve el transitorio de arranque de la corriente de la fase c, en donde se aprecia que el transitorio de arranque es bastante largo y en el primer ciclo alcanza el mayor pico de corriente con magnitud negativa superior a los -600 amperios. También, se puede observar que existe una oscilación en un intervalo de tiempo de alrededor de 0.2 segundos, una vez superado este tiempo el transitorio empieza a tomar una forma más constante y a los 0.6 segundos se aborda el estado estable.

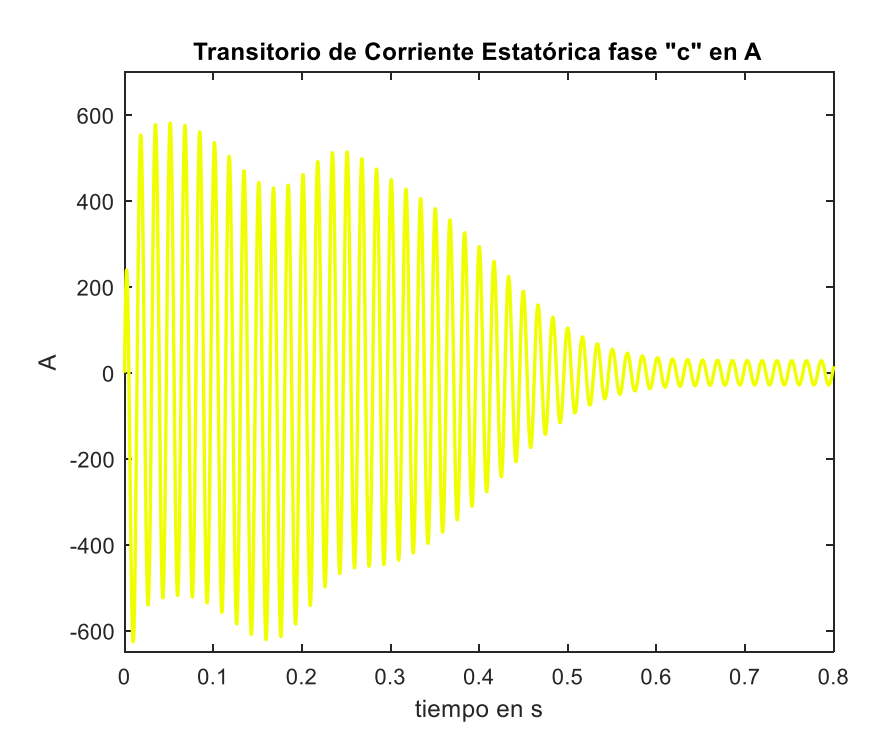

**Figura 1.18.** Corriente transitoria de la fase c del estator

En la Figura 1.19 se puede apreciar la curva de velocidad en revoluciones por minuto, en la cual se observar que en el intervalo de tiempo de 0 a 0.3 segundos la velocidad oscila de manera suave hasta que se estabiliza y empieza a crecer de manera constante, para al tiempo 0.8 segundos la velocidad ya ha alcanzado las 1800 rpm.

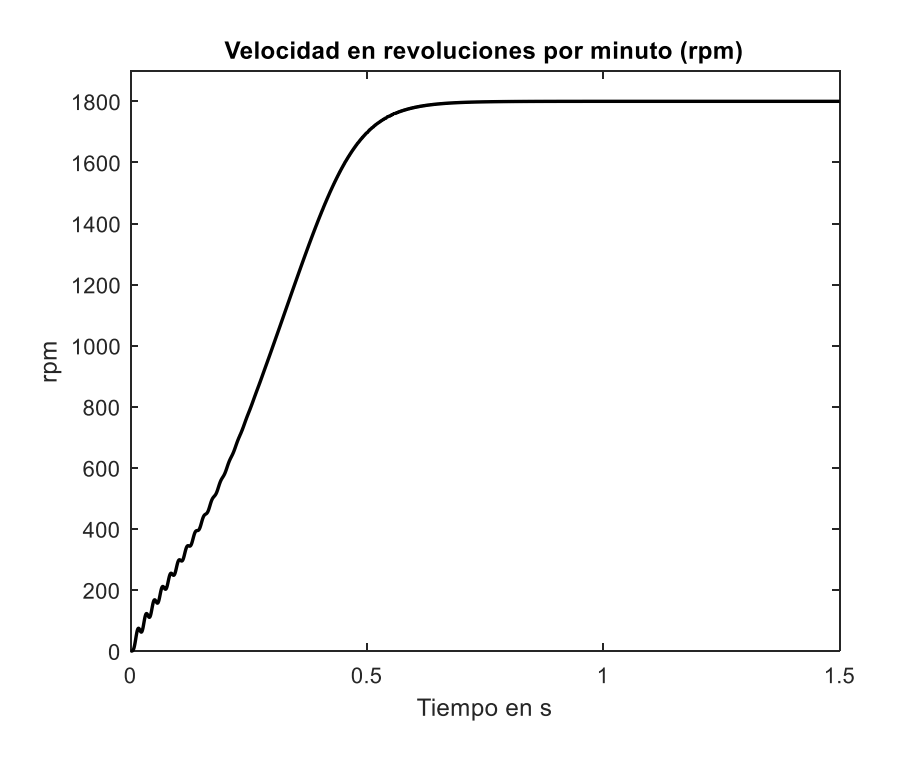

**Figura 1.19.** Velocidad en revoluciones por minuto

Finalmente, en la Figura 1.20 se encuentra la curva de torque con respecto a la velocidad, donde se ve la presencia de 15 picos hasta alcanzar la velocidad de 900 rpm una vez que sobrepasa este valor empieza a estabilizarse y decaer para en la velocidad de 1800 rpm no mostrar cambio alguno.

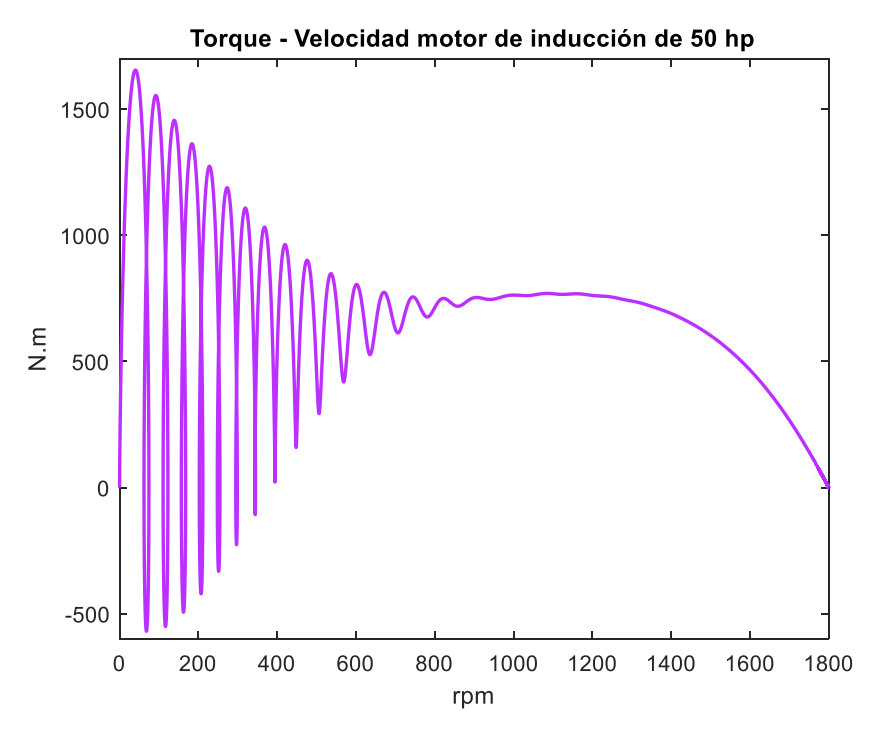

**Figura 1.20.** Torque-Velocidad en rpm

En el Anexo II, se encuentran los archivos necesarios para la simulación del modelo del motor trifásico de inducción.

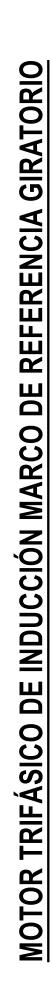

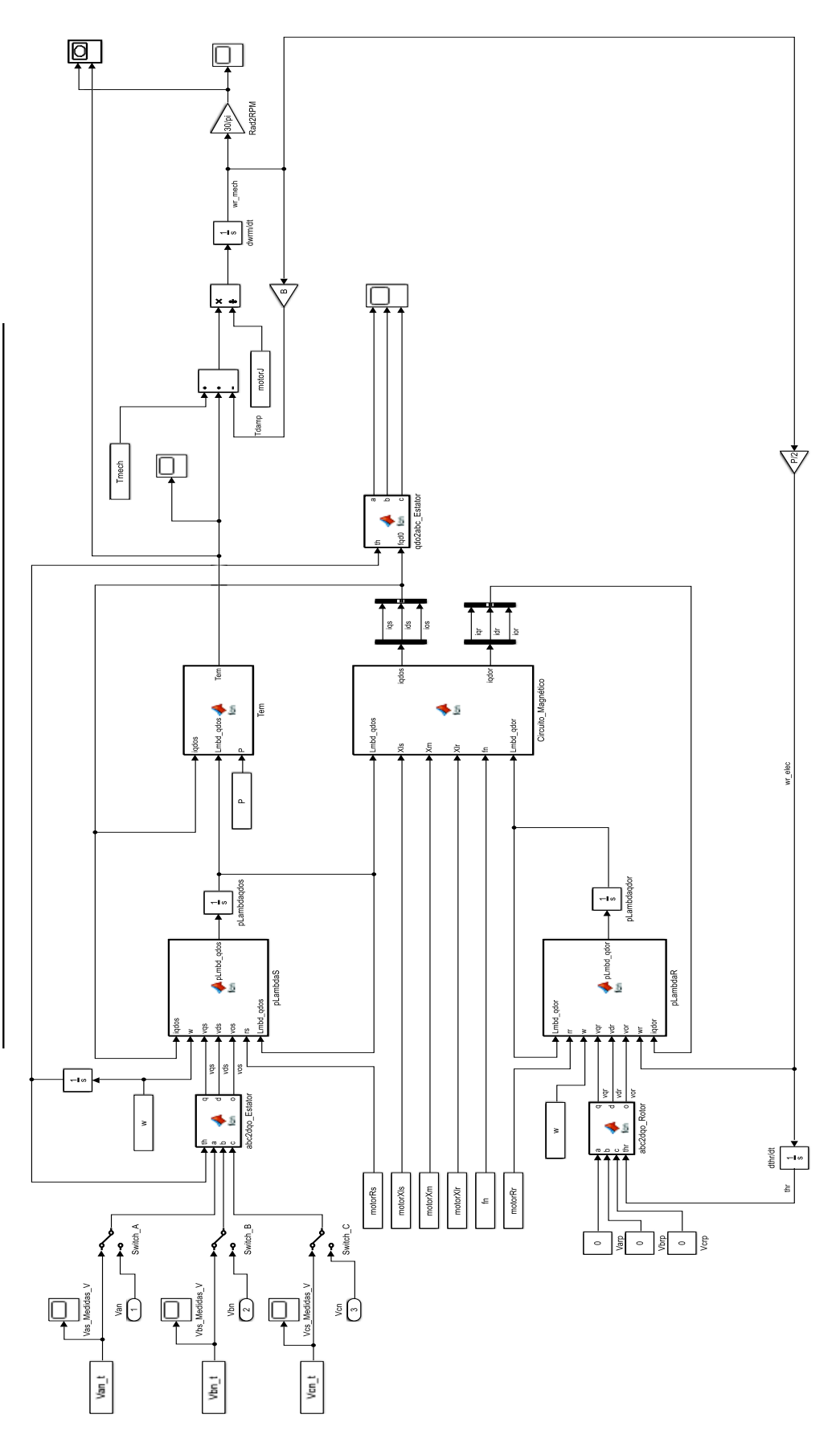

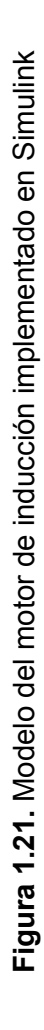

# **2. METODOLOGÍA**

En el presente estudio técnico se obtendrán los parámetros eléctricos del motor trifásico de 2 hp jaula de ardilla por dos métodos: a) Obtención de parámetros eléctricos por pruebas convencionales bajo la norma IEEE Std. 112-2004 b) Obtención de parámetros eléctricos por la herramienta de MATLAB/Simulink Estimación de Parámetros.

A razón de la obtención de parámetros eléctricos se procede a tomar mediciones de voltaje y corriente en el transitorio de arranque directo del motor de prueba en las conexiones estrella y triángulo de los bobinados del estator.

Por otra parte, a través de las pruebas convencionales realizadas al motor trifásico de prueba bajo la norma IEEE Std. 112 tomando medidas de voltaje, corriente, potencia y frecuencia se efectúa el cálculo del circuito equivalente del motor y con el conjunto de parámetros eléctricos derivado de las pruebas bajo norma ingresados en un script del software MATLAB y el ingreso de los voltajes obtenidos en el laboratorio en las conexiones estrella y triángulo del bobinado estatórico, se ejecuta la simulación del modelo trifásico del motor de inducción en diagramas de bloques de Simulink y las señales del transitorio de corriente estatórica que el modelo proporciona son comparadas con las mediciones reales adquiridas, para encontrar de manera matemática la diferencia entre las señales mencionadas con anterioridad.

Una vez que el modelo trifásico del motor de inducción está siendo ejecutado correctamente, se establece las condiciones necesarias para el uso de la herramienta Estimación de Parámetros, en donde, se ingresa un 60% de las medidas del transitorio de arranque tomadas en el laboratorio para que se realice el proceso de ajuste del conjunto de parámetros eléctricos del motor y con el 40 % restante de medidas del transitorio de arranque se realiza un validación del ajuste de este nuevo conjunto de parámetros obtenidos gracias a las técnicas de control de estimación de parámetros que la herramienta posee. Este proceso se lleva a cabo con la conexión en estrella y triangulo del bobinado estatórico y los resultados conseguidos son comparados con las mediciones reales.

Finalmente, los conjuntos de parámetros estimados derivados de las dos conexiones delta y Y son tratados de manera independiente y cada tipo de conexión es transformado a su derivado y comparado el resultado de simulación con las medidas reales con el fin de la validación del modelo del motor trifásico de inducción, encontrando el mejor uso de las mediciones perfiladas.

# **2.1 Adquisición de Señales Estatóricas de Voltaje y Corriente en el Transitorio de Arranque Directo**

Los oscilogramas se obtienen a partir de pruebas transitorias de voltaje y corriente en el arranque directo en un motor trifásico de inducción jaula de ardilla de 2hp, 220 V y con una corriente de 6.2 A en las conexiones de estrella y triángulo de las bobinas del estator. La Figura 2.1 incorpora la placa de datos del motor de prueba.

55 6205.22 6205 2Z C3. s 疝

**Figura 2.1.** Datos de placa del motor de prueba

El motor de inducción se conecta a un servicio trifásico de aproximadamente 217 V, directamente. Los datos de voltaje y corriente durante el transitorio de arranque se recopilaron en el analizador de red de ocho canales PowerXplorer PX5 de Dranetz. En la Figura 2.2 se puede apreciar la toma de mediciones del transitorio de arranque directo de voltaje y corriente de las tres fases, en el Laboratorio de Máquinas Eléctricas de la Escuela Politécnica Nacional.

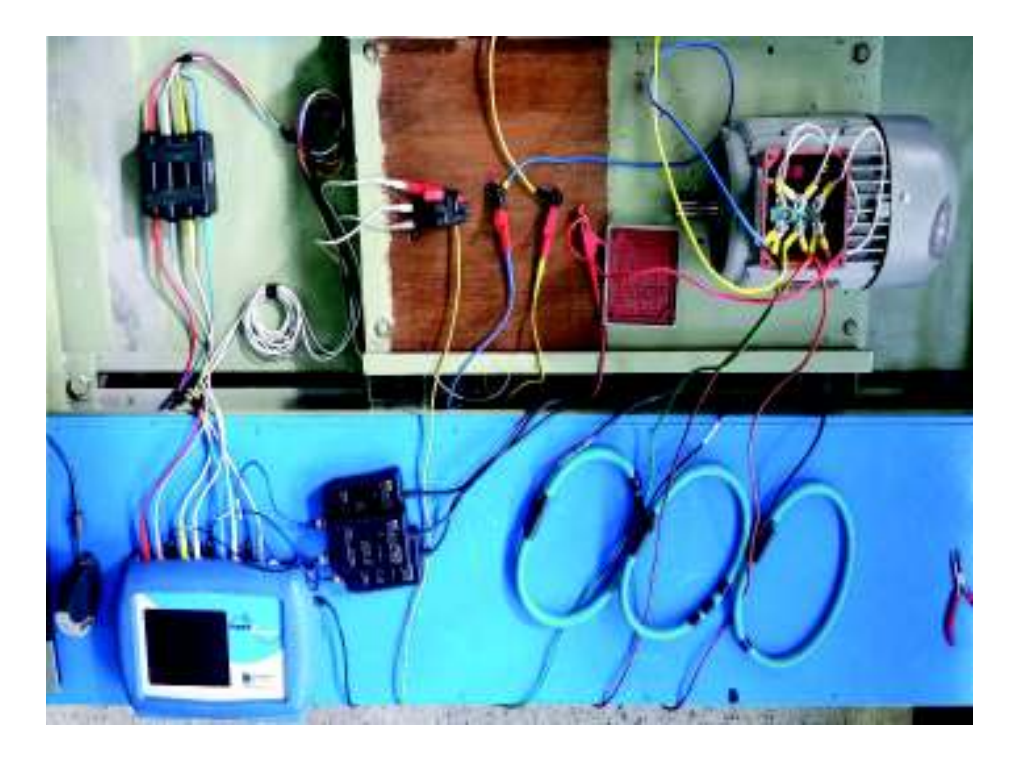

**Figura 2.2.** Recopilación de datos de voltaje y corriente en el transitorio de arranque directo para un motor trifásico jaula de ardilla de 2 hp

Se realizan un promedio de cien arranques sin ninguna carga mecánica conectada al eje del motor, cincuenta con conexión en delta del estator y cincuenta con conexión en estrella del estator. El analizador de red se configura de tal forma que guarde las señales transitorias de voltaje y corriente estatóricas en formato .DDB de DRAN VIEW y se convierten mediante el script de MATLAB que se encuentra en el Anexo III en archivos .mat. Las Figura 2.3 y 2.4 muestran un ejemplo del transitorio de voltaje y corriente en conexión Y del bobinado estatórico de mediciones con datos reales en el programa DRAN VIEW y en MATLAB para el motor trifásico de 2 hp, respectivamente.

Las señales del transitorio de arranque directo de voltaje y corriente tomadas en el laboratorio fueron tratadas para eliminar los datos erróneos ya que en la realidad la fuente trifásica no es balanceada y existen muchos fenómenos que afectan a la misma, así mismo los resultados del proceso de obtención de parámetros se verían afectados al realizar la estimación de parámetros con la herramienta de MATLAB/Simulink debido al proceso iterativo que las técnicas de control de estimación de parámetros utilizan.

Una vez realizado el proceso de limpieza para las señales de voltaje y corriente adquiridas con el analizador de red PowerXplorer se tiene un total de 40 señales utilizables con conexión en estrella del bobinado estatórico y 17 señales utilizables con conexión en delta del bobinado estatórico.

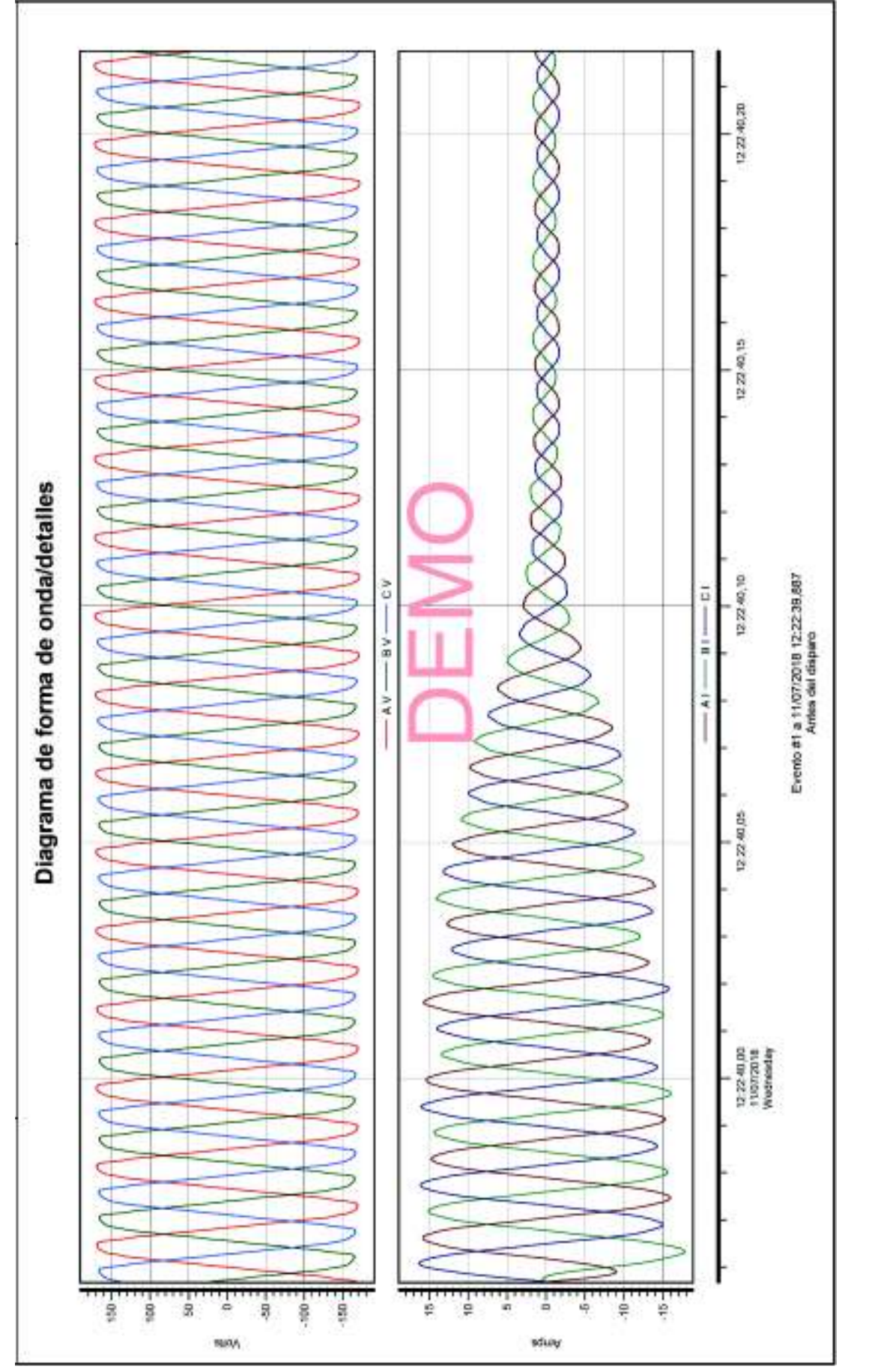

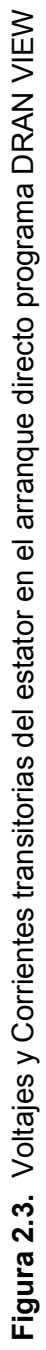

56

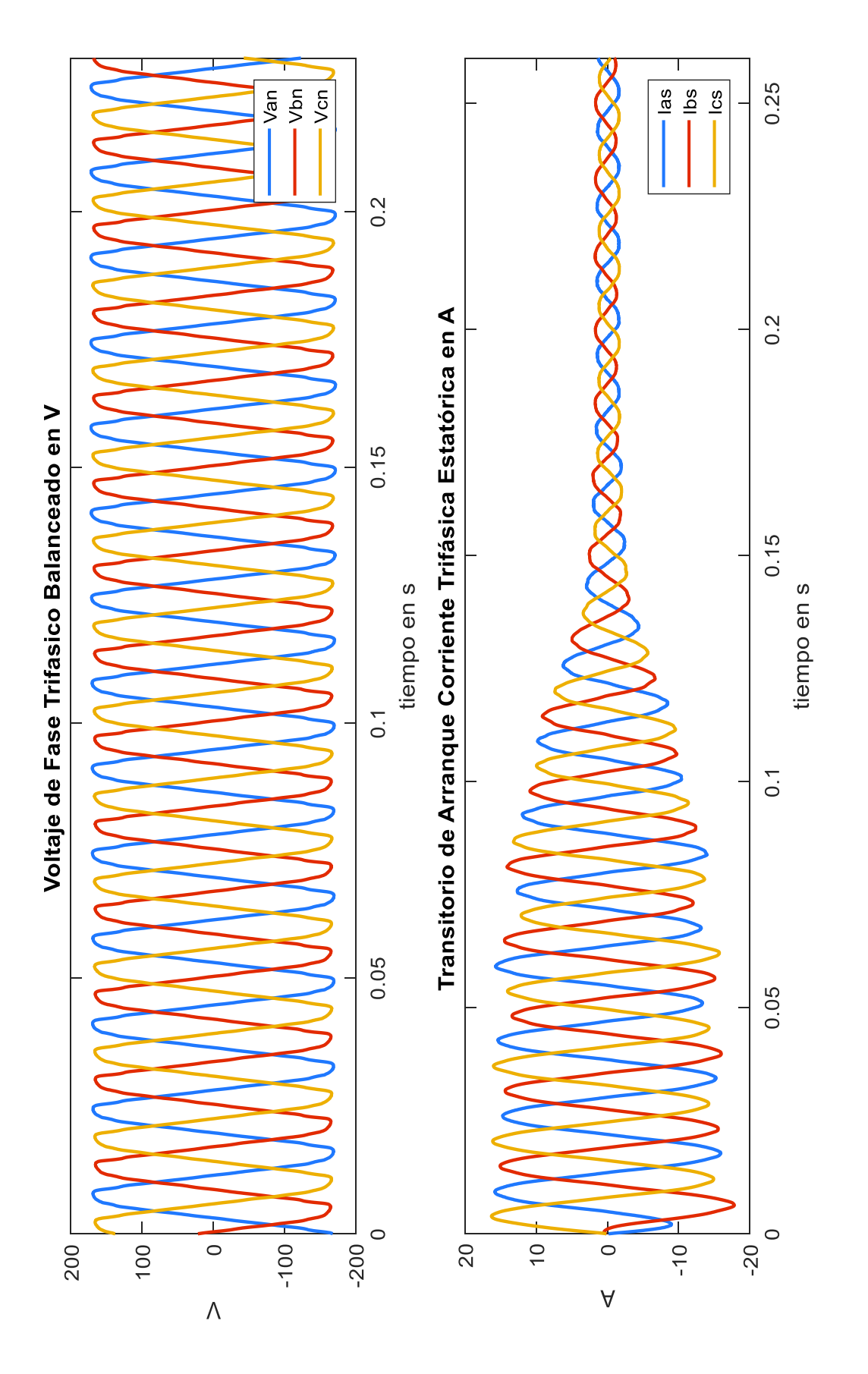

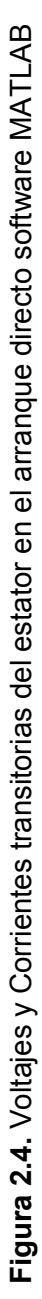

# **2.2 Cálculo del Circuito Equivalente Determinado por Pruebas Convencionales Bajo Noma IEEE Std.112-2004**

La Norma IEEE Std.112-2004 es un instructivo para la ejecución y el reporte de pruebas más generales y aplicables sobre máquinas polifásicas de inducción [38]. En esta sección se referirá la realización de las pruebas convencionales y además se explicará el método de cálculo para la obtención de las variables del circuito equivalente.

# **2.2.1 Prueba Sin Carga, Prueba a Rotor Bloqueado y Prueba DC**

En este apartado se describe como se realizaron las pruebas: sin carga, a rotor bloqueado y DC a un motor trifásico de inducción de 2 hp, 4 polos, 220V, 60 Hz [39] (Figura 2.1), realizadas en el Laboratorio de Máquinas Eléctricas de la Escuela Politécnica Nacional.

# **2.2.1.1 Prueba Sin Carga**

Esta prueba se realiza al voltaje y frecuencia nominales sin carga conectada al eje del motor. Al ejecutar esta prueba se deben tomar datos de temperatura, voltaje, corriente y potencia de entrada a la frecuencia y voltajes que van desde 125% del voltaje nominal hasta el punto donde una mayor reducción de voltaje aumente la corriente [38].

En la Figura 2.5 y 2.6 se puede observar el diagrama de conexión en triángulo y estrella del bobinado estatórico del motor trifásico de inducción jaula de ardilla de 2 hp que se utilizó para llevar a cabo la prueba de vacío y con el analizador de red de Dranetz se toma medidas de voltaje y corriente fase-neutro.

En los esquemas de las figuras 2.5, 2.6, 2.7 y 2.8 SL, SD, SY representan los interruptores de conmutación a la red eléctrica, conexión en triángulo y conexión en estrella de las bobinas del estator, respectivamente, W1 y W2 son las bobinas de un vatímetro trifásico analógico, U1-2, V1-2, W1-2 simbolizan los terminales de las bobinas de estator y finalmente, los voltímetros y amperímetros en morado representan elementos analógicos y los voltímetros y amperímetros en rojo representan las pinzas del analizador de red PowerXplorer,

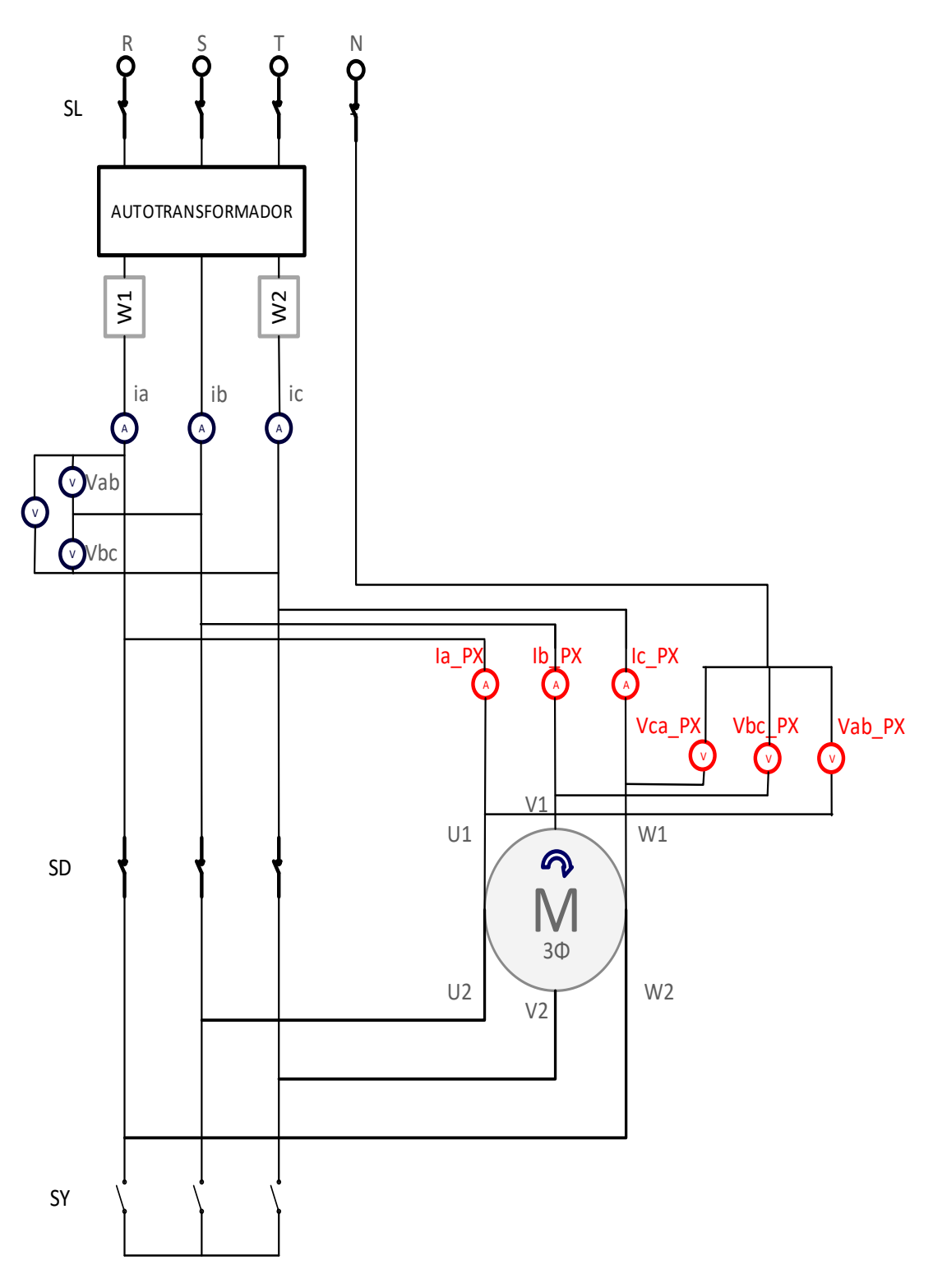

**Figura 2.5.** Conexión en triángulo del motor trifásico de inducción medidas tomadas faseneutro

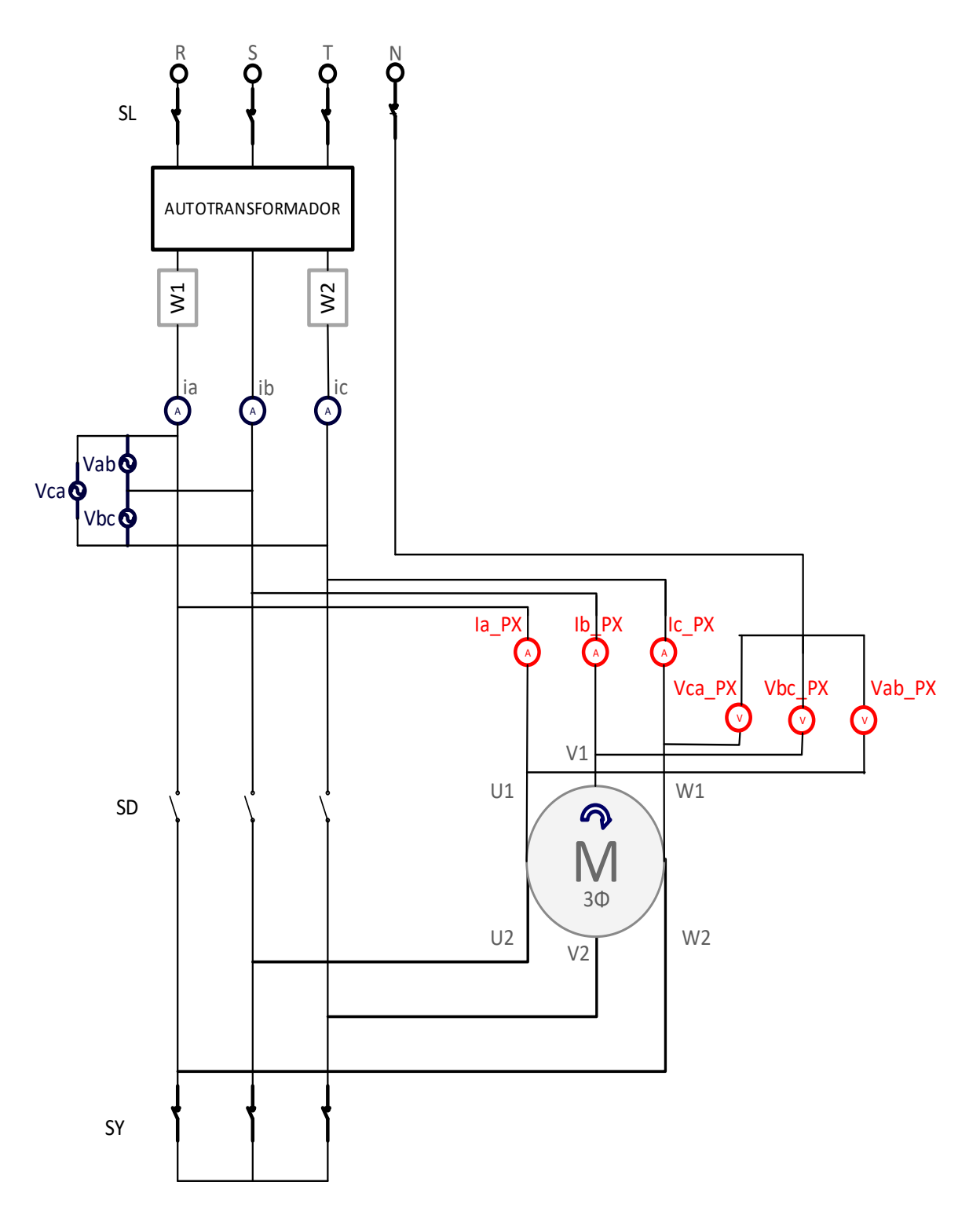

**Figura 2.6.** Conexión en estrella del motor trifásico de inducción medidas tomadas faseneutro

# **2.2.1.2 Prueba a Rotor Bloqueado**

Se realiza la prueba a tres frecuencias y con un bloqueo mecánico en el eje del motor para impedir el giro. La primera prueba se recomienda que sea a frecuencia nominal, seguida por aproximadamente el 50% de la frecuencia nominal, y finalmente a un máximo del 25% de la frecuencia nominal, en todas las pruebas se debe alcanzar la corriente nominal y se toman datos de voltaje, corriente y potencia [38]. En las Figuras 2.7 y 2.8 se puede apreciar el diagrama a rotor bloqueado en sus dos conexiones triángulo y estrella del bobinado del estator, respectivamente.

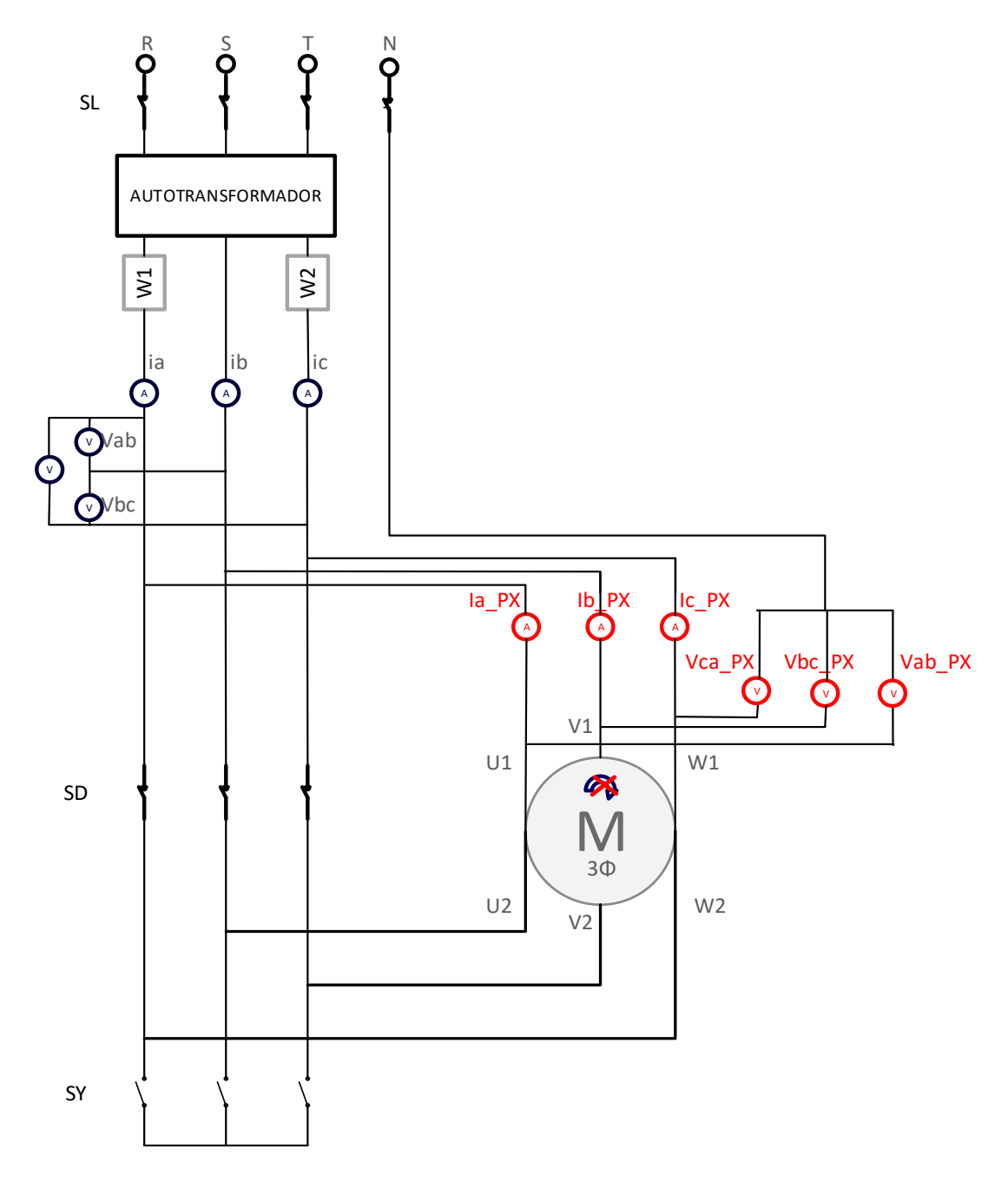

**Figura 2.7.** Conexión en triángulo del motor trifásico de inducción medidas tomadas faseneutro

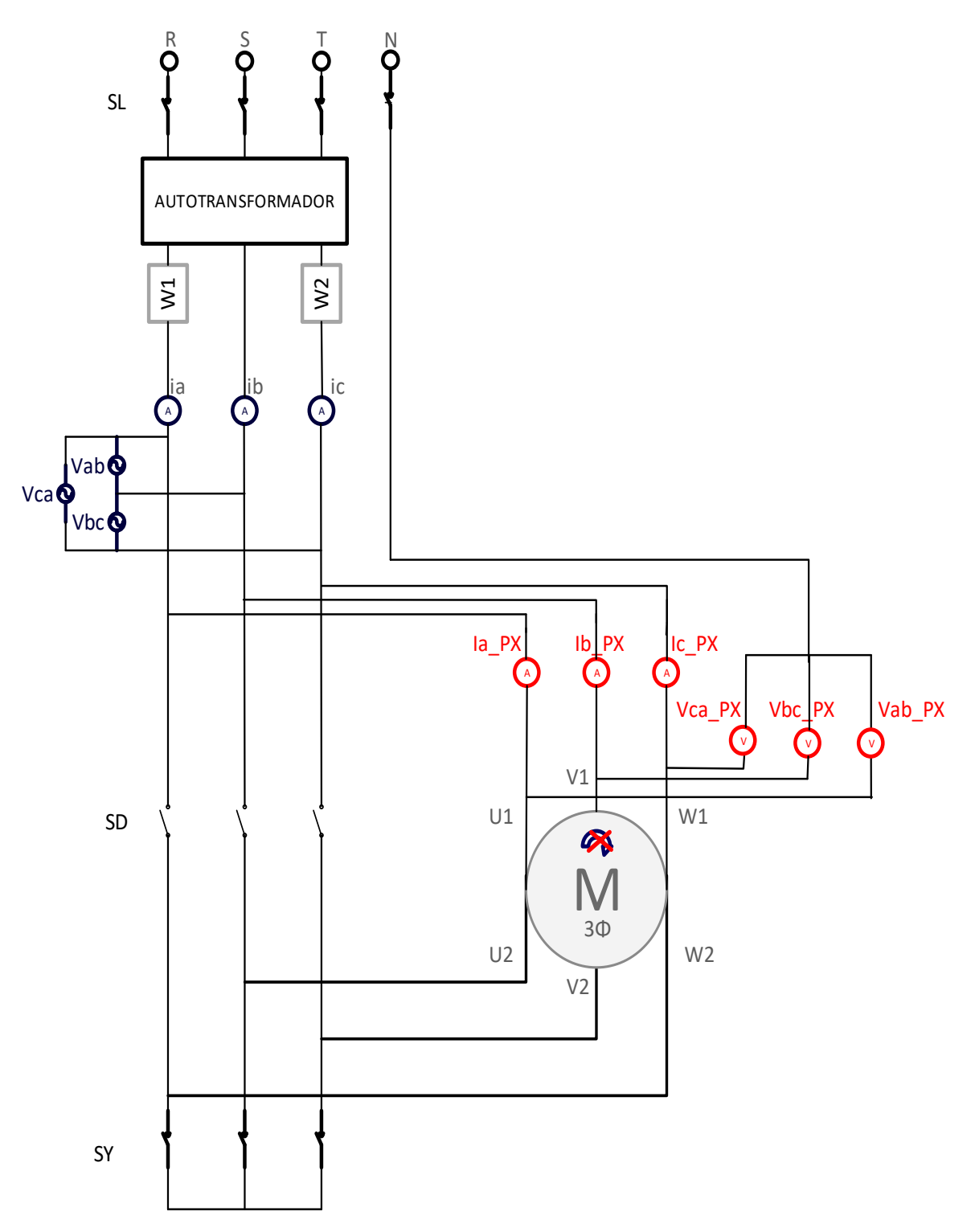

**Figura 2.8.** Conexión en estrella del motor trifásico de inducción medidas tomadas faseneutro

# **2.2.1.3 Prueba de Corriente Continua (DC)**

Esta prueba se lleva acabo inyectando bajo voltaje continuo a los bobinados del estator hasta alcanzar la corriente nominal en conexión del bobinado del estator en estrella, en la ejecución se debe tomar datos de voltaje y corriente [40]. La Figura 2.9 muestra el diagrama de conexión para medir la resistencia de estator en un motor trifásico de inducción.

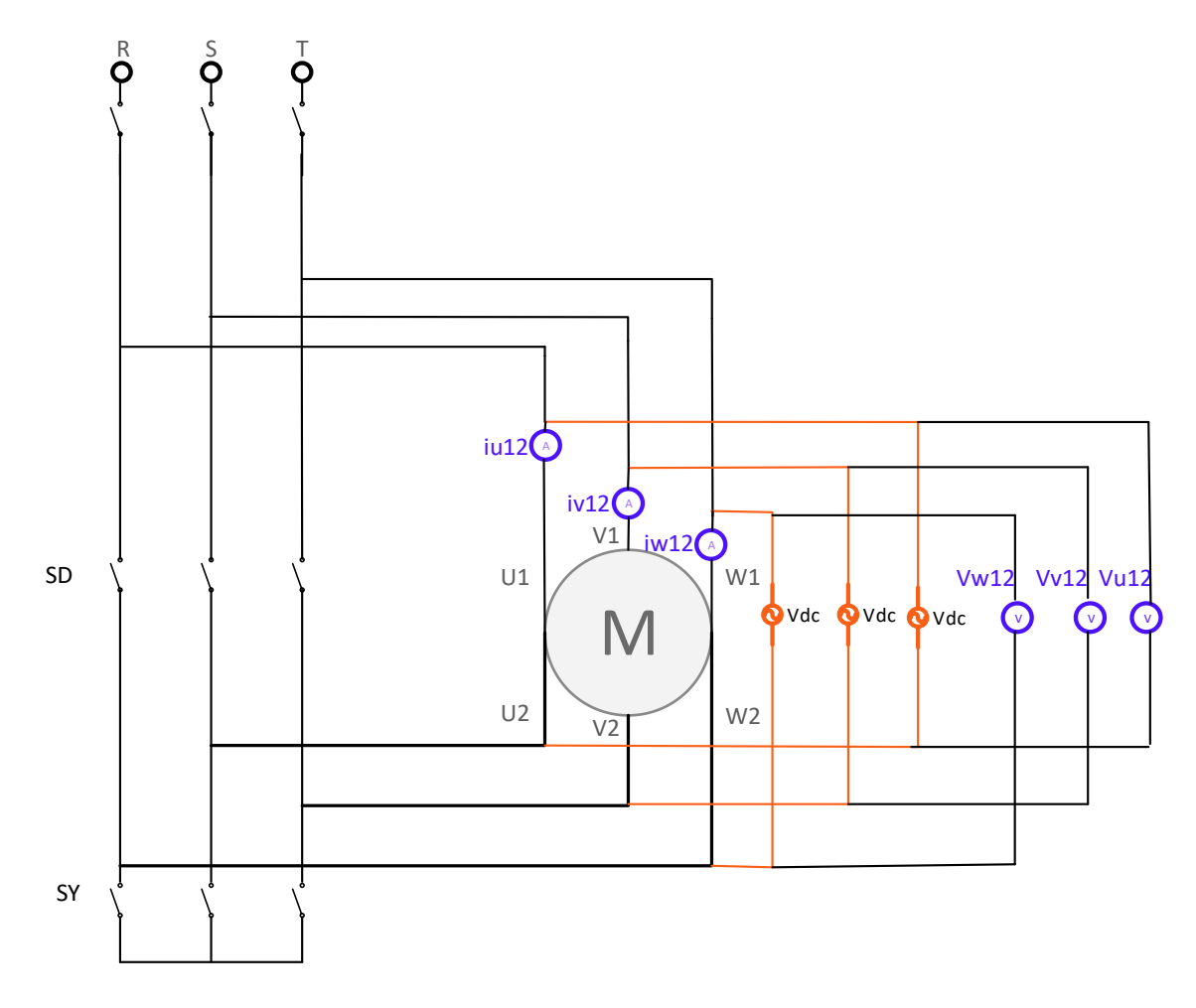

**Figura 2.9.** Diagrama de conexión prueba DC

En el esquema de la Figura 2.9 SL, SD, SY se encuentran abiertos y representan los interruptores de conmutación a la red eléctrica, conexión en triángulo y conexión en estrella, respectivamente, los elementos analógicos en morado simbolizan amperímetros y voltímetros, U1-2, V1-2, W1-2 figuran los terminales de las bobinas de estator y finalmente, las fuentes de voltaje DC están representadas por los elementos en color naranja.

# **2.2.2 Cálculo del Circuito Equivalente**

Los parámetros a calcular se encuentran descritos en la Figura 2.10. Esta figura representa el circuito equivalente para la fase a del motor trifásico de inducción.

![](_page_64_Figure_0.jpeg)

**Figura 2.10.** Circuito Equivalente de una fase de un motor trifásico de inducción.

Donde:

![](_page_64_Picture_151.jpeg)

En todas las pruebas se utilizó una conexión en triángulo para los bobinados del estator y una conexión fase-neutro para las puntas de voltaje del analizador de red PowerXplorer PX5 de Dranetz.

Para la prueba sin carga se utiliza:

- Un autotransformador trifásico
- Tres voltímetros analógicos
- Tres amperímetros analógicos
- · Un vatímetro trifásico
- · Un analizador de red PowerXplorer PX5-Dranetz

Con el autotransformador conectado a la red a un voltaje de 217 V, y a su vez conectado al motor trifásico de inducción se alcanza el voltaje nominal línea-línea de 220 V, con el rotor girando libremente se toma datos de voltaje, corriente, potencia y velocidad que se muestran en la Tabla 2.1. También, en la Figura 2.11 se puede apreciar la realización de la prueba sin carga y en la Figura 2.12 se observa el valor de la velocidad del motor trifásico durante la prueba.

| <b>PRUEBA SIN CARGA</b> |            |  |  |  |  |
|-------------------------|------------|--|--|--|--|
| $V_{sc}$                | 217.6 V    |  |  |  |  |
| $I_{sc}$                | 3.983 A    |  |  |  |  |
| $P_{sc}$                | 151.5 W    |  |  |  |  |
| <b>Frecuencia</b>       | 60 Hz      |  |  |  |  |
| Velocidad               | 1799 r.p.m |  |  |  |  |

**Tabla 2.1.** Datos de Prueba sin Carga

![](_page_65_Picture_3.jpeg)

**Figura 2.11.** Prueba de vacío elementos de medición analógicos y digitales

![](_page_66_Picture_0.jpeg)

**Figura 2.12.** Velocidad en revoluciones por minuto del motor trifásico de inducción de 2 hp

Para la prueba a rotor bloqueado se utilizan los siguientes instrumentos

- · El Sistema de regulación de voltaje y frecuencia Ward Leonard
- · Un autotransformador trifásico
- · Tres voltímetros analógicos
- · Tres amperímetros analógicos
- Un vatímetro trifásico
- Un analizador de red PowerXplorer PX5-Dranetz
- Un frecuencímetro

 La norma IEE Std. 112 sugiere que la prueba se realice a tres frecuencias, sin embargo, por limitaciones encontradas en los elementos del Laboratorio de Máquinas Eléctricas de la Escuela Politécnica Nacional se realizó la prueba a rotor bloqueado con frecuencias de 60 Hz y 30 Hz.

Con el autotransformador conectado a la red eléctrica a un voltaje de línea-línea de 217V y 60 Hz, se procede a aumentar de manera cuidadosa el voltaje del autotransformador hasta llegar a la corriente nominal, en este punto y con el rotor bloqueado se tomó datos de voltaje, corriente y potencia los cuales se pueden observar en la Tabla 2.2.

![](_page_67_Picture_95.jpeg)

**Tabla 2.2.** Datos obtenidos de la prueba rotor bloqueado a frecuencia nominal

Para la prueba a rotor bloqueado con 30 Hz, fue necesario el uso del Sistema de Regulación de voltaje y frecuencia Ward Leonard (Figura 2.14), en donde, se ubicó la frecuencia a 30.1 Hz con un voltaje de 93.52 V, estos valores se pueden apreciar en la Figura 2.13. Una vez configurados los parámetros necesarios se conectó el autotransformador a la salida de voltaje del Sistema de Regulación Ward Leonard y se procedió de la misma manera que se describió con anterioridad para la realización de la prueba a rotor bloqueado. Los datos obtenidos se pueden apreciar en la Tabla 2.3.

![](_page_67_Picture_5.jpeg)

**Figura 2.13.** Voltaje y frecuencia en el Sistema Ward Leonard

![](_page_68_Picture_0.jpeg)

**Figura 2.14.** Sistema de regulación de voltaje y frecuencia Ward Leonard

**Tabla 2.3.** Datos obtenidos de la prueba de rotor bloqueado a un 50% de la frecuencia nominal

![](_page_68_Picture_52.jpeg)

En la Figura 2.15 se puede apreciar la realización de la prueba a rotor bloqueado.

![](_page_69_Picture_0.jpeg)

**Figura 2.15.** Prueba de rotor bloqueado elementos de medición analógicos y digitales

Finalmente, los elementos necesarios para realizar la prueba de DC son los siguientes

- · Una fuente de Corriente Continua (DC)
- Un amperímetro analógico
- Un voltímetro analógico

Con la fuente de voltaje DC conectada a la red eléctrica de 217 V, 60 Hz, se procede aumentando de manera cuidadosa el voltaje hasta alcanzar la corriente nominal en conexión de estrella, misma que es de 3.5 A. En este punto se toman datos de voltaje y corriente, el procedimiento se repite para los tres devanados. Los resultados obtenidos de la prueba de DC se encuentran detallados en la Tabla 2.4 y en la Figura 2.16 se puede observar la realización de dicha prueba.

| Prueba de DC     |             |                      |  |  |  |  |
|------------------|-------------|----------------------|--|--|--|--|
| <b>Bobinados</b> | Voltaje [V] | <b>Corriente [A]</b> |  |  |  |  |
| $U1-U2$          | 17.5        | 3.5                  |  |  |  |  |
| $V1-V2$          | 17.8        | 3.5                  |  |  |  |  |
| $W1-W2$          | 17.8        | 3.5                  |  |  |  |  |
| <b>Promedio</b>  | 17.49       | 3.5                  |  |  |  |  |

**Tabla 2.4.** Datos obtenidos de la prueba de DC

![](_page_70_Picture_2.jpeg)

 **Figura 2.16.** Prueba DC

La Tabla 2.5 y 2.6 muestra un resumen de todos los datos obtenidos de las pruebas mencionadas anteriormente, tanto con los instrumentos de medida analógicos como con el analizador de red.

![](_page_71_Picture_239.jpeg)

**Tabla 2.5.** Datos obtenidos de las pruebas convencionales elementos analógicos

**Tabla 2.6.** Datos obtenidos de las pruebas convencionales analizador de red

| <b>MEDICIÓN POWERXPLORER</b> |         |                   |           |          |                        |                  |        |  |
|------------------------------|---------|-------------------|-----------|----------|------------------------|------------------|--------|--|
| <b>PRUEBADC</b>              |         | <b>PRUEBA SIN</b> |           |          | <b>PRUEBA DE ROTOR</b> | PRUEBA DE ROTOR  |        |  |
|                              |         | <b>CARGA</b>      |           |          | <b>BLOQUEADO</b>       | <b>BLOQUEADO</b> |        |  |
| <b>Vdc</b>                   | 17.49 V | $V_{rh}$          | 216.467 V | $V_{rh}$ | 33.63 V                | $V_{rb}$         | 47 V   |  |
| Idc                          | 3.5A    | $I_{rb}$          | 3.9403 A  | $I_{rb}$ | 6.00367 A              | $I_{rb}$         | 5.97 A |  |
|                              |         | $P_{rb}$          | 165.6 W   | $P_{rb}$ | 292.1 W                | $P_{rb}$         | 309 W  |  |
|                              |         |                   | 60 hz     |          | 30.1 hz                |                  | 62 hz  |  |

# **2.2.2.1 Cálculo de los Parámetros del Motor Trifásico de Inducción con Datos Obtenidos de Elementos de Medición Analógicos y Analizador de Red PowerXplorer**

Con los datos de la Tabla 2.5 se realiza el cálculo de los parámetros por fase utilizando el método tres de la Norma IEEE Std. 112-2004 que se describe en la referencia [38]. Además, como la conexión del motor trifásico de inducción en las pruebas estándar es triángulo se utiliza  $I = \frac{I_L}{\sqrt{3}}$  y  $v = v_L$  [41].

Los datos eléctricos y mecánicos proporcionados por el fabricante en la *datasheet* para el motor trifásico jaula de ardilla de 2 hp [39] se muestran en la Tabla 2.7
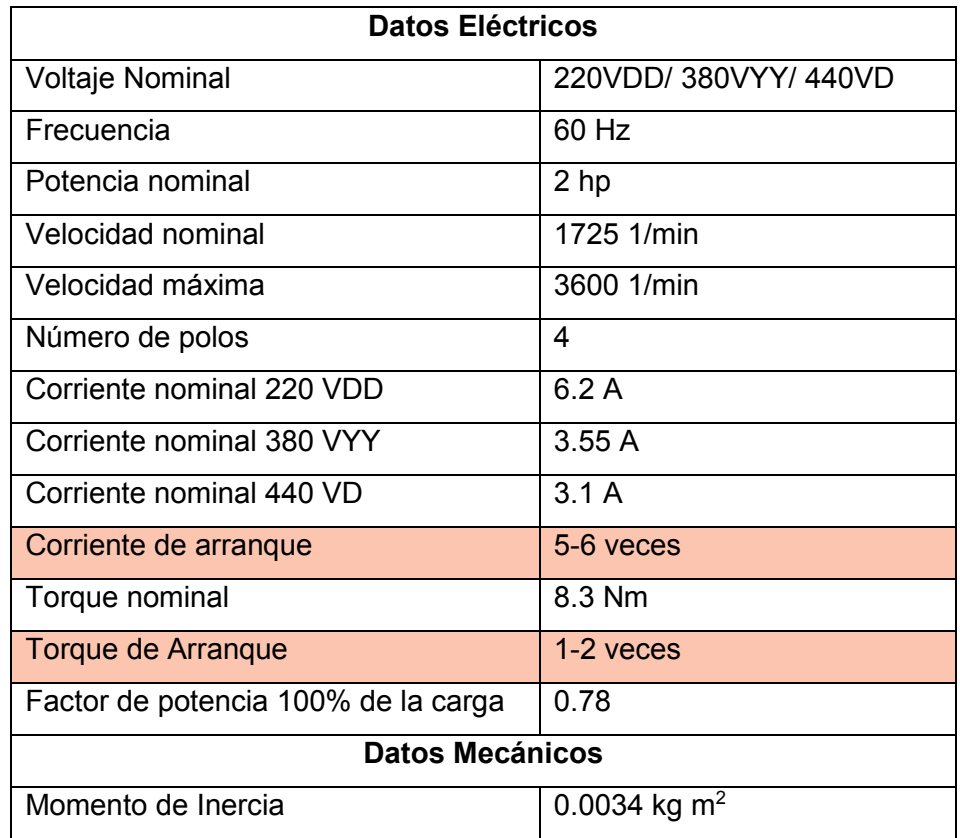

**Tabla 2.7.** *Datasheet* Motor trifásico de inducción jaula de ardilla Siemens

Los cálculos comienzan asumiendo una relación entre  $X_{ls}$  y  $\overline{X}_{lr}$  en donde

$$
X_{ls}+X'_{lr}=X_{rb}
$$

**Ecuación 2.1.** Relación de reactancias en función de la reactancia de la prueba de rotor bloqueado

 $X_{ls}$  $X'$ <sub>lr</sub>  $= 1.0$  para diseños de motor A, D y motores de rotor devanado

 $X_{ls}$  $X'$ <sub>lr</sub>  $=$  0.67 para diseños de motor B

 $X_{ls}$  $X'$ <sub>lr</sub>  $= 0.43$  para diseños de motor C

La Tabla 2.8 muestra un resumen de las características de los motores para ser clasificados según la clase, norma NEMA para Generadores y Motores Polifásicos [42]

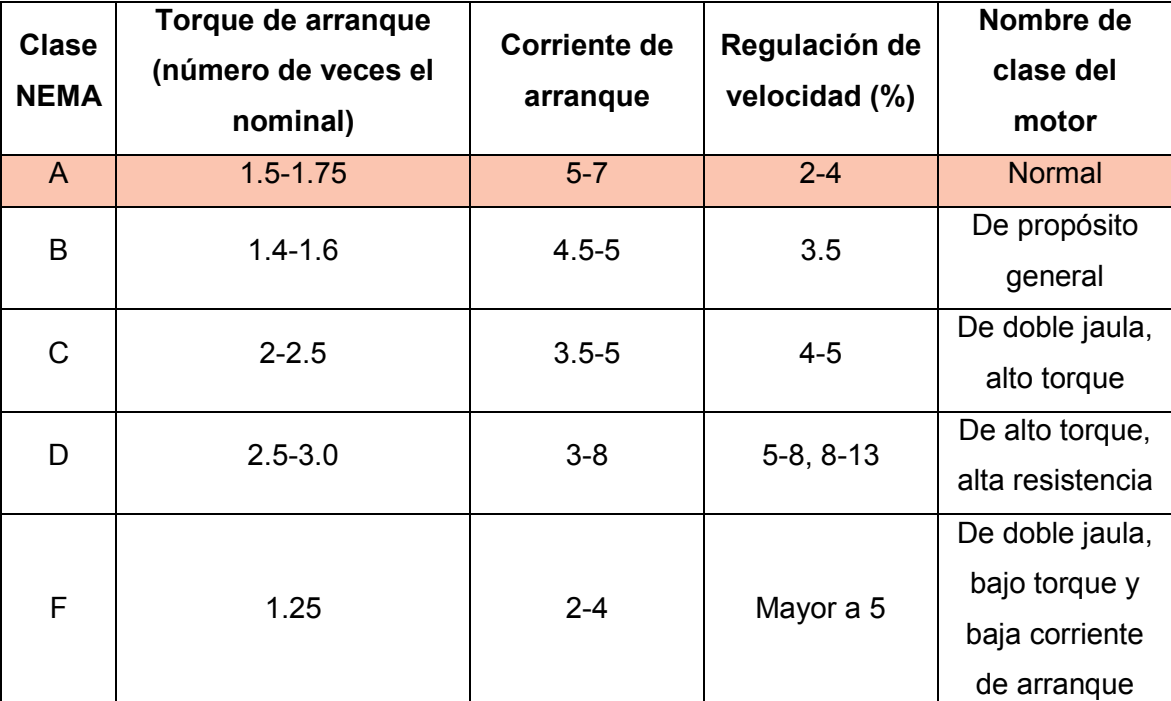

**Tabla 2.8.** Clases de motor Norma NEMA para generadores y motores

De aquí se puede concluir que el motor trifásico de inducción de 2 hp es: tipo A clase Normal, debido a las características del torque de arranque del motor que se encuentra entre 1.5 y 1.75 veces el torque de arranque nominal y la corriente de arranque esta entre 5 y 7 amperios, siendo esta de 6.2 amperios. Finalmente, la relación que se asume es de  $X_{ls} = X_{lr}$ 

Entonces, el cálculo de la resistencia de estator es

$$
\mathbf{r_s} = \frac{Vdc}{Idc}
$$

**Ecuación 2.2.** Cálculo de la resistencia de estator

$$
r_s = \frac{17.49}{3.5} = 4.997 \Omega \approx 5\Omega
$$

Los datos de la prueba de vacío permiten determina las perdidas rotacionales así

$$
P_r = P_{sc} - 3(I_{sc})^2 r_s
$$

**Ecuación 2.3.** Cálculo de las pérdidas rotacionales

$$
P_r = 151.5 - 3\left(\frac{3.983}{\sqrt{3}}\right)^2 (5) = 72.18 \, W
$$

La reactancia de la prueba sin carga es

$$
X_{sc} = X_{ls} + X_m = \sqrt{Z_{sc}^2 - r_{sc}^2}
$$

**Ecuación 2.4.** Cálculo de la reactancia de la prueba sin carga

Se tiene que,

$$
Z_{sc} = \frac{V_{sc}}{I_{sc}}
$$

**Ecuación 2.5.** Cálculo de la impedancia de la prueba sin carga

$$
Z_{sc} = \frac{217.6}{\frac{3.983}{\sqrt{3}}} = 94.62 \Omega
$$

El cálculo para la resistencia de la prueba de vacío es el siguiente.

$$
r_{sc} = \frac{P_{sc}}{3(I_{sc})^2}
$$

**Ecuación 2.6.** Cálculo de la resistencia de la prueba sin carga

$$
r_{sc} = \frac{151.5}{3\left(\frac{3.983}{\sqrt{3}}\right)^2} = 9.55\Omega
$$

Por lo tanto, utilizando la Ecuación 2.4

$$
X_{sc}=X_{ls}+X_m=94.14\ \Omega
$$

La prueba de rotor bloqueado a 60 Hz facilita el cálculo de  $X_{ls}$ , $\overline{X}_{lr}$   $\overline{y}$   $\overline{r}^{\prime}$   $_{r}$ 

Es así como

$$
Z_{rb} = \frac{V_{rb}}{I_{rb}}
$$

**Ecuación 2.7.** Cálculo de la impedancia de la prueba a rotor bloqueado

$$
Z_{rb} = \frac{47.2}{\frac{6.02}{\sqrt{3}}} = 13.58 \Omega
$$

La resistencia de la prueba de rotor bloqueado

$$
r_{br} = \frac{P_{rb}}{3(I_{br})^2}
$$

**Ecuación 2.8.** Cálculo de la resistencia de la prueba a rotor bloqueado

$$
r_{br} = \frac{291.6}{3\left(\frac{6.02}{\sqrt{3}}\right)^2} = 8.05\Omega
$$

La reactancia de la prueba de rotor bloqueado se calcula a continuación

$$
X_{rb} = X_{ls} + X'_{lr} = \sqrt{Z_{rb}^2 - r_{rb}^2}
$$

**Ecuación 2.9.** Cálculo de la reactancia de la prueba a rotor bloqueado

$$
X_{rb}=10.94\Omega
$$

La relación entre las reactancias para un motor tipo A es $\frac{X_{ls}}{s}$  $\frac{\Delta t_S}{X'_{lr}} = 1.0$ , de donde se tiene que

$$
X_{ls} = X_{lr} = 0.5X_{rb}
$$

**Ecuación 2.10.** Relación entre las reactancias del motor trifásico de inducción

$$
X_{ls}=X_{lr}=5.47\Omega
$$

Recordando la Ecuación 2.4 tenemos que

$$
X_{ls} + X_m = 94.14 \Omega
$$

De donde

$$
X_m=88.67\Omega
$$

Finalmente, para obtener la resistencia del rotor referida al estator se tiene que

$$
r'_{r} = \frac{(X'_{lr} + X_{m})^{2}}{X_{m}^{2}}(r_{rb} - r_{s})
$$

**Ecuación 2.11.** Cálculo de la resistencia del rotor referida al estator

$$
r'_{r} = \frac{(94.14)^{2}}{88.67^{2}}(8.05 - 5) = 3.44 \Omega
$$

El cálculo de  $X_{ls}$ , $\overline{X}_{lr}$   $\overline{y}$   $\overline{r}$ , con los datos obtenidos con la prueba de rotor bloqueado a 30 Hz se muestran a continuación

De la Ecuación 2.7 se tiene

$$
Z_{rb} = \frac{33.83}{\frac{6.133}{\sqrt{3}}} = 9.5541 \Omega
$$

Utilizando la Ecuación 2.8 la resistencia de la prueba de rotor bloqueado es

$$
r_{br} = \frac{270}{3\left(\frac{6.133}{\sqrt{3}}\right)^2} = 7.1782\Omega
$$

La reactancia de la prueba de rotor bloqueado se calcula con la Ecuación 2.9

$$
X_{rb} = 6.3051\Omega
$$

De donde  $X_{ls}$  es

$$
X_{ls} = X_{lr} = 0.5X_{rb} = 3.1525\Omega
$$

De donde

$$
X_m = 90.9901\Omega
$$

Finalmente, con la ayuda de la Ecuación 2.11 se calcula la resistencia del rotor así

$$
r'_{r} = \frac{(94.14)^{2}}{90.9901^{2}}(7.1782 - 5) = 2.33180
$$

Los parámetros del circuito equivalente del motor de inducción trifásico a frecuencias de 60 Hz y 30 Hz se pueden observar en la siguiente Tabla 2.9 y en la Figura 2.17 se encuentran el conjunto de parámetros eléctricos de la fase a del circuito equivalente del motor trifásico de inducción con medidas analógicas.

**Tabla 2.9.** Resumen de los parámetros del circuito equivalente con datos de los elementos analógicos

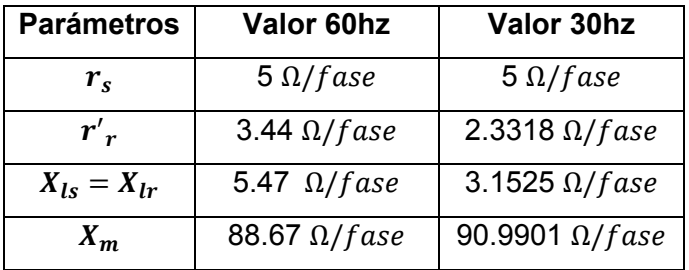

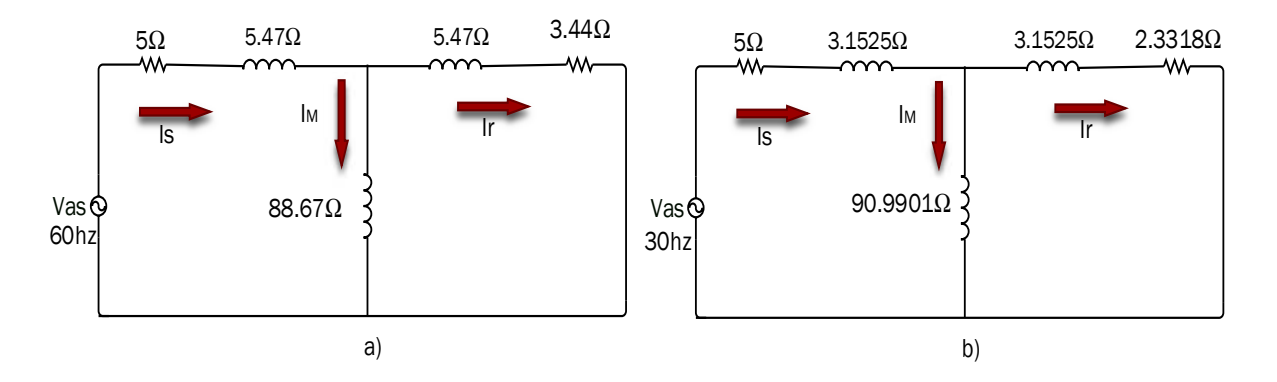

**Figura 2.17.** a) Circuito equivalente con datos de instrumentos de medida analógicos prueba de rotor bloqueado a 60 Hz. b) Circuito equivalente con datos de instrumentos de medida analógicos prueba de rotor bloqueado a 30 Hz

De igual manera se procede para la obtención del conjunto de parámetros eléctricos con mediciones digitales, En la Tabla 2.10 se encuentran los parámetros del circuito equivalente del motor trifásico de inducción con mediciones tomadas por el analizador de red PowerXPlorer PX5 para frecuencias de 60 y 30 Hz. Finalmente, en la Figura 2.18 se puede observar el circuito equivalente del motor trifásico de inducción para la fase a con medidas del instrumento digital.

| <b>Parámetros</b> | Valor 60hz           | Valor 30hz             |  |
|-------------------|----------------------|------------------------|--|
| $r_{\rm s}$       | $5 \Omega/fase$      | $5 \Omega/fase$        |  |
| $r_{r}$           | 4.12 $\Omega$ /fase  | 3.2868 $\Omega$ /fase  |  |
| $X_{ls} = X_{lr}$ | 5.27 $\Omega$ /fase  | 2.6673 $\Omega$ /fase  |  |
| $X_{m}$           | 89.28 $\Omega$ /fase | 91.8861 $\Omega$ /fase |  |

**Tabla 2.10.** Resumen de los parámetros del circuito equivalente con datos del analizador de red PowerXplorer

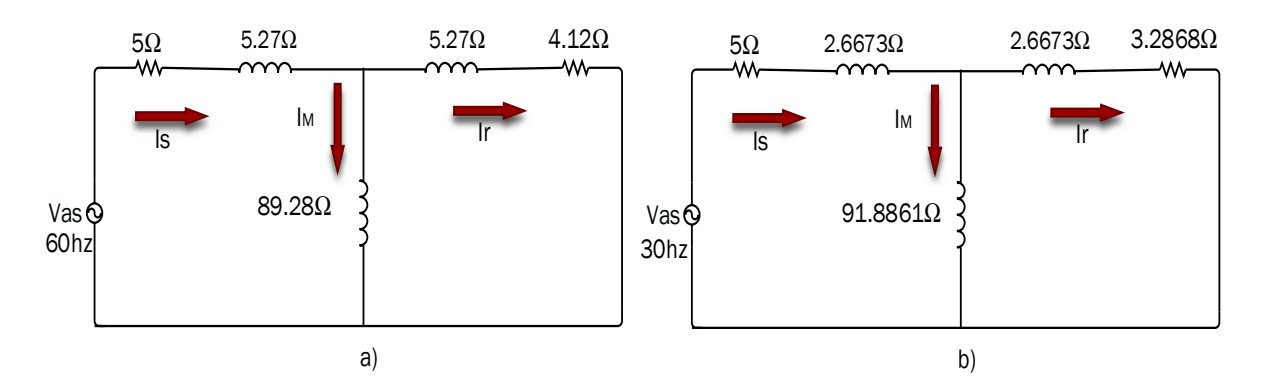

**Figura 2.18.** a) Circuito equivalente con datos del analizador de red, prueba de rotor bloqueado a 60 Hz. b) Circuito equivalente con datos del analizador de red, prueba de rotor bloqueado a 30 Hz

## **2.2.3 Simulación del Modelo del Motor Trifásico de Inducción con el Conjunto de Parámetros Obtenidos por las Pruebas Convencionales**

Los parámetros eléctricos de inicialización del modelo del motor de inducción de la sección 1.3.5 son los establecidos en la Tabla 2.9 a una frecuencia de 60 Hz, mientras que los parámetros mecánicos son tomados de la Tabla 2.7. y en la Tabla 2.11 se puede observar los parámetros eléctricos y mecánicos necesarios para la simulación. Además, el voltaje de entrada en el modelo del motor en diagrama de bloques de Simulink es el voltaje de las pruebas de laboratorio. El *solver* usado es el Ode4 (Runge Kutta de cuarto orden) y finalmente, el tiempo de muestreo para la simulación se describe a continuación

$$
t_{muestreo} = \frac{1}{60} \left( \frac{1}{256} \right) = 6.5104 * 10^{-5} s
$$

**Ecuación 2.12.** Cálculo del tiempo de muestreo

**Tabla 2.11.** Conjunto de parámetros eléctricos y mecánicos del circuito equivalente del motor trifásico de inducción

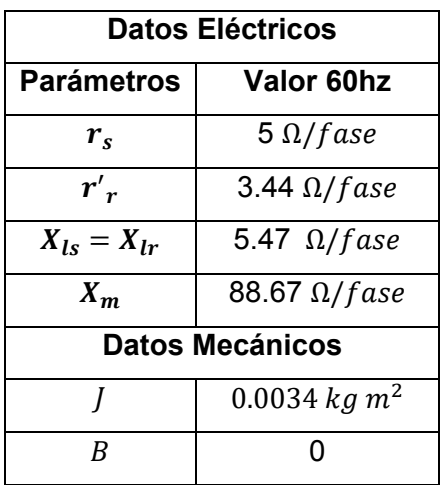

Para la obtención de los parámetros eléctricos de la conexión del bobinado estatórico en triángulo se utiliza la ecuación 2.13.

$$
Z_Y=\frac{Z_{\Delta}}{3}
$$

#### **Ecuación 2.13.** Cálculo de la impedancia de delta

Los resultados de la simulación se muestran desde la Figura 2.19 hasta la Figura 2.30.

En la Figura 2.19 se tiene la señal fase neutro de la fuente de voltaje trifásica: en azul el voltaje de la fase a, en rojo el voltaje de la fase b y en amarillo el voltaje de la fase c. Como estas señales de voltaje son las del transitorio de arranque tomadas en el laboratorio, se puede apreciar que las señales no son sinusoidales perfectas mostrando unas pequeñas perturbaciones en los picos de las ondas de voltaje en aproximadamente los 130 V.

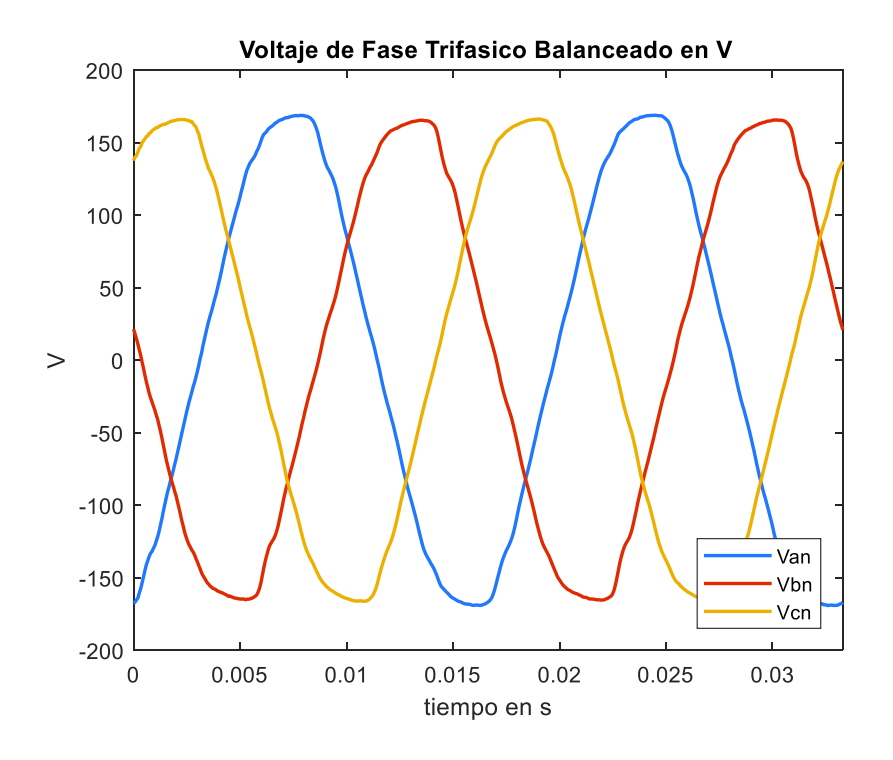

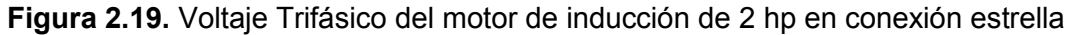

Para poder observar el transitorio de la corriente en conexión Y de las bobinas del estator se tiene un total de 16 ciclos, de los cuales 10 ciclos constituyen el transitorio de arranque y 6 ciclos componen el estado estable.

En la Figura 2.20 se observa la corriente estatórica simulada del transitorio de arranque de una conexión en Y de los bobinados del estator de la fase a, donde se aprecia que el transitorio de arranque en los primeros ciclos tiene una pequeña oscilación que le toma alrededor de 0.07 segundos en estabilizarse y un total de 0.15 segundos para entrar en el estado estable. También, se ve que el máximo pico que alcanza es superior a los 10 A.

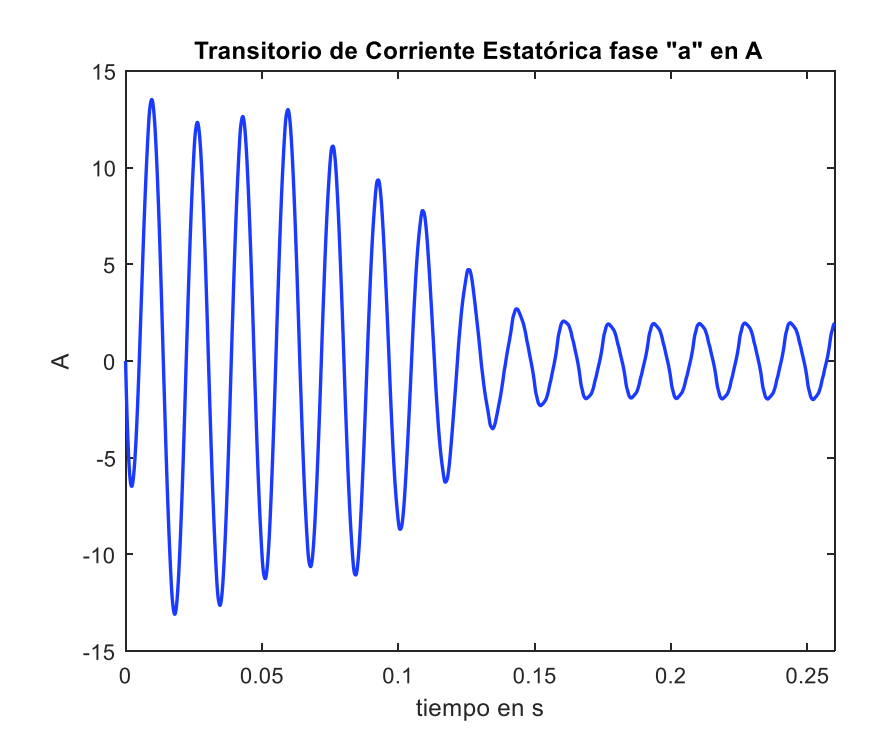

**Figura 2.20.** Corriente transitoria del estator de la fase a simulada con parámetros eléctricos norma IEEE, conexión en estrella

De igual manera la Figura 2.21 muestra el transitorio de la corriente estatórica simulada en una conexión en Y de los bobinados del estator de la fase b, en esta figura se ve que también existe una pequeña oscilación en el intervalo de 0 a 0.07 segundos una vez superado este tiempo el transitorio empieza a tomar una forma más constante y a los 0.15 segundos ya está entrando al estado estable. El máximo pico que alcanza en el arranque es negativo y llega casi a los -15 A.

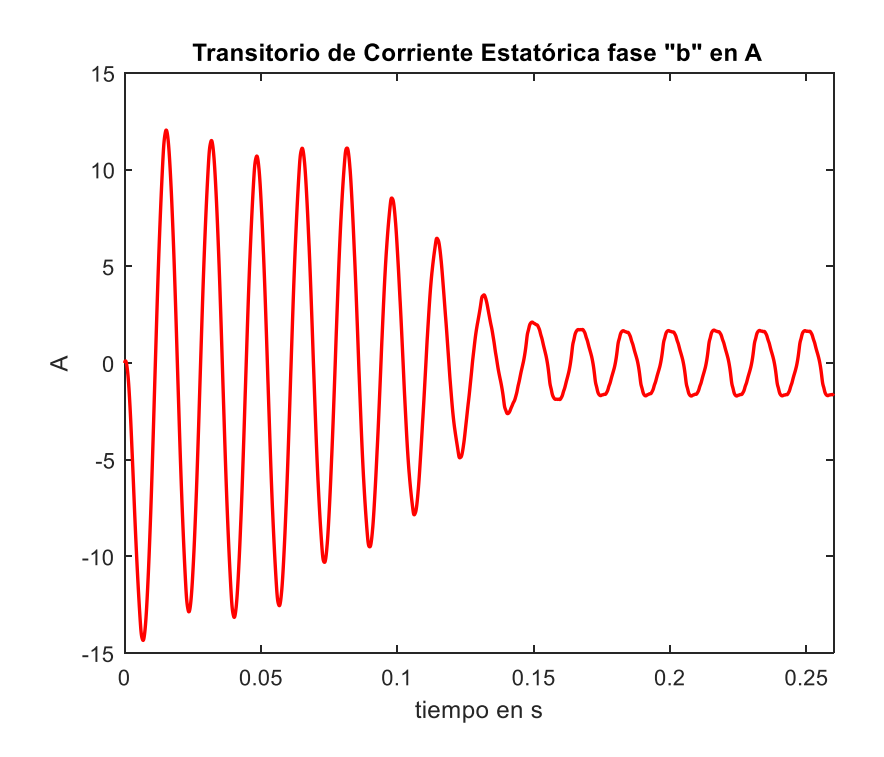

**Figura 2.21.** Corriente transitoria del estator de la fase b simulada con parámetros eléctricos norma IEEE, conexión en estrella

En la Figura 2.22 se aprecia la corriente estatórica simulada del transitorio de arranque de una conexión en Y de los bobinados del estator de la fase c. en donde se observa que el transitorio de arranque tiene una oscilación al igual que en la fase a y b que tarda en decrecer de manera constante unos 0.07 segundos y a los 0.15 segundos la corriente transitoria empieza el estado estable. En este caso el máximo pico de corriente que alcanza es mayor a los 13 A.

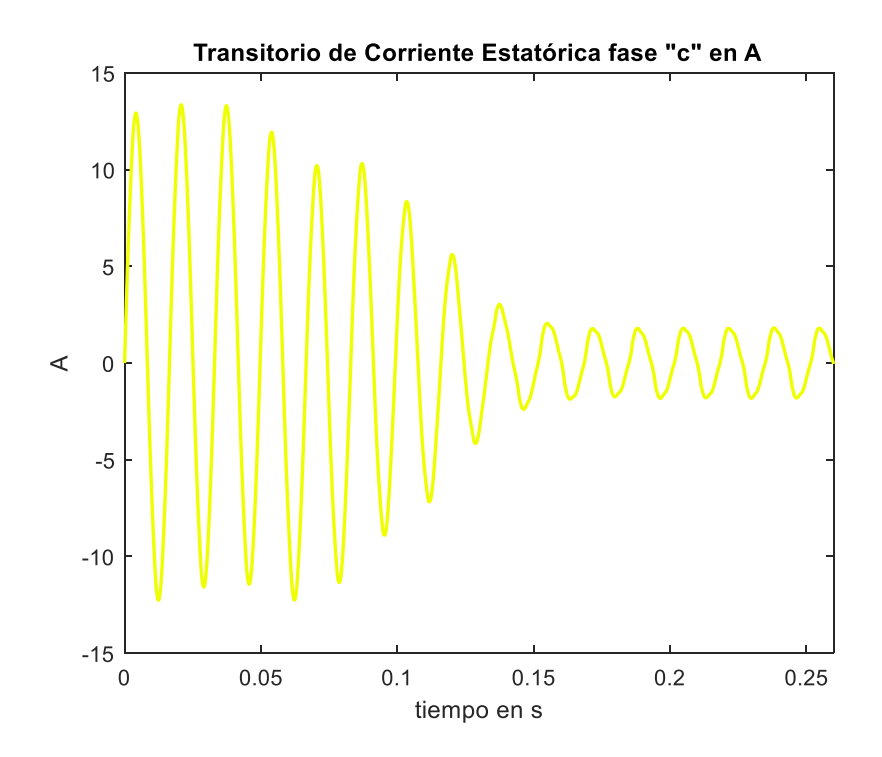

**Figura 2.22.** Corriente transitoria del estator de la fase c simulada con parámetros eléctricos norma IEEE, conexión en estrella

En la Figura 2.23 se puede apreciar la curva de velocidad en revoluciones por minuto del modelo del motor trifásico de inducción en el transitorio de arranque, en esta figura se puede observar que en el intervalo de 0 a 0.08 segundos la velocidad crece de manera oscilatoria, para en el tiempo de 0.15 segundo superar la velocidad nominal y a los 0.17 segundos empezar a establecer la velocidad constante de 1800 rpm.

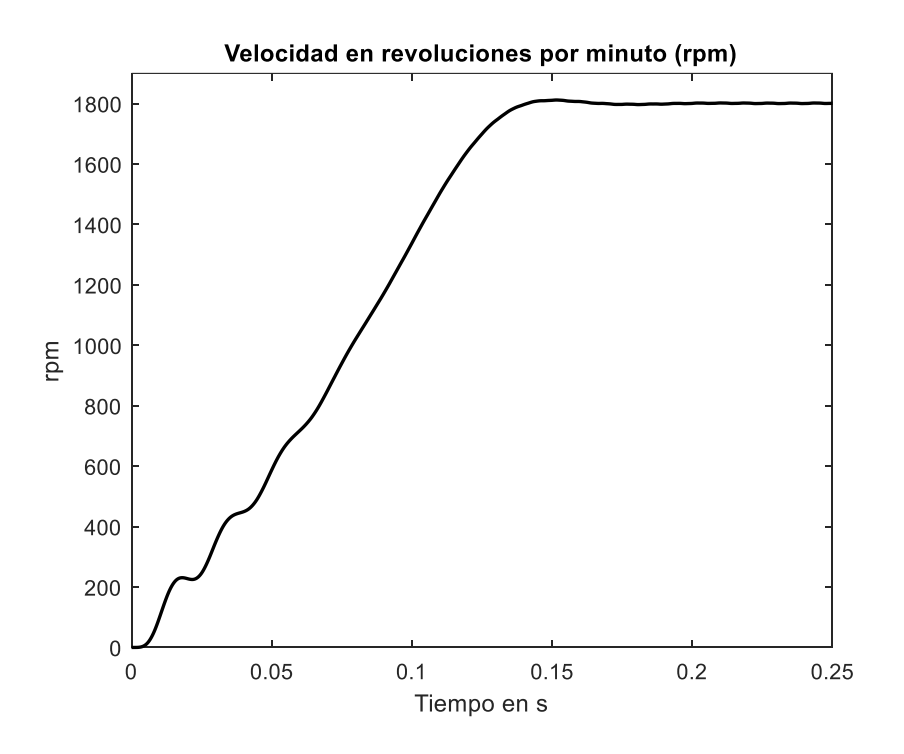

**Figura 2.23.** Velocidad en revoluciones por minuto del motor de 2 hp en conexión estrella

En la Figura 2.24 se encuentra la curva de torque con respecto a la velocidad, en donde, se ve la presencia de cuatro picos cuando llega a una velocidad de 900 rpm y una vez que sobrepasa este valor empieza a decrecer oscilando todavía un poco para alcanzar la velocidad nominal en la cual el motor ya no muestra cambios en el valor del torque.

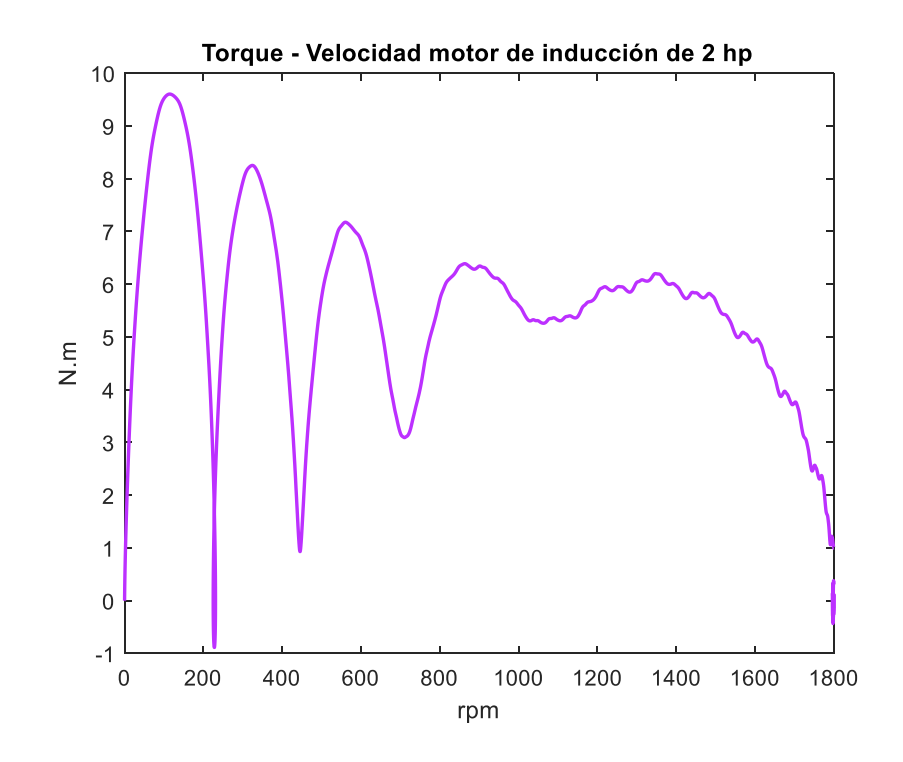

**Figura 2.24.** Torque-Velocidad en rpm del motor de 2 hp en conexión estrella

En la Figura 2.25 se observa la fuente trifásica de voltaje en una conexión delta del bobinado estatórico, siendo la fase a representada con el color azul, la fase b con el color rojo y la fase c con el color amarillo. Como estas señales de voltaje en el transitorio de arranque son las medidas de laboratorio se puede apreciar que en el caso de la conexión en delta del bobinado estatórico la perturbación en el pico de la onda de voltaje se encuentra aproximadamente a los 140 V.

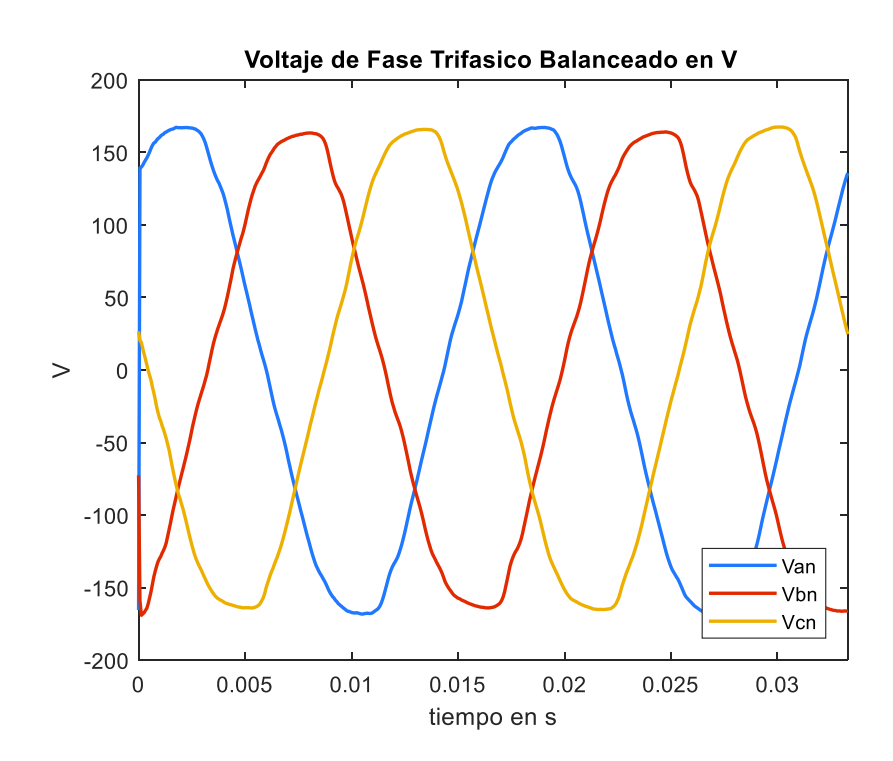

**Figura 2.25.** Voltaje Trifásico del motor de inducción de 2 hp en conexión triángulo

Para poder observar el transitorio de arranque en conexión delta del bobinado estatórico se tiene un total de 9 ciclos, de estos, 5 ciclos forman el transitorio de arranque y los 4 ciclos restantes establecen el estado estable.

En la Figura 2.26 se observa la corriente estatórica simulada del transitorio de arranque de una conexión en delta de los bobinados del estator de la fase a, en este caso el arranque es más rápido alcanzando el estado estable en un tiempo de 0.15 segundos y mostrando 5 picos antes de estabilizarse. También, se ve que el mayor pico alcanzado es superior a los 40 A y las formas de onda del estado estable no decrecen y crecen de manera constante.

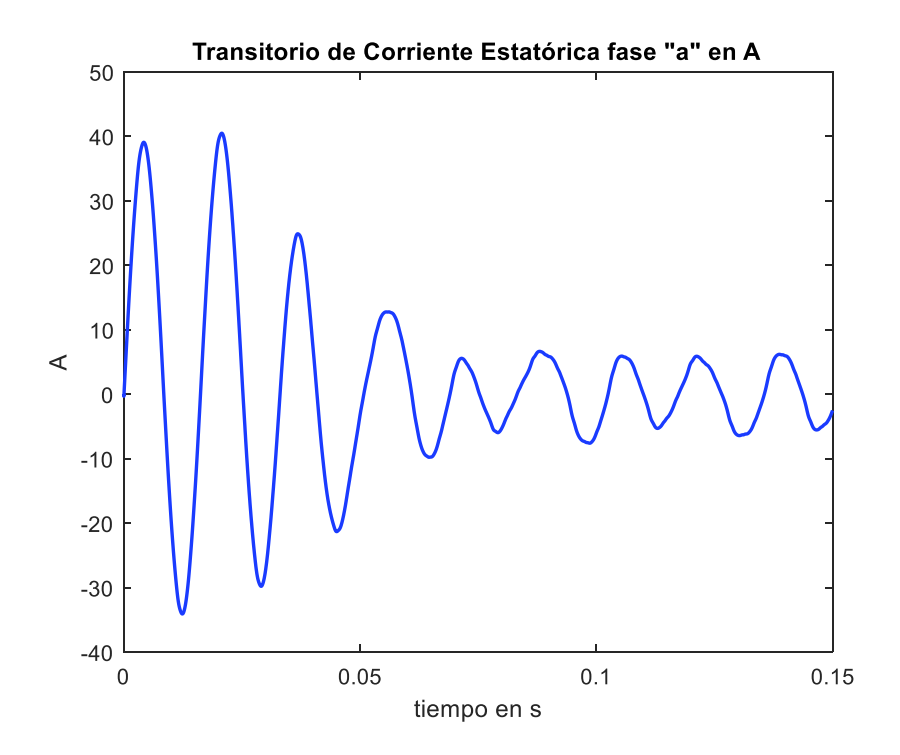

**Figura 2.26.** Corriente transitoria del estator de la fase a simulada con parámetros eléctricos norma IEEE, conexión en triángulo

De igual manera la Figura 2.27 muestra la corriente estatórica simulada del transitorio de arranque de una conexión en delta de los bobinados del estator de la fase b, en esta figura se puede apreciar que el estado transitorio consta de 6 picos, alcanzando el pico máximo en la parte positiva de la onda siendo superior a los 35 A y tardando un tiempo de 0.07 segundos en comenzar el estado estable. En el estado estable se observa que existen oscilaciones y desigualdades en las formas de onda.

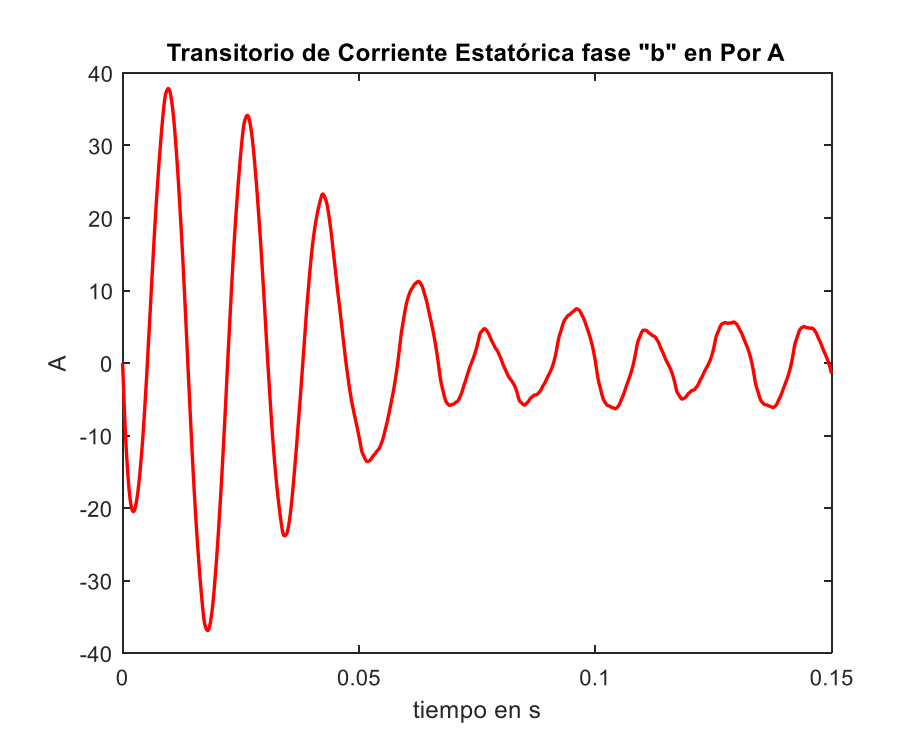

**Figura 2.27.** Corriente transitoria del estator de la fase b simulada con parámetros eléctricos norma IEEE, conexión en triángulo

En la Figura 2.28 se observa la corriente estatórica simulada del transitorio de arranque de una conexión en delta de los bobinados del estator de la fase c, donde se aprecia que el estado transitorio consta de 5 picos alcanzando el máximo valor del pico en la parte negativa de la onda siendo superior a los -40 A y tardando un tiempo de 0.06 segundos en comenzar el estado estable. En el estado estable se observa que existen oscilaciones y desigualdades en las formas de onda al igual que en las fases a y b.

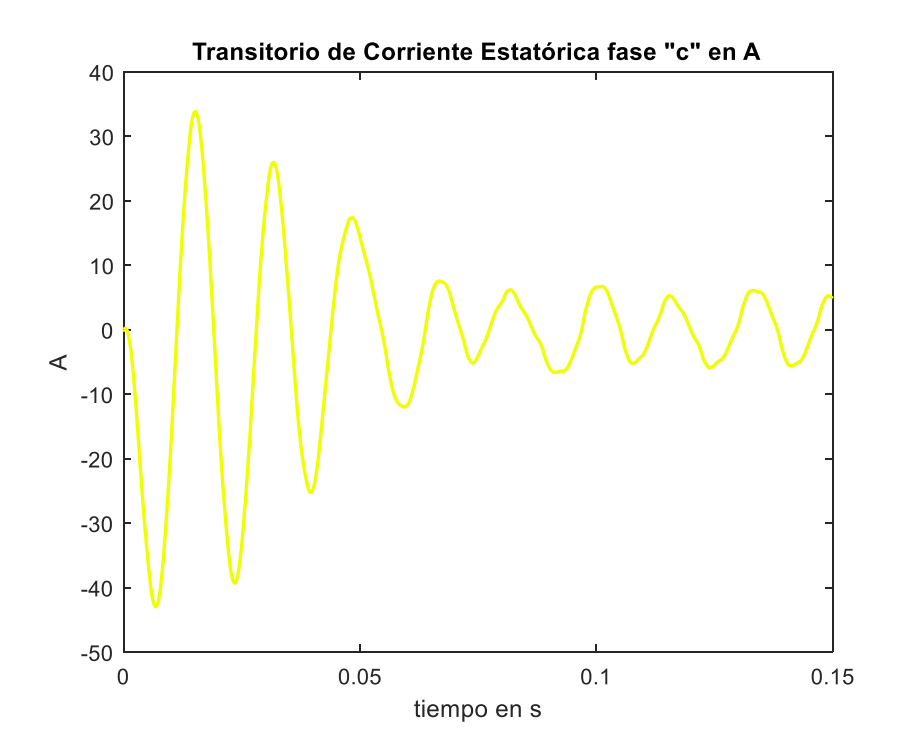

**Figura 2.28.** Corriente transitoria del estator de la fase c simulada con parámetros eléctricos norma IEEE, conexión en triángulo

En la Figura 2.29 se puede apreciar la curva de velocidad en revoluciones por minuto del modelo del motor trifásico de inducción en el transitorio de arranque en una conexión en delta de los devanados del estator que crece oscilando hasta alcanzar casi las 2000 rpm y tarda un intervalo de 13 décimas de segundo en estabilizarse en la velocidad nominal de 1800 rpm.

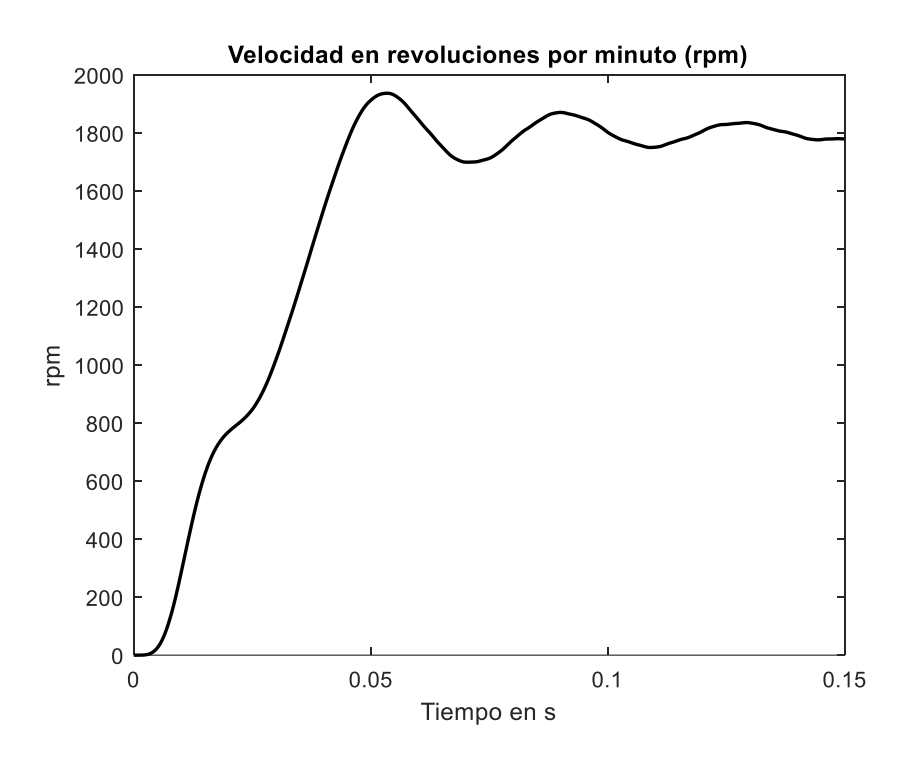

**Figura 2.29.** Velocidad en revoluciones por minuto del motor de 2 hp en conexión triángulo

En la Figura 2.30 se encuentra la curva de torque con respecto a la velocidad, en donde, se puede apreciar la presencia de un pico cuando llega a una velocidad de 900 rpm y a la velocidad nominal el motor muestra una espiral hasta alcanzar el valor de 0 N.m.

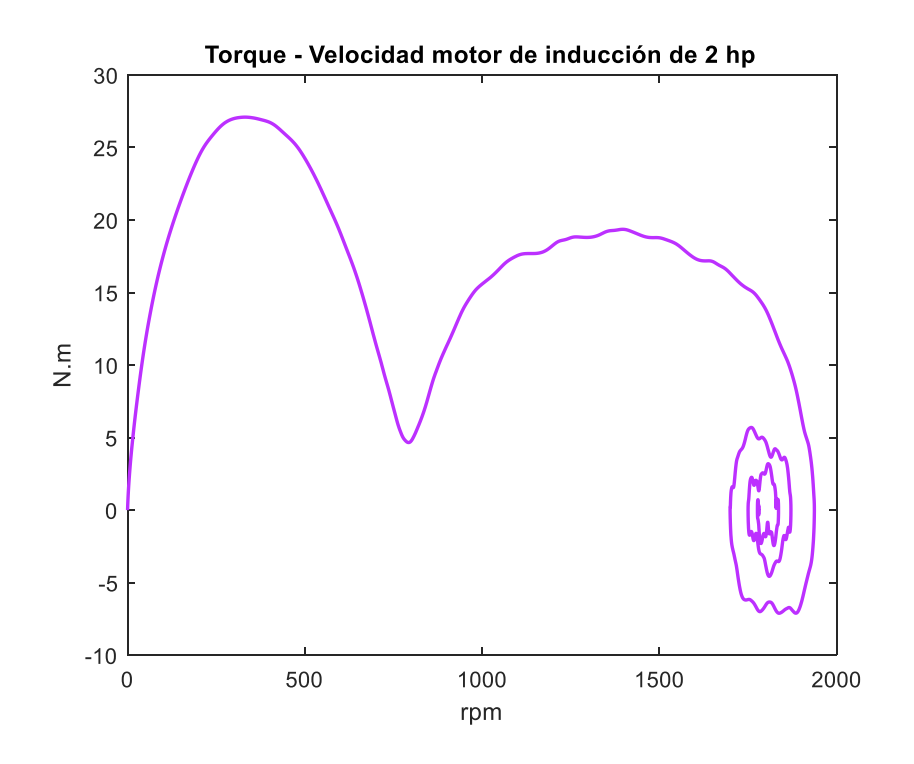

**Figura 2.30.** Torque-Velocidad en rpm del motor de 2 hp en conexión triángulo

**2.2.3.1 Comparación de Señales Transitorias de Corriente Estatórica Simuladas con Parámetros Eléctricos Obtenidos de la Norma IEEE Std. 112-2004 con Respecto de Señales Transitorias de Corriente Estatórica Reales y Cálculo del Error Cuadrático Medio (MSE)** 

La comparación de las señales del transitorio de corriente estatórica en el arranque directo simuladas con datos de pruebas convencionales con respecto de las señales del transitorio de corriente estatórica tomadas en el laboratorio en conexión de las bobinas del estator en Y, tomando el conjunto de datos del experimento de arranque número siete, se muestran en las siguientes figuras, además, el resumen del cálculo del error cuadrático medio de las 40 señales se encuentra en la Tabla 2.12.

En la Figura 2.31 se puede apreciar la diferencia entre las señales de corriente transitoria del arranque directo para la señal de la fase a obtenida de la simulación con el conjunto de parámetros extraído de las pruebas convencionales, en rojo, con respecto de la señal de corriente transitoria en el arranque directo de la fase a medida en el laboratorio, en azul, en conexión de los bobinados de estator en Y, en este ejemplo se puede apreciar que las dos señales se encuentran en fase y que difieren únicamente en la amplitud de los picos del transitorio como también se observa un pequeña diferencia en los picos del estado estable, sin embargo el número de picos en el estado transitorio y estado estable es el mismo.

El cálculo del MSE permite entender cuál es el error entre las señales a comparar, en el caso de ejemplo de la señal de corriente número siete que se está observando en la Figura 2.31 fase a, el valor del MSE es de 1.6567, es decir, no hay un error tan severo en la comparación de estas dos señales.

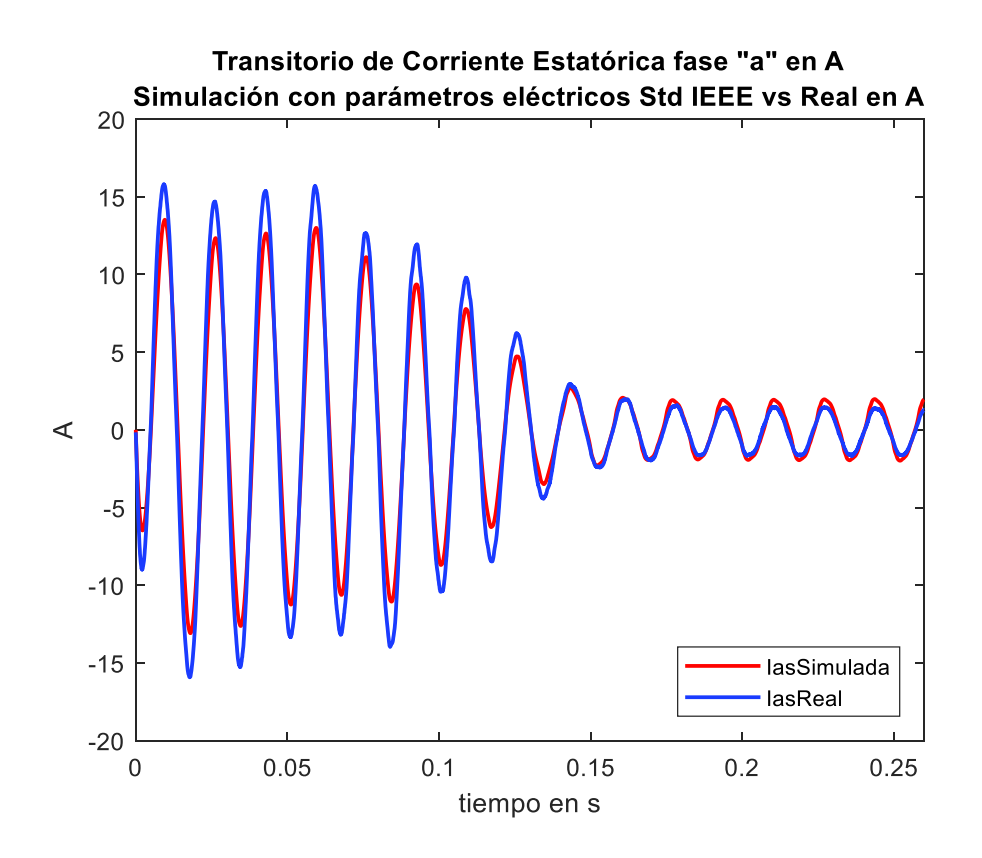

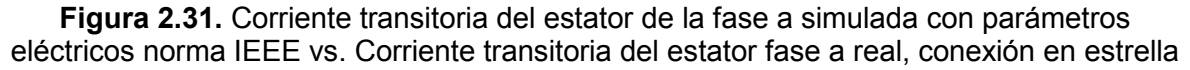

En la Figura 2.32 se puede observar la diferencia entre las señales de corriente transitoria del arranque directo para la señal de la fase b obtenida de la simulación con el conjunto de parámetros extraído de las pruebas convencionales, en rojo, con respecto de la señal de corriente transitoria en el arranque directo de la fase b medida en el laboratorio, en azul, en conexión de los bobinados de estator en Y, en este ejemplo se ve que las dos señales se encuentran en fase a excepción de los 5 últimos picos en el estado estable, en donde se aprecia un pequeño desfase. Al igual que en la fase a las señales difirieren en la amplitud de los picos del transitorio y en la amplitud de los picos del estado estable en la parte negativa de la señal.

El cálculo del MSE permite entender cuál es el error entre las señales a comparar, en el caso de ejemplo de la señal de corriente número siete que se está observando en la Figura 2.32 fase b, el valor del MSE es de 2.2487, en este caso el error aumento debido al pequeño desfase que se mencionó anteriormente y a las diferencias en las amplitudes de los picos en el estado transitorio como en el estado estable.

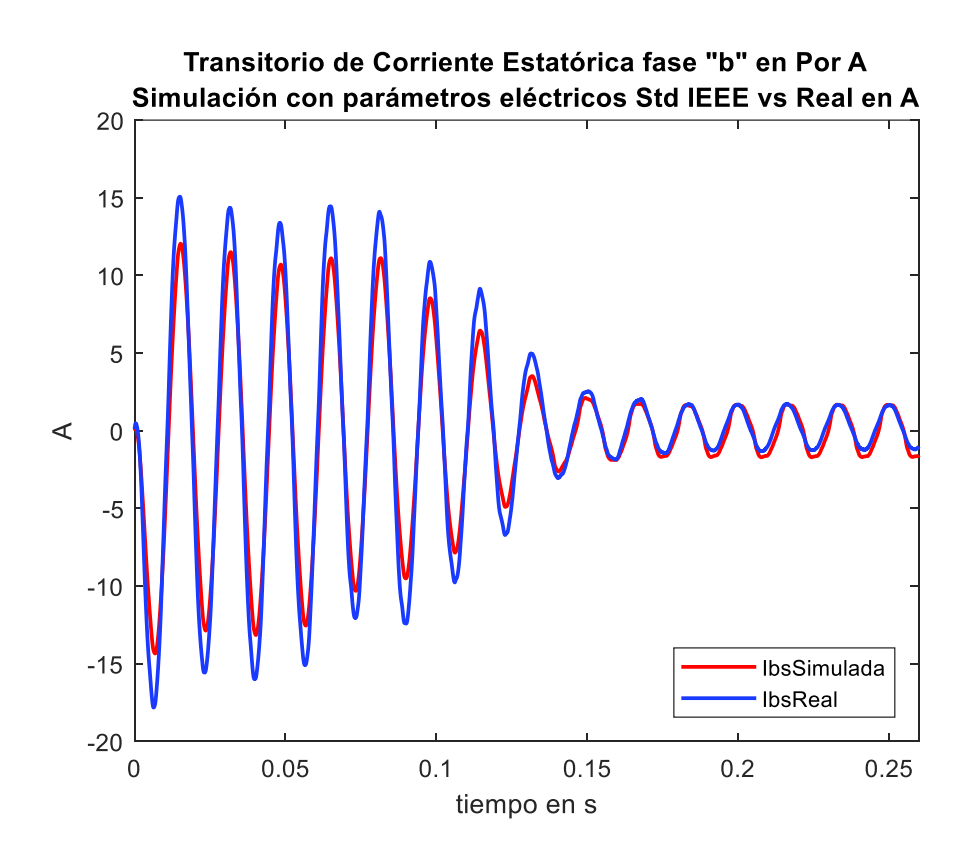

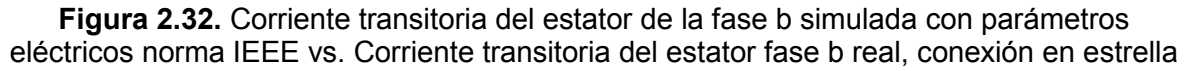

Así mismo, en la Figura 2.33 se puede observar la diferencia entre las señales de corriente transitoria del arranque directo para la señal de la fase c obtenida de la simulación con el conjunto de parámetros extraído de las pruebas convencionales, en rojo, con respecto de la señal de corriente transitoria en el arranque directo de la fase c medida en el laboratorio, en azul, en conexión de los bobinados de estator en Y, en este ejemplo se puede observar que las dos señales se encuentran en fase a excepción de los 5 últimos picos en el estado estable, en donde se aprecia un pequeño desfase en la parte positiva de las señales. Al igual que en la fase a y b las señales difirieren en la amplitud de los picos del transitorio y en la amplitud de los picos del estado estable en la parte positiva de la señal.

El cálculo del MSE para la fase c es de 1.9569, en este caso el error aumento debido al pequeño desfase que se mencionó anteriormente y a las diferencias en las amplitudes de los picos en el estado transitorio como en el estado estable.

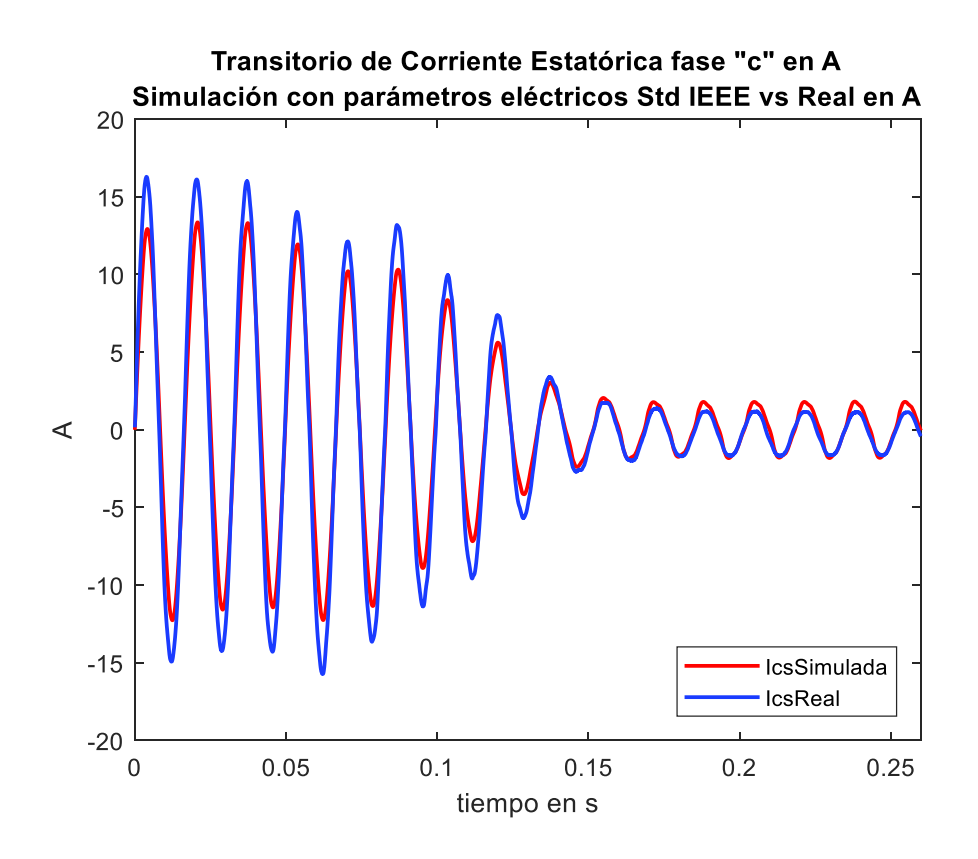

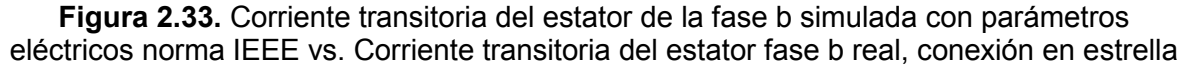

Como se mencionó anteriormente en la Tabla 2.12 se encuentra el cálculo del error cuadrático medio con el uso de la Ecuación 1.12 que se revisó en la sección 1.3.1 del marco teórico del presente trabajo de titulación. En esta tabla se resume el cálculo del error para las 40 señales en conexión Y del bobinado estatórico. De los cuales se obtiene el cálculo del promedio de todos los errores para poder entender que no existe una gran diferencia entre las señales reales y las señales simuladas con el conjunto de parámetros calculados por la norma. Estos resultados muestran que el uso de las pruebas convencionales para el cálculo de los parámetros del circuito equivalente es válido y presenta buenos resultados.

**Tabla 2.12.** Error cuadrático medio: modelo simulación con parámetros de pruebas convencionales conexión estrella

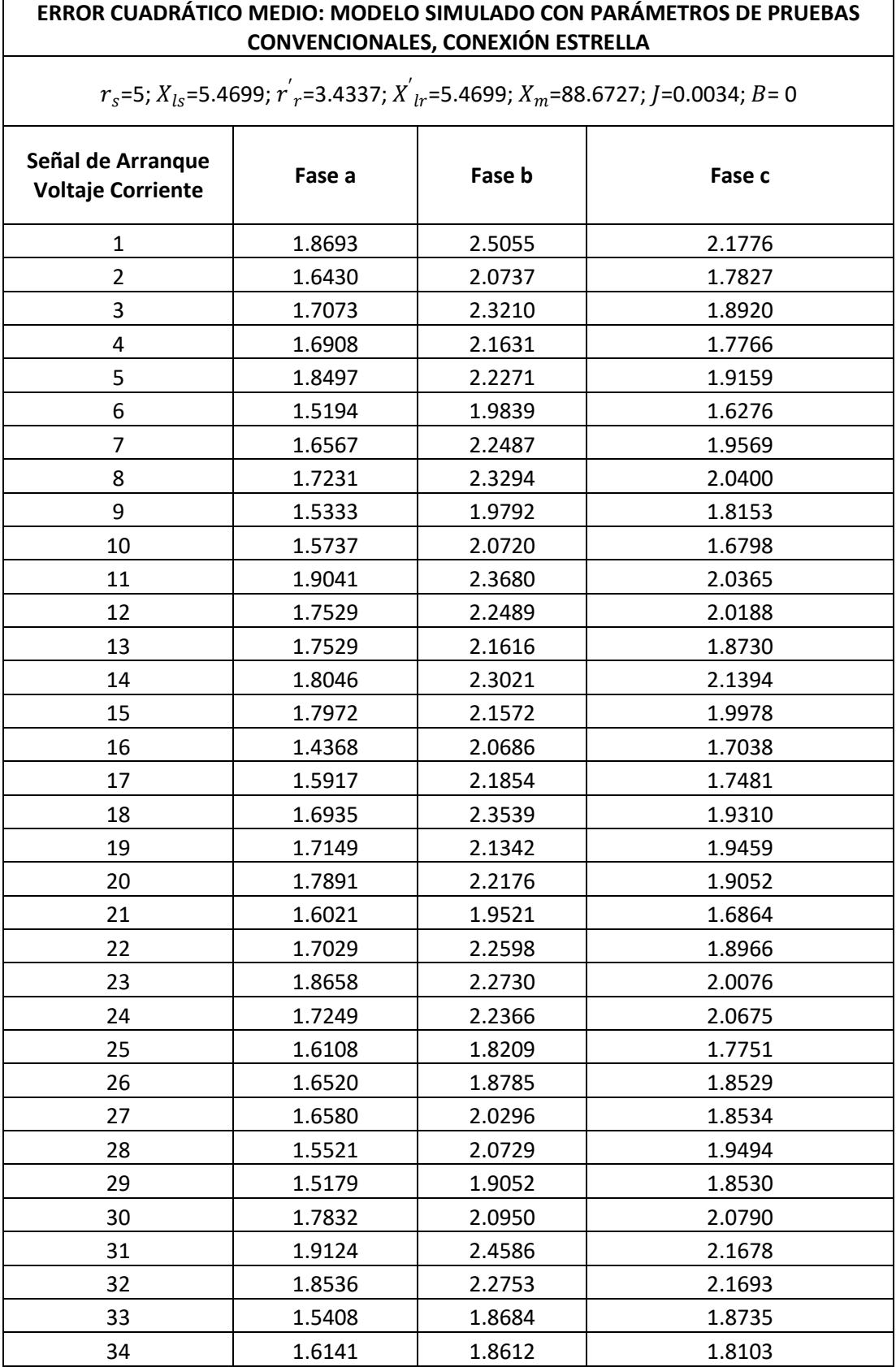

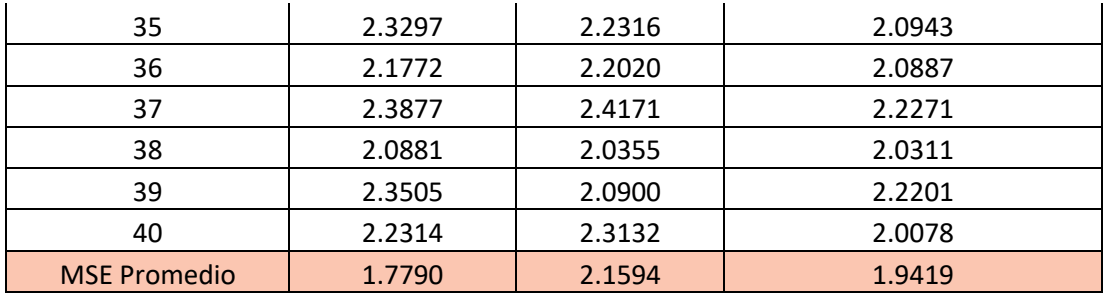

La comparación de las señales del transitorio de corriente estatórica en el arranque directo simuladas con datos de pruebas convencionales con respecto de las señales del transitorio de corriente estatórica tomadas en el laboratorio en conexión de las bobinas del estator en Delta tomando el conjunto de datos de arranque número trece, se muestran en las siguientes figuras y el resumen del cálculo del error cuadrático medio de las 17 señales se encuentra en la Tabla 2.13.

En la Figura 2.34 se puede apreciar la diferencia entre las señales de corriente transitoria del arranque directo para la señal de la fase a obtenida de la simulación con el conjunto de parámetros extraído de las pruebas convencionales en rojo, con respecto de la señal de corriente transitoria en el arranque directo de la fase a medida en el laboratorio, en azul, en conexión de los bobinados de estator en Delta, en este ejemplo se aprecia que las dos señales presenta un desfase y que difieren en el valor de la amplitud de los picos del transitorio como también se observa un pequeña diferencia en algunos picos del estado estable.

El valor del MSE es de 20.7426 en la fase a, es decir, el error es importante al comparar las dos señales.

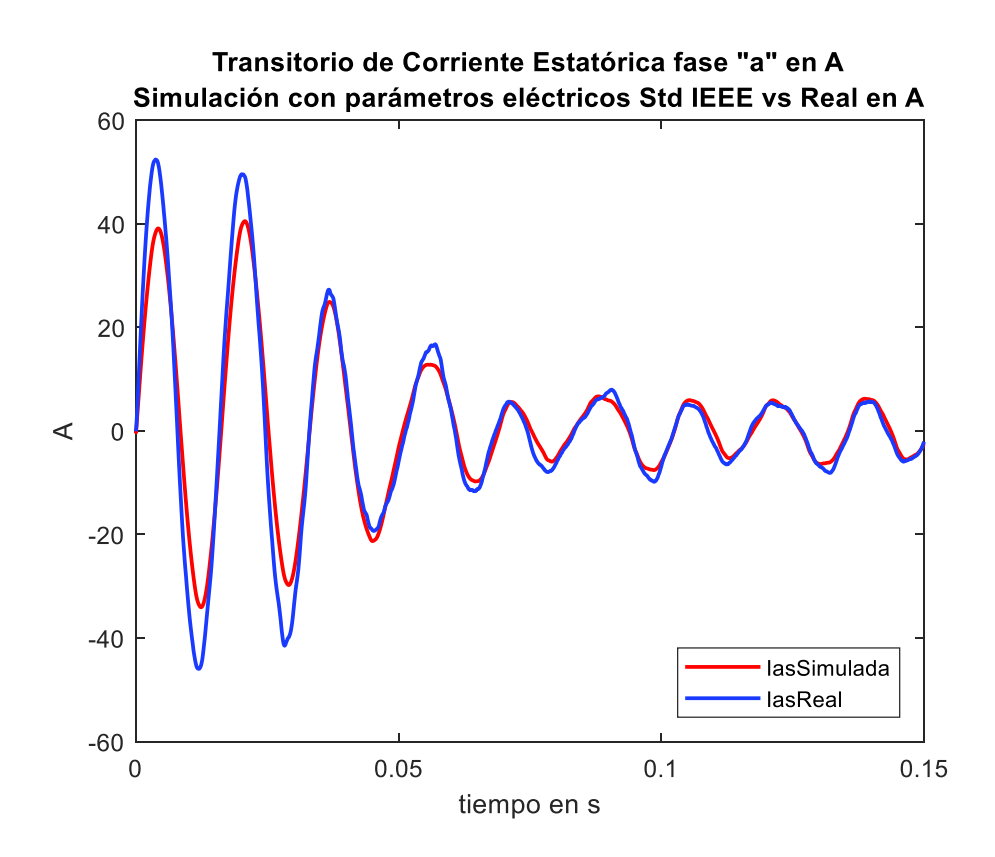

**Figura 2.34.** Corriente transitoria del estator de la fase a simulada con parámetros eléctricos norma IEEE vs. Corriente transitoria del estator fase a real, conexión en triángulo

En la Figura 2.35 se puede apreciar la diferencia entre las señales de corriente transitoria del arranque directo para la señal de la fase b obtenida de la simulación con el conjunto de parámetros extraído de las pruebas convencionales en rojo, con respecto de la señal de corriente transitoria en el arranque directo de la fase b medida en el laboratorio, en azul, en conexión de los bobinados de estator en Delta, en este ejemplo se puede observar que las dos señales presenta un desfase y que difieren en el valor de la amplitud de los picos del transitorio como también se observa una mayor diferencia en algunos picos del estado estable, sin embargo se ve un mejor ajuste en las formas de onda del estado estable.

El valor del MSE es de 22.1502 en la fase b, aquí el error aumento por el desfase que existe en el estado transitorio y la diferencia en la amplitud en el periodo transitorio como en el periodo de estado estable es notable al comparar las dos señales.

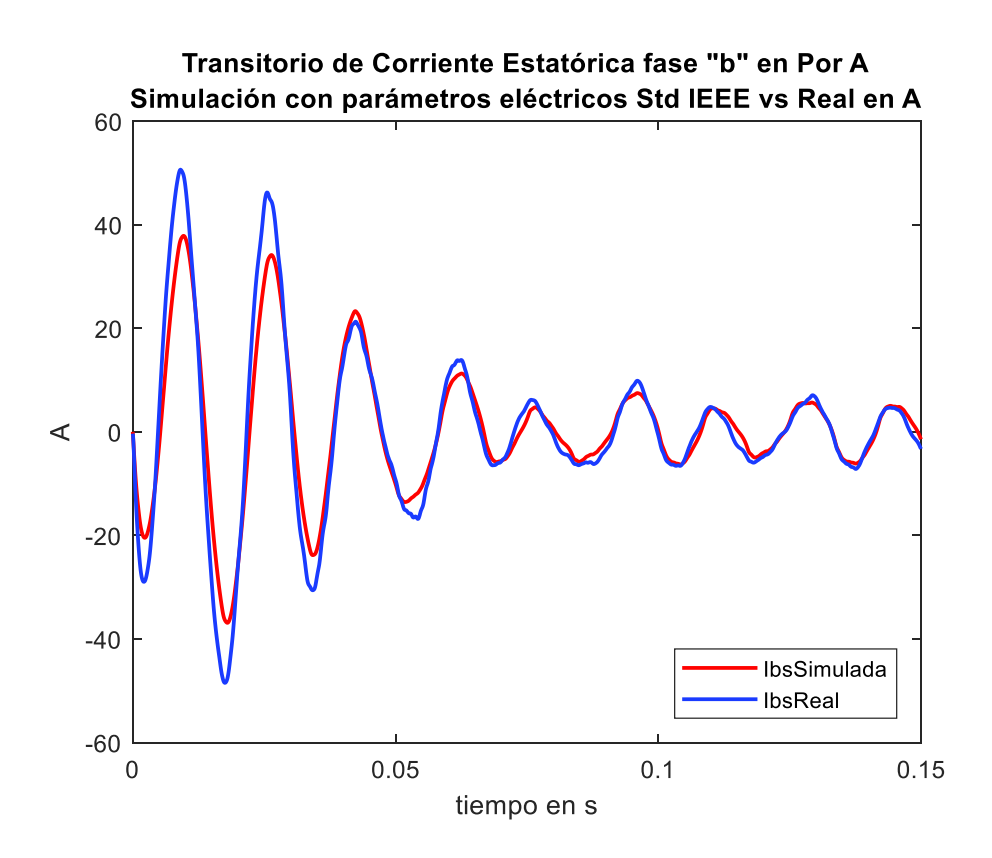

**Figura 2.35.** Corriente transitoria del estator de la fase b simulada con parámetros eléctricos norma IEEE vs. Corriente transitoria del estator fase a real, conexión en triángulo

En la Figura 2.36 se puede observar la diferencia entre las señales de corriente transitoria del arranque directo para la señal de la fase c obtenida de la simulación con el conjunto de parámetros extraído de las pruebas convencionales, en rojo, con respecto de la señal de corriente transitoria en el arranque directo de la fase c medida en el laboratorio, en azul, en conexión de los bobinados de estator en Delta, en este ejemplo se ve que las dos señales presenta un desfase y que difieren en el valor de la amplitud de los picos del estado transitorio y se aprecia una menor diferencia de amplitud en los picos del estado estable.

El valor del MSE es de 21.4823 en la fase c, es, en este caso el error disminuye un poco en comparación con la fase b debido a que existe un mayor ajuste en el estado estable aun así el error es apreciable al comparar las dos señales.

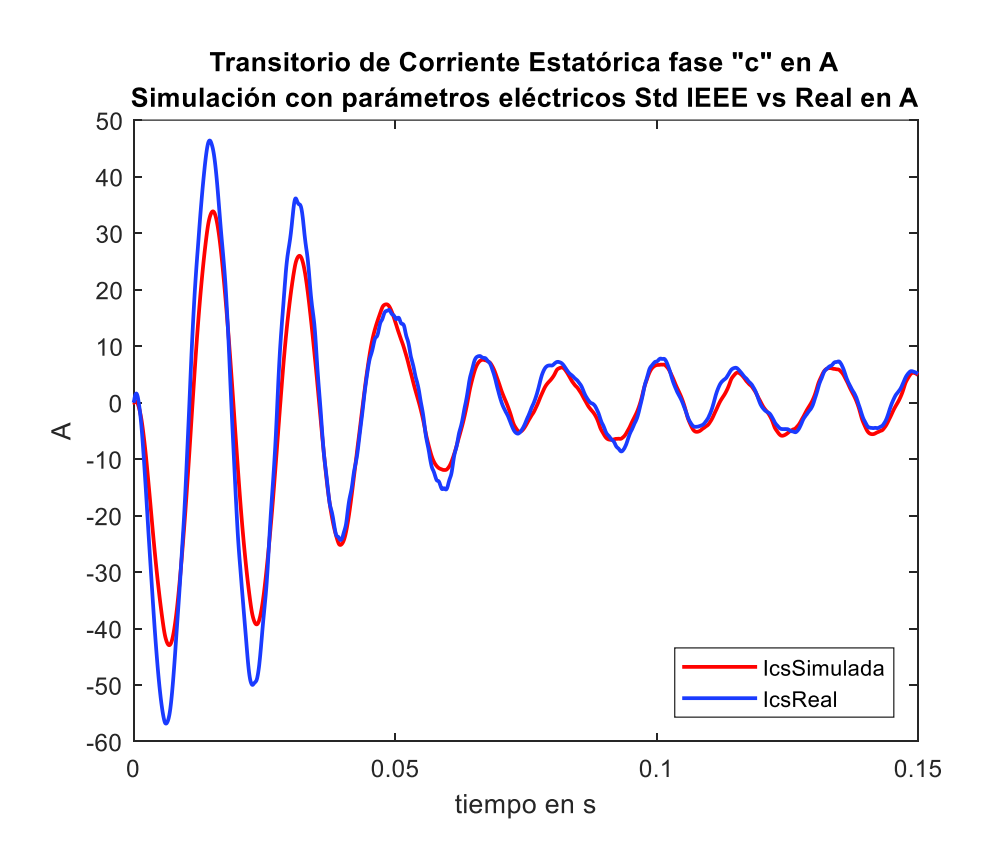

**Figura 2.36.** Corriente transitoria del estator de la fase c simulada con parámetros eléctricos norma IEEE vs. Corriente transitoria del estator fase a real, conexión en triángulo

En la Tabla 2.13 se presentan los valores del error cuadrático medio con el uso de la Ecuación 1.12, para las 17 señales en conexión Delta del bobinado estatórico, el promedio de los resultados del error cuadrático medio permiten apreciar cual es el grado de ajuste que existe entre las señales simuladas con el conjunto de parámetros calculados bajo norma y las señales reales tomadas en laboratorio, en este caso y con la conexión en delta se tiene un error de alrededor de 21 que indica que no existe un ajuste tan bueno como en el caso de la conexión en Y de los bobinados del estator.

**Tabla 2.13.** Error cuadrático medio: modelo simulado con parámetros de pruebas convencionales, conexión delta

| <b>ERROR CUADRÁTICO MEDIO: MODELO SIMULADO CON PARÁMETROS DE PRUEBAS</b><br><b>CONVENCIONALES, CONEXIÓN DELTA</b>            |         |         |         |
|----------------------------------------------------------------------------------------------------|---------|---------|---------|
| $r_{\rm s}$ =1.6667; $X_{\rm ls}$ =1.8233; $r'_{\rm r}$ =1.1446; $X'_{\rm lr}$ =1.8233; $X_{\rm m}$ =29.5576; J=0.0034; B= 0 |         |         |         |
| Señal de Arranque<br><b>Voltaje Corriente</b>                                                                                | Fase a  | Fase b  | Fase c  |
|                                                                                                    | 21.9103 | 22.3029 | 23.2935 |
|                                                                                                    | 21.1005 | 22.2993 | 21.384  |

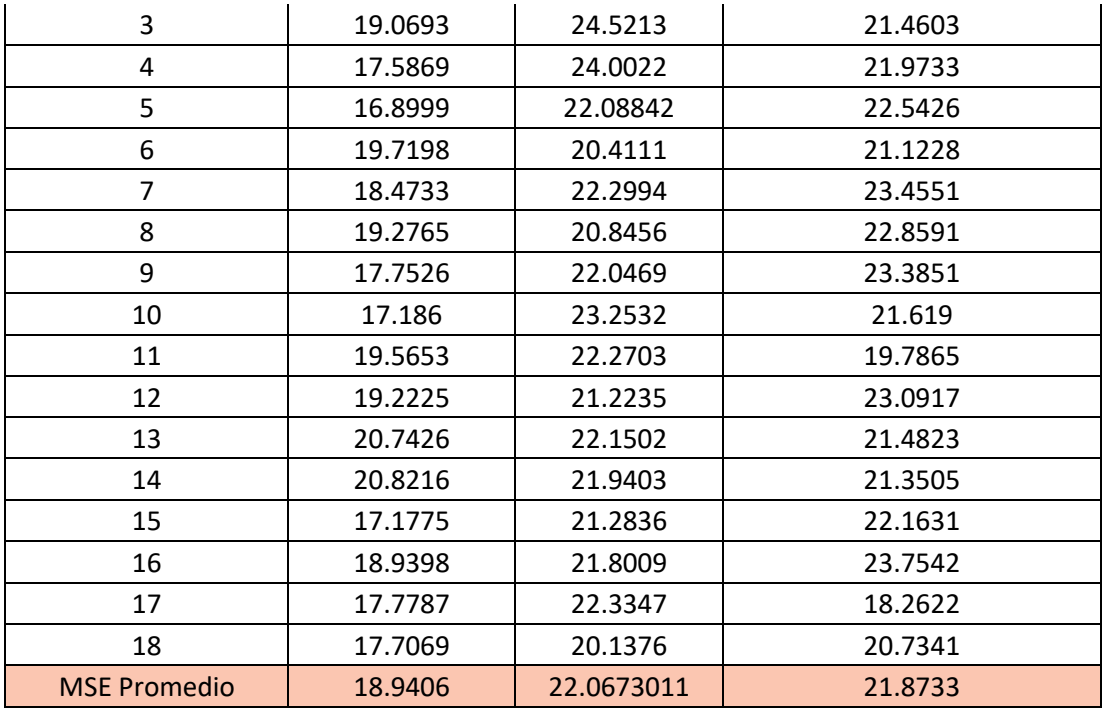

Los archivos necesarios para realizar la simulación del motor de 2 hp y el cálculo del MSE se encuentran en el Anexo IV.

# **2.3 Obtención del Circuito Equivalente por el Estimador de Parámetros de Simulink**

En esta sección se describe el procedimiento para la obtención del conjunto de parámetros eléctricos del circuito equivalente del motor trifásico de inducción con el uso de la herramienta de MATLAB/Simulink, Estimación de Parámetros

# **2.3.1 Estimación de Parámetros con la Herramienta Estimación de Parámetros de MATLAB/Simulink**

El modelo del motor de inducción trifásico a usar, es el mostrado en la sección 1.3.5, los parámetros de entrada son los de la Tabla 2.9 a frecuencia de 60 Hz el tiempo de muestreo es de 6.5104 \* 10<sup>-5</sup> segundos, el solver utilizado es el Ode4 y el método de optimización que se usará en el proceso de estimación es el de Mínimos Cuadrados no Lineales.

La estimación de los parámetros se realiza para cada una de las conexiones del bobinado estatórico: estrella y delta. Una vez que se contabiliza las señales válidas para cada una de las conexiones se procede de la siguiente manera.

Un 60% del conjunto de datos se utilizaron en el proceso de entrenamiento, el cual permite un ajuste de los parámetros eléctricos y mecánicos del modelo del motor trifásico de

inducción, en este caso los parámetros son: la resistencia del estator ( $r_{\rm s}$ ), la reactancia de estator (Xl<sub>s</sub>), la resistencia de rotor (r'<sub>r</sub>), la reactancia de rotor (X'<sub>lr</sub>), la reactancia de magnetización ( $X_m$ ), el momento de inercia ( $J$ ) y el coeficiente de amortiguamiento del eje del rotor  $(B)$  [43].

El 40% restante del conjunto de datos se emplea en el proceso de validación, en donde se evalúa los ajustes de los parámetros estimados en el proceso de entrenamiento [43]. Finalmente, un 100% del conjunto de datos son usados para la validación del modelo del motor trifásico de inducción.

En la Figura 2.37 se puede apreciar de manera resumida el uso de los datos obtenidos en el laboratorio y en la Figura 2.38 se puede observar en el diagrama de flujo el procedimiento para la elección del mejor conjunto de datos resultados de la estimación de parámetros.

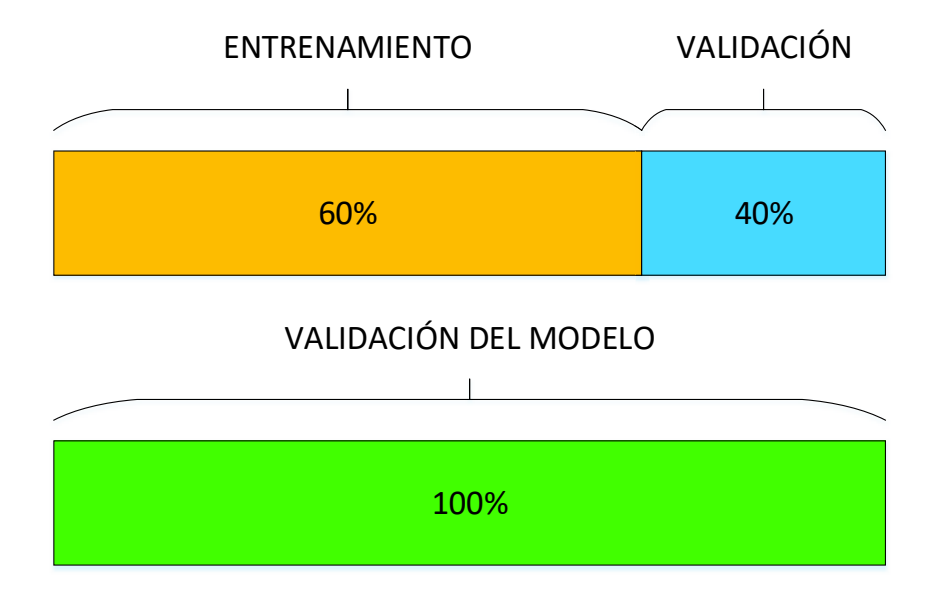

**Figura 2.37.** Visualización de la división de los datos de laboratorio **[43]**

Para la conexión en estrella del estator del motor trifásico de inducción jaula de ardilla se tiene un total de 40 señales de las cuales 24 señales se utilizan para entrenamiento y las 16 señales restantes para validación, mientras que, en conexión delta del estator del motor trifásico de inducción jaula de ardilla se tiene un total de 17 señales de éstas, 10 señales se utilizan para entrenamiento y 7 señales para validación.

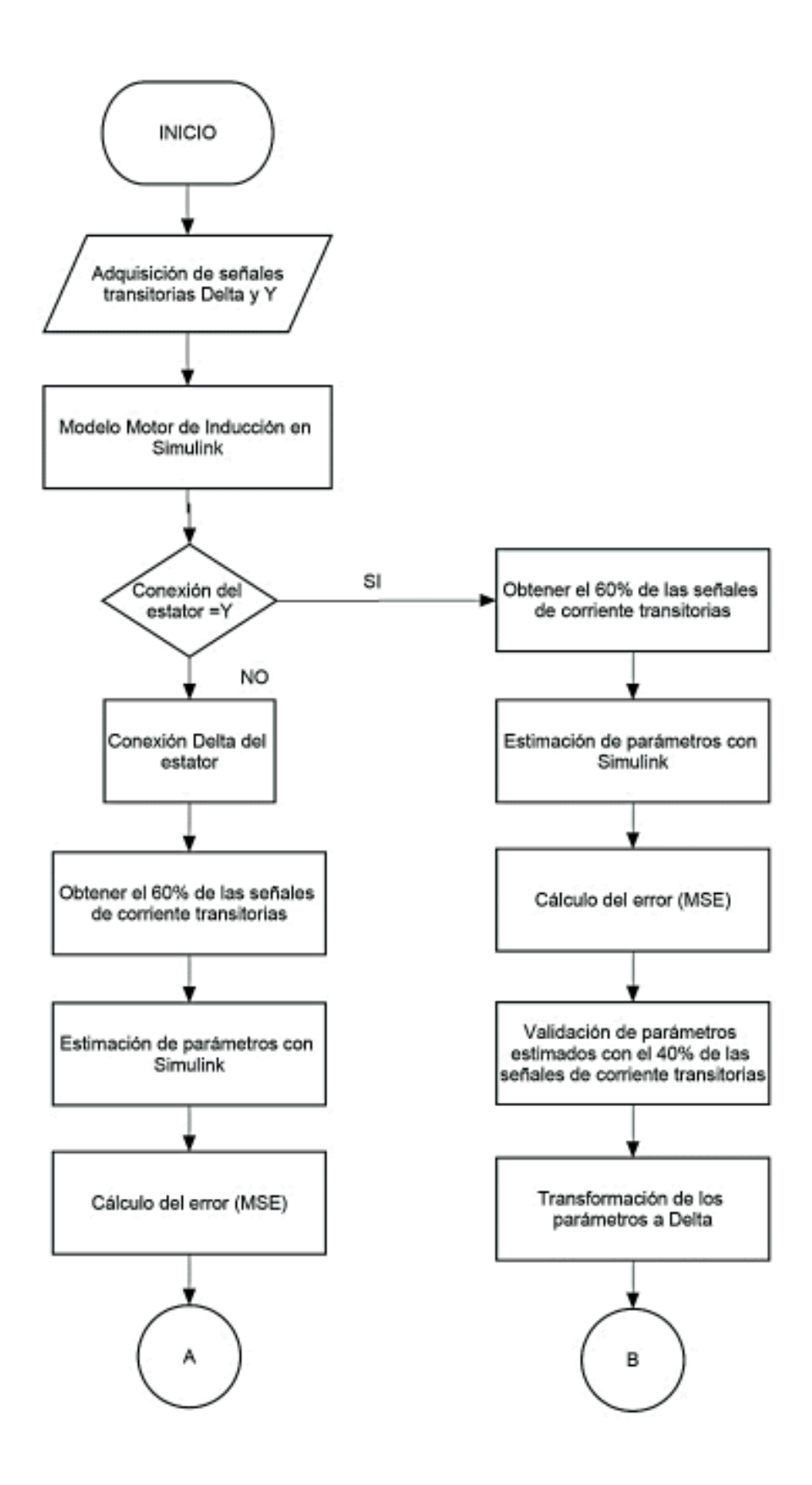

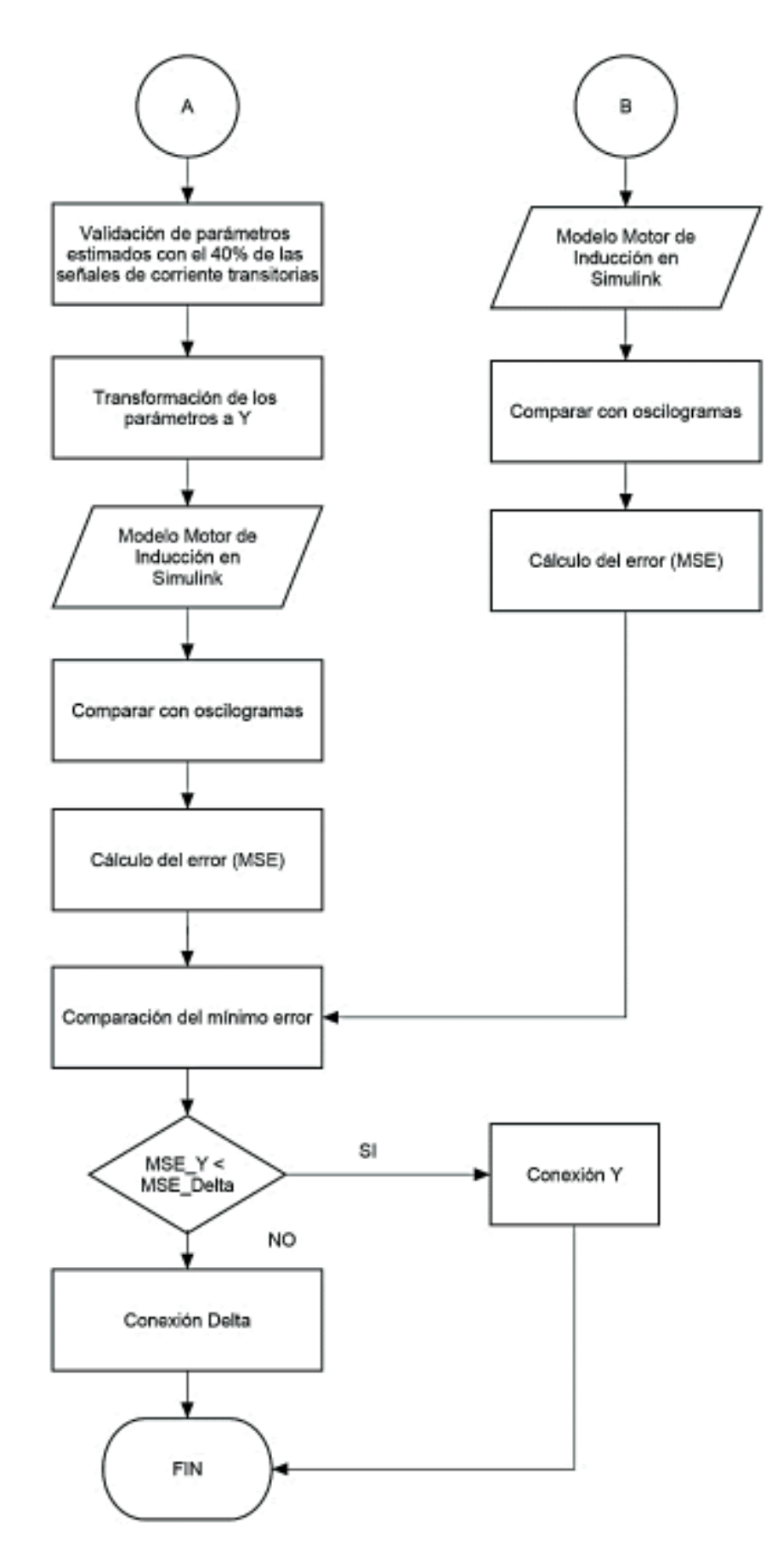

**Figura 2.38.** Elección del mejor conjunto de parámetros estimados

### **2.3.1.1 Etapa de Entrenamiento**

En el proceso de entrenamiento se realiza un multiexperimento en el cual como datos de entrada se tiene las 24 señales del voltaje tomadas en el transitorio de arranque directo en conexión estrella del bobinado estatórico. Una vez ingresadas las entradas, la herramienta Estimación de Parámetros realiza un proceso iterativo para encontrar los mejores arreglos a las gráficas de corriente transitorias estatóricas con el ajuste de los parámetros eléctricos y mecánicos.

En la Tabla 2.14 se encuentran los resultados obtenidos de la herramienta Estimación de Parámetros de Simulink con la conexión en estrella del bobinado estatórico

| Parámetros eléctricos | Valor en conexión       |
|-----------------------|-------------------------|
| y mecánicos           | <b>Estrella</b>         |
| $r_{s}$               | $1.6267$ $\Omega$ /fase |
| $X_{ls}$              | $2.1722 \Omega/fase$    |
| $r_r$                 | $0.81248 \Omega/fase$   |
| $X'_{lr}$             | $0.037201 \Omega/fase$  |
| $X_m$                 | $24.15 \Omega/fase$     |
|                       | 0.0041719 $kg m2$       |
| B                     | 0.0049436               |

**Tabla 2.14.** Resultados obtenidos de la Estimación en conexión estrella

Se procede de igual manera para la adquisición del conjunto de parámetros eléctricos y mecánicos estimados con el uso de la herramienta Estimación de Parámetros en conexión delta del bobinado estatórico. En este experimento se cuenta con 10 señales de voltaje que se manejan como entradas para el proceso de entrenamiento.

Los resultados de la estimación en conexión delta del bobinado estatórico se encuentran detallados en la Tabla 2.15.

| Parámetros eléctricos | Valor en conexión     |
|-----------------------|-----------------------|
| y mecánicos           | <b>Delta</b>          |
| $r_{s}$               | 5.1992 $\Omega$ /fase |
| $X_{ls}$              | 5.4438 $\Omega/f$ ase |
| $r_r$                 | $2.3755 \Omega/fase$  |
| $X'_{lr}$             | $2.5405 \Omega/f$ ase |
| $X_m$                 | 100.71 $Ω/fase$       |
|                       | 0.0037927 $kg \, m^2$ |
| R                     | 0.0011377             |

**Tabla 2.15.** Resultados obtenidos de la Estimación en conexión delta

### **2.3.1.2 Etapa de Validación**

Con los resultados de las Tablas 2.14 y 2.15 se procede a simular y calcular el Error Cuadrático Medio (MSE) con respecto a las señales de corriente transitorias usadas en la etapa de entrenamiento. El cálculo del MSE representa la bondad del ajuste con cada una de las conexiones del bobinado estatórico. estas derivaciones se encuentran descritas en las Tablas 2.16 y 2.17 para conexión en estrella del estator y conexión en delta del estator, respectivamente.

En la Tabla 2.16 el MSE indica un muy buen ajuste para cada una de las señales y de manera global el promedio es de 0.20 exponiendo que con los parámetros estimados estamos casi en un 100% de aproximación con respecto a las 24 señales transitorias de corriente reales que se utilizaron en la etapa de entrenamiento.

| <b>ERROR CUADRÁTICO MEDIO CONEXIÓN ESTRELLA MEDICIONES FASE-NEUTRO</b><br>(BONDAD DEL AJUSTE)                    |        |        |        |
|----------------------------------------------------------------------------------------------------|--------|--------|--------|
| $r_s$ =5.1992; $X_{ls}$ =5.4438; $r'_{r}$ =2.3755; $X'_{lr}$ =2.5405; $X_{m}$ =100.71; J=0.0037927; B= 0.0011377 |        |        |        |
| <b>Arranque Voltaje Corriente</b>                                                                                | Fase a | Fase b | Fase c |
| $\mathbf{1}$                                                                                                    | 0.2155 | 0.3445 | 0.2639 |
| $\mathfrak{p}$                                                                                                   | 0.1756 | 0.1806 | 0.1245 |
| 3                                                                                                    | 0.1605 | 0.254  | 0.1452 |
| 4                                                                                                    | 0.1835 | 0.1913 | 0.1262 |
| 5                                                                                                    | 0.2123 | 0.1853 | 0.1879 |

**Tabla 2.16.** Bondad del Ajuste conexión en estrella

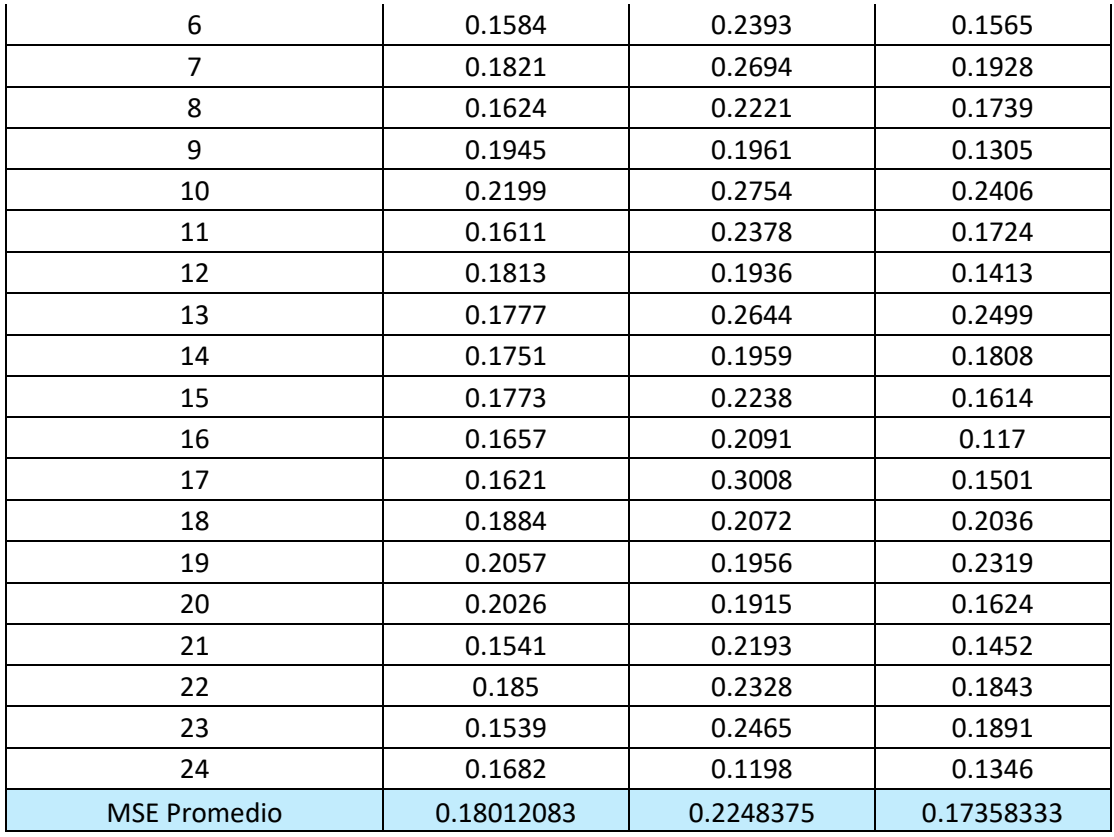

En la Tabla 2.17 de manera similar que en la Tabla 2.18 se puede observar un mejor ajuste con respecto a las 10 señales transitorias de corriente reales que se usaron en la etapa de entrenamiento, siendo en este caso el máximo error de 2. Estos resultados permiten ultimar que los parámetros eléctricos y mecánicos estimados presentan mejores aproximaciones a la señal de corriente real en la conexión Y.

| ERROR CUADRÁTICO MEDIO CONEXIÓN DELTA MEDIDAS FASE-NEUTRO<br>(BONDAD DEL AJUSTE)                                         |        |        |        |
|----------------------------------------------------------------------------------------------------|--------|--------|--------|
| $r_s$ =1.6267; $X_{ls}$ =2.1722; $r'_{r}$ =0.81248; $X'_{lr}$ =0.037201; $X_{m}$ =24.15; J=0.0041719;<br>$B = 0.0049436$ |        |        |        |
| <b>Arranque Voltaje Corriente</b>                                                                                        | Fase a | Fase b | Fase c |
| 1                                                                                                    | 2.2705 | 1.9261 | 2.1545 |
| $\mathfrak{p}$                                                                                                    | 2.0088 | 1.9903 | 1.7845 |
| 3                                                                                                    | 1.9671 | 2.3389 | 2.1296 |
| 4                                                                                                    | 1.9303 | 1.6662 | 2.0708 |
| 5                                                                                                    | 1.8578 | 2.2129 | 2.2639 |
| 6                                                                                                    | 1.9725 | 1.8246 | 2.24   |
| 7                                                                                                    | 1.5904 | 1.7852 | 1.9702 |

**Tabla 2.17.** Bondad del Ajuste conexión en delta

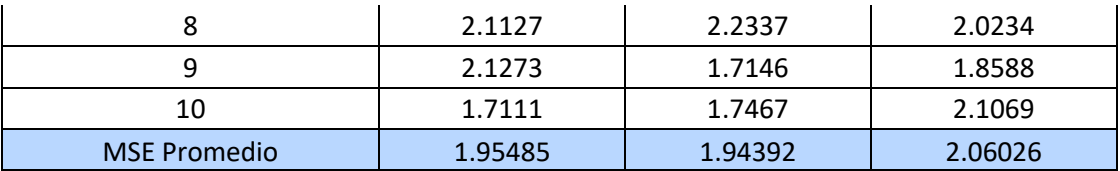

Una vez realizado el cálculo de la bondad del ajuste con los conjuntos de parámetros adquiridos por la estimación de parámetros en la etapa de entrenamiento es necesario realizar la validación de los mismos, en este caso se realiza la simulación con los nuevos parámetros con las respectivas conexiones del bobinado estatórico y se los compara con el siguiente conjunto de señales (Validación) y se realiza un nuevo cálculo del MSE, este cálculo representa la exactitud de las simulaciones con parámetros estimados con respecto de las señales tomadas en el laboratorio. Las Tablas 2.18 y 2.19 tiene los resultados correspondientes al cálculo del MSE con el nuevo conjunto de señales.

La Tabla 2.18 muestra el cálculo del error cuadrático medio para la conexión en Y del bobinado estatórico, en donde se comparan los resultados de las simulaciones con el conjunto de parámetros eléctricos y mecánicos estimados en la fase de entrenamiento con las 16 señales del conjunto de validación y se aprecia que el máximo error es de 0.2 indicando que la estimación de parámetros fue un éxito.

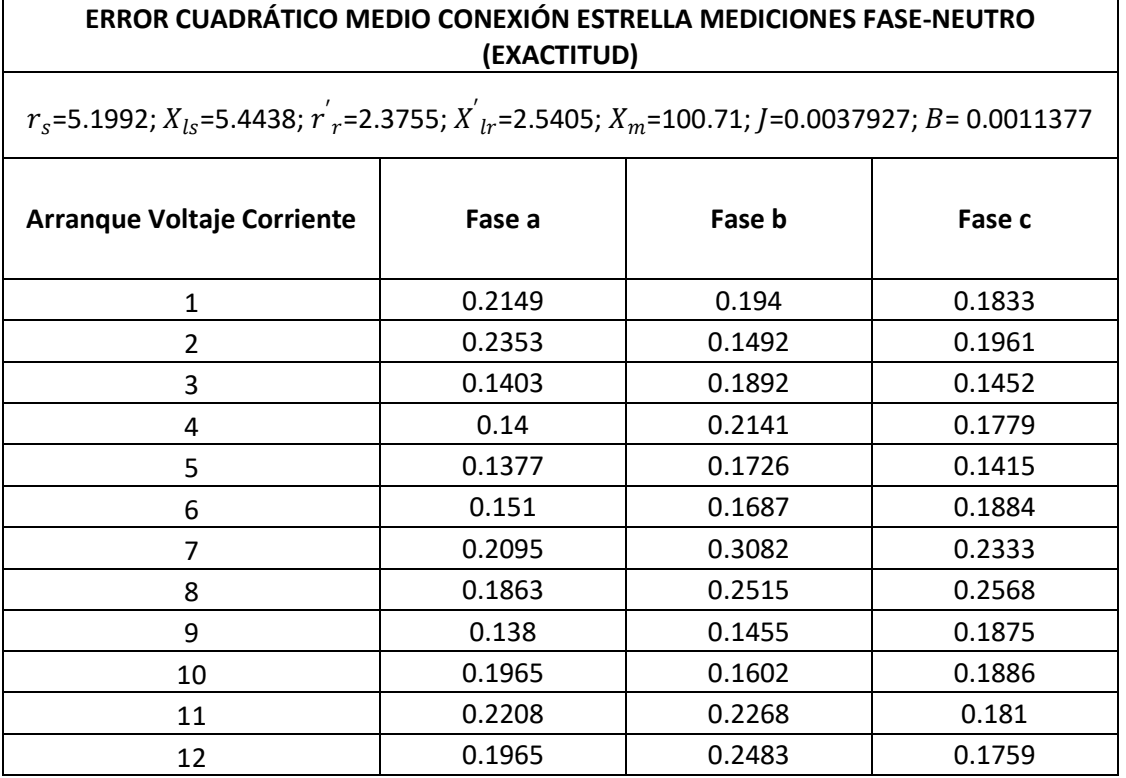

#### **Tabla 2.18.** Exactitud el Ajuste conexión en estrella

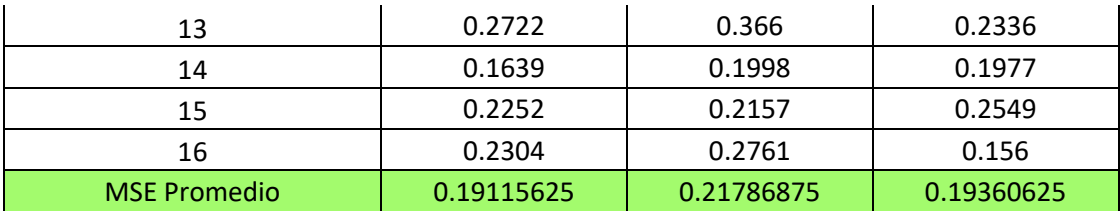

Tomando como ejemplo el conjunto de señales transitorias de voltaje y corriente en el arranque directo número siete se tiene las Figuras 2.39, 2.40 y 2.41 que muestran la aproximación de las señales de corriente transitoria estatórica con el conjunto de parámetros estimados con respecto a las señales reales del conjunto de validación.

La Figura 2.39 muestra de manera muy clara que la diferencia entre la simulación de la corriente estatórica de la fase a con el conjunto de parámetros estimados con respecto a la señal transitoria de corriente tomada en el laboratorio es casi imperceptible, únicamente se nota una diferencia en la amplitud de los picos de la señal de corriente simulada vs la real y un pequeño desfase en el segundo pico del estado estable, finalmente el error cuadrático medio para esta comparación es de 0.2095.

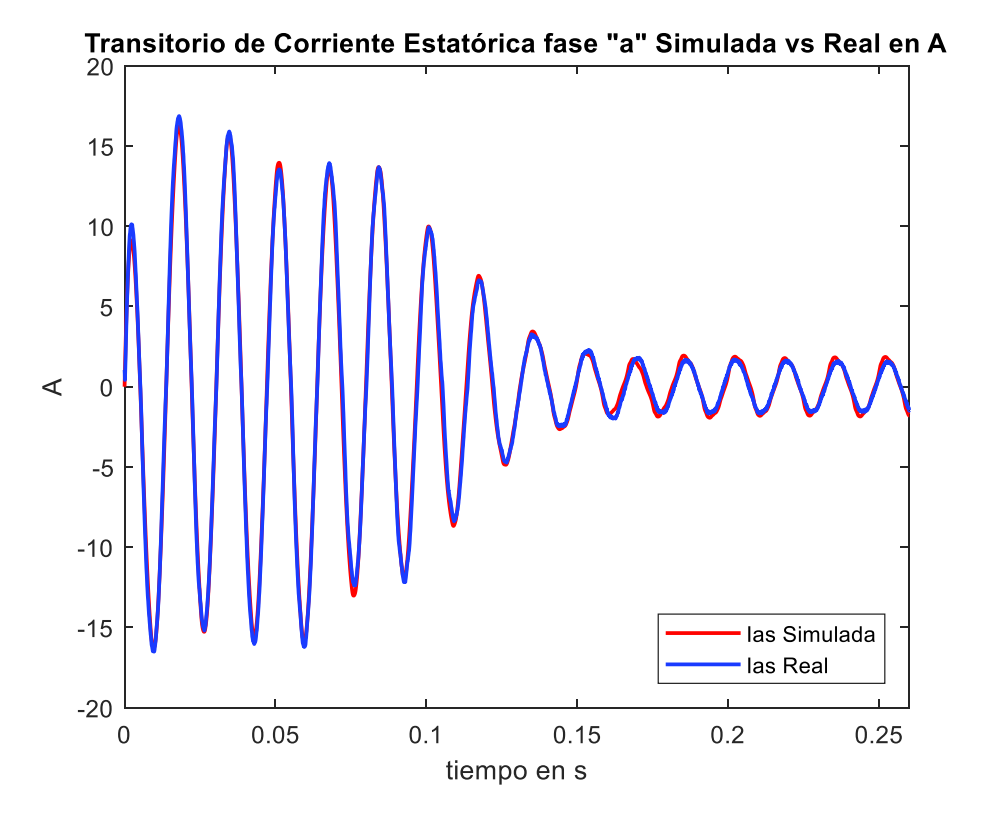

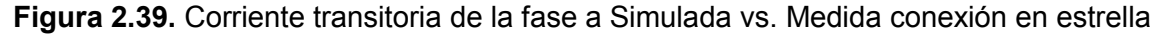

En la Figura 2.40 se tiene la comparación de la fase b de la corriente transitoria estatórica simulada con los parámetros estimados con respecto de la señal transitoria de corriente tomada en el laboratorio, en donde de manera similar a la fase a se observa una pequeña diferencia en la amplitud de los picos de la corriente en el estado transitorio y también se encuentra un pequeño desfase en los cuatro primeros picos del estado estable. El cálculo del MSE es de 0.3082.

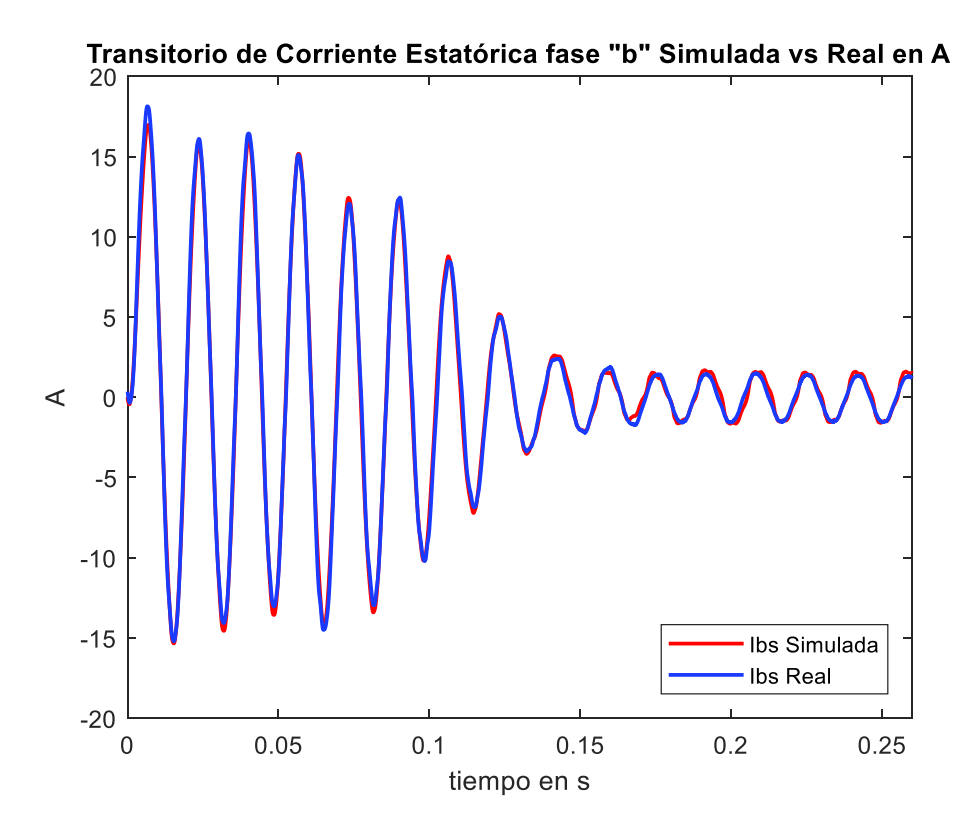

**Figura 2.40.** Corriente transitoria de la fase b Simulada vs. Medida conexión en estrella

Finalmente, en la Figura 2.41 al comparar la señal de la fase c resultante de la simulación con el conjunto de parámetros estimados versus la señal transitoria de corriente tomada en el laboratorio, se aprecia que en el estado estable existe una amplitud más grande en la parte negativa de la onda y en el estado transitorio se ve pocas diferencias en la amplitud con respecto a los picos de corriente transitoria de la señal real, lo cual es respaldado con el error cuadrático medio obtenido para esta comparación un valor de 0.2333.
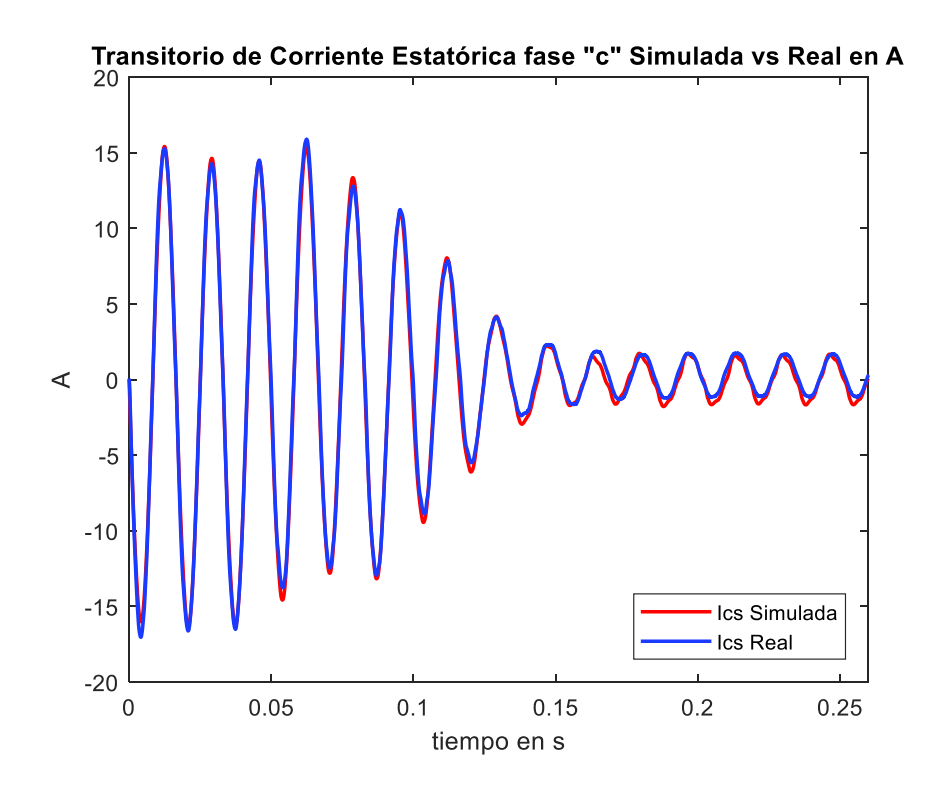

**Figura 2.41.** Corriente transitoria de la fase c Simulada vs. Medida conexión en estrella

La Tabla 2.19 muestra el cálculo del error cuadrático medio para la conexión en delta del bobinado estatórico, en donde se comparan los resultados de las simulaciones con el conjunto de parámetros eléctricos y mecánicos estimados en la fase de entrenamiento con las 7 señales del conjunto de validación restantes y se aprecia que el máximo error es de 2, indicando que la estimación de parámetros fue un éxito.

| <b>ERROR CUADRÁTICO MEDIO CONEXIÓN DELTA MEDIDAS FASE-NEUTRO</b><br>(EXACTITUD)                                          |            |        |            |  |  |
|----------------------------------------------------------------------------------------------------|------------|--------|------------|--|--|
| $r_s$ =1.6267; $X_{ls}$ =2.1722; $r'_{r}$ =0.81248; $X'_{lr}$ =0.037201; $X_{m}$ =24.15; J=0.0041719;<br>$B = 0.0049436$ |            |        |            |  |  |
| <b>Arranque Voltaje Corriente</b>                                                                                        | Fase a     | Fase b | Fase c     |  |  |
| 1                                                                                                    | 1.9338     | 1.807  | 2.1128     |  |  |
| $\mathcal{P}$                                                                                                    | 1.7738     | 2.0502 | 1.6898     |  |  |
| 3                                                                                                    | 1.7551     | 1.7145 | 1.9775     |  |  |
| 4                                                                                                    | 2.0702     | 1.84   | 2.0338     |  |  |
| 5                                                                                                    | 1.6766     | 1.968  | 2.0817     |  |  |
| 6                                                                                                    | 2.0562     | 1.8443 | 1.674      |  |  |
| 7                                                                                                    | 1.7073     | 1.7204 | 1.9016     |  |  |
| <b>MSE Promedio</b>                                                                                                    | 1.85328571 | 1.8492 | 1.92445714 |  |  |

**Tabla 2.19.** Exactitud del Ajuste conexión en delta

Tomando como ejemplo el conjunto de señales transitorias de voltaje y corriente en el arranque directo número tres se tiene las Figuras 2.42, 2.43 y 2.44 que muestran la aproximación de las señales de corriente transitoria estatórica con el conjunto de parámetros estimados con respecto a las señales reales del conjunto de validación en conexión en delta del bobinado estatórico.

En la Figura 2.42 se aprecia que la diferencia entre la simulación de la corriente estatórica de la fase a con el conjunto de parámetros estimados con respecto a la señal transitoria de corriente tomada en el laboratorio para el estado transitorio es casi imperceptible a excepción de la amplitud en dos picos de la parte negativa de la onda, mientras que, en el estado estable si puede observar diferencias notables en la amplitud de los picos, finalmente el error cuadrático medio para esta comparación es de 1.7551.

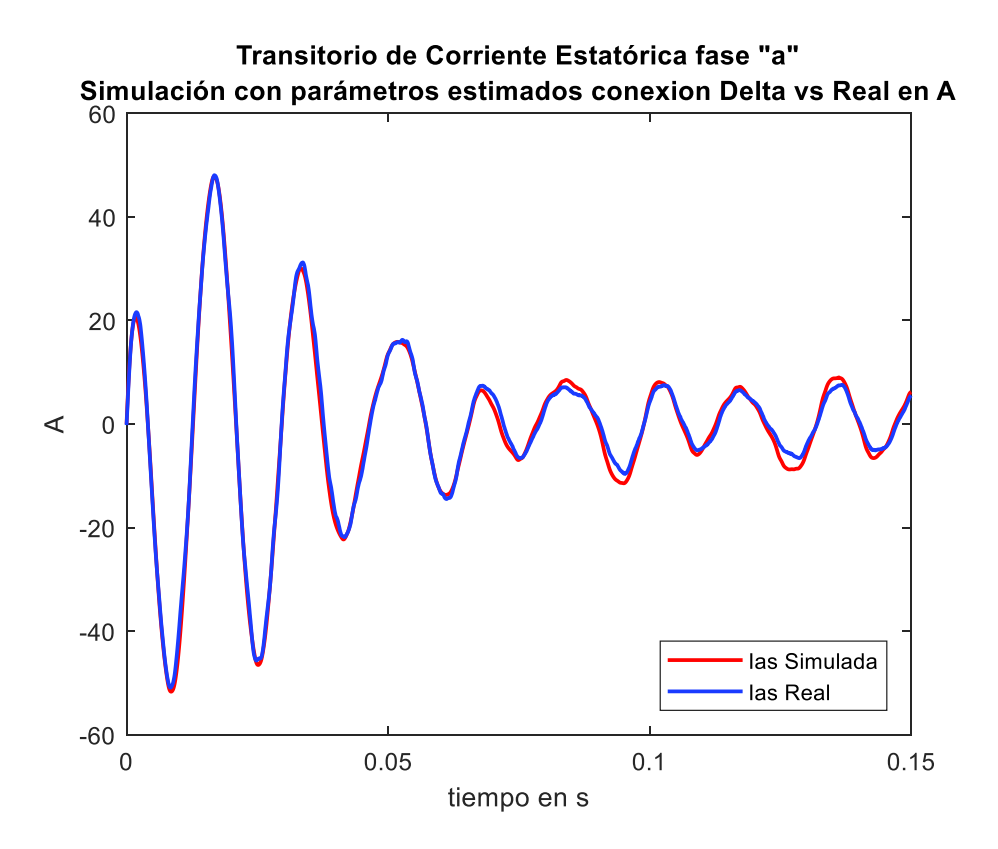

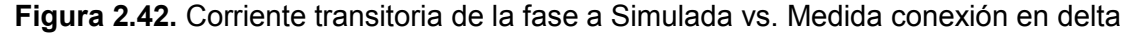

En la Figura 2.43 se puede observar la comparación de la señal de corriente transitoria simulada con el conjunto de parámetros estimados de la fase b con respecto de la señal de corriente transitoria tomada en el laboratorio del conjunto de datos de validación que al igual que en la fase a, la diferencia en la amplitud de los picos de corriente es mínima en el estado transitorio por el contrario las amplitudes de los picos de corriente en el estado estable son notables.

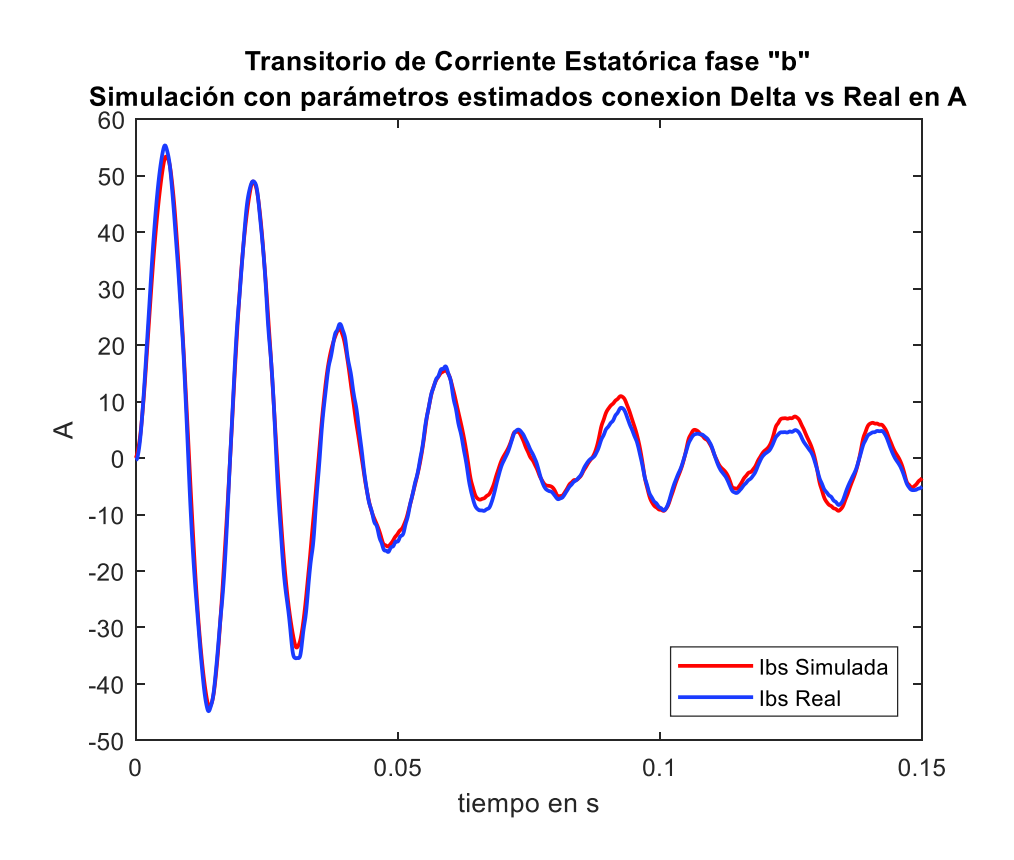

**Figura 2.43.** Corriente transitoria de la fase b Simulada vs. Medida conexión en delta

Por último, la Figura 2.44 muestra la diferencia en la aproximación de la señal de corriente transitoria simulada de la fase c con el conjunto de parámetros estimados versus la señal transitoria de corriente tomada en el laboratorio del conjunto de validación, en donde se aprecia que al igual que en las fases a y b la diferencia de amplitud en el estado transitorio es muy baja y por el contrario la diferencia en la amplitud de los picos de corriente en el estado estable es apreciable.

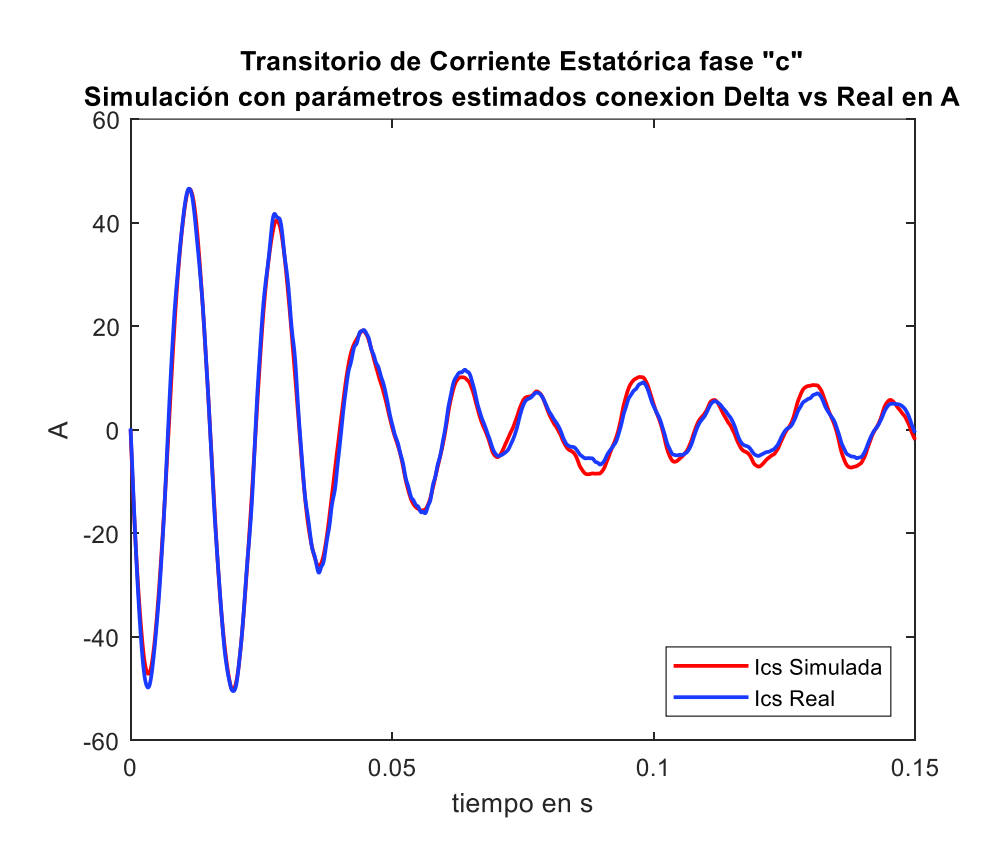

**Figura 2.44.** Corriente transitoria de la fase c Simulada vs. Medida conexión en delta

Con el cálculo del error cuadrático medio para los dos tipos de conexiones del bobinado estatórico en delta y Y, se puede concluir que en la etapa de entrenamiento y validación los resultados de la estimación de los parámetros eléctricos y mecánicos en una conexión en Y de las bobinas del estator presentan mejores resultados teniendo como máximo un error de 0.2 a diferencia de la conexión en delta, en donde, el error máximo es de 1.9.

#### **2.3.1.3 Elección del Mejor Conjunto de Parámetros Estimados**

Para la validación del modelo del motor trifásico de inducción y la discriminación del mejor conjunto de parámetros estimados se utiliza el 100% de las señales transitorias tomadas en el laboratorio y se maneja de manera independiente los conjuntos de parámetros eléctricos y mecánicos resultados de las estimaciones con conexión del bobinado estatórico en triángulo y estrella. Es así, como los resultados de la estimación de parámetros eléctricos en conexión de las bobinas del estator en triángulo (Tabla 2.15) son divididos para tres, como la Ecuación 2.13 lo refiere. Mientras que, los resultados de la estimación de parámetros eléctricos en conexión del bobinado del estator en conexión de estrella (Tabla 2.14) son multiplicados para tres. En las Tablas 2.20 y 2.21 se encuentran los nuevos valores de resistencias y reactancias a utilizar.

En la Tablas 2.20 se observa la descripción de los parámetros eléctricos y mecánicos en la primera columna, por otro lado, en la columna del centro se encuentran los parámetros eléctricos y mecánicos estimados en conexión de delta del bobinado estatórico y en la columna de color rosa tenemos los nuevos valores al pasar de triángulo a estrella, es importante recalcar que solo los parámetros eléctricos como reactancias y resistencias son divididos para tres, mientras que, los parámetros mecánicos se dejan intactos.

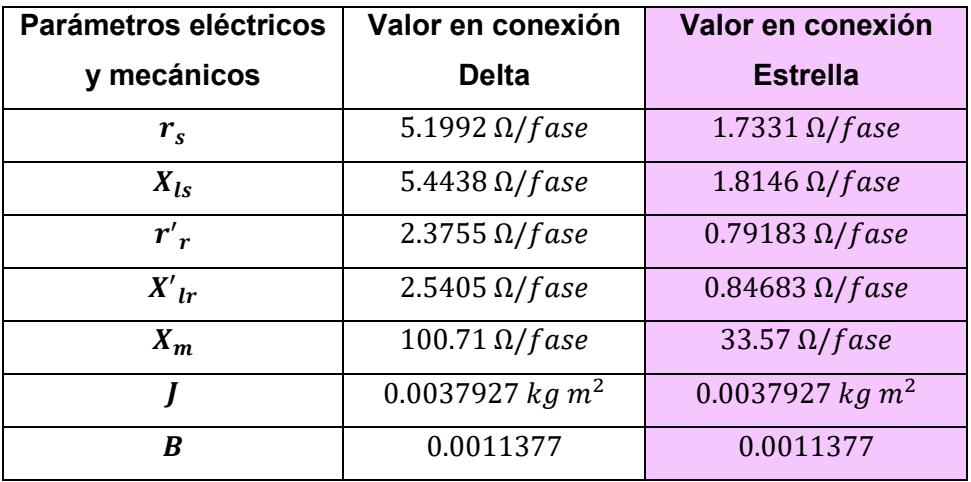

**Tabla 2.20.** Parámetros eléctricos y mecánicos transformados de delta a estrella

En la Tabla 2.21 se encuentra en color blanco la descripción de los parámetros eléctricos y mecánicos, en la columna del centro se encuentran los valores del conjunto de parámetros eléctricos y mecánicos resultados del proceso de estimación con la conexión del devanado estatórico en estrella y por último en la columna de color rosa se encuentra el resultado de la transformación de estrella a delta de las resistencias y reactancias del circuito equivalente del motor.

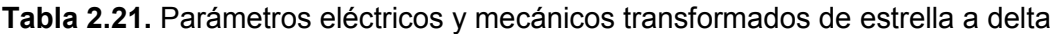

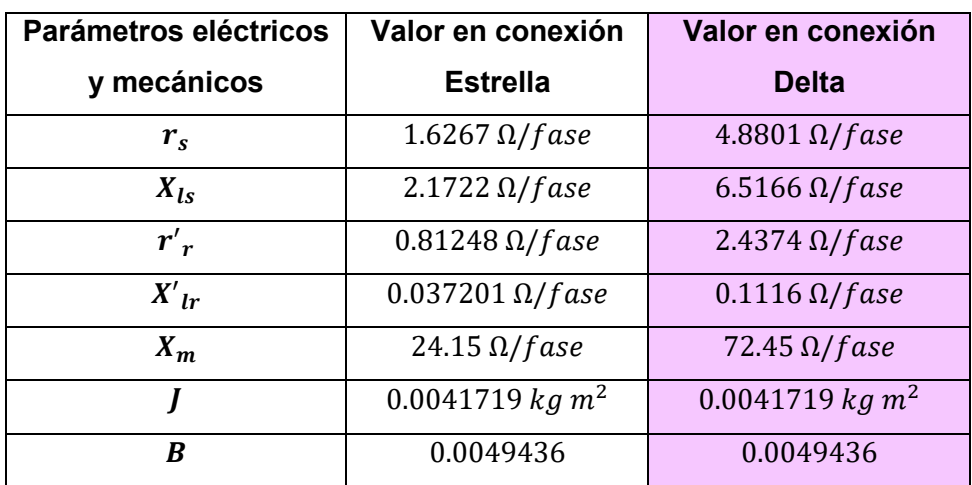

A continuación, con los valores de las columnas de color rosa de las Tablas 2.20 y 2.21 se ingresan a un script de MATLAB y se precede de igual manera que en los apartados anteriores. Con las señales transitorias de corriente estatóricas resultado de las simulaciones comparadas con el conjunto total de señales tomadas en el laboratorio. Cuarenta señales en el caso de la conexión del bobinado estatórico en estrella y 17 señales en el caso de la conexión en delta del bobinado estatórico se empieza el cálculo del MSE para conocer cuál de estas dos conexiones estrella o delta presentan mejores resultados. En las tablas 2.22 y 2.23 se encuentra el detalle del cálculo del MSE para el conjunto tota de señales reales.

En la Tabla 2.22 se tiene el resumen del cálculo del Error Cuadrático Medio con el nuevo conjunto de datos eléctricos y mecánicos en conexión delta del estator, al comparar las señales transitorias de corriente resultados de la simulación con las 17 señales transitorias de corriente estatóricas reales se tiene que el mayor error es de 7.06 para las tres fases de corriente, estos resultados indican que el ajuste de la corriente simulada con respecto a la real no es tan preciso.

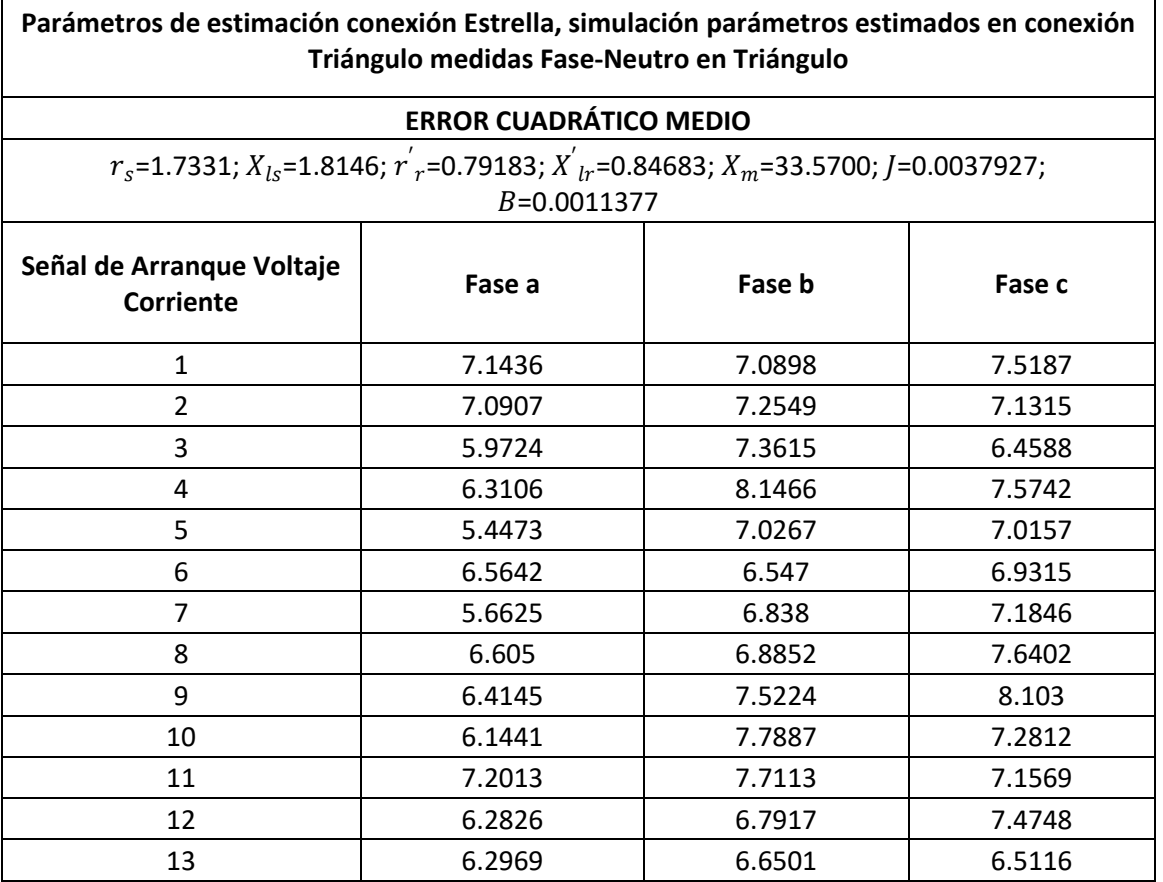

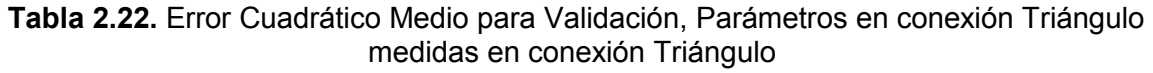

Г

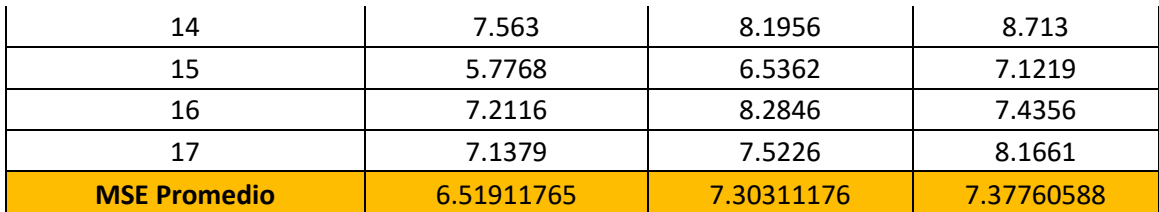

Tomando como ejemplo el conjunto de la señal transitoria de voltaje y corriente número 15 en las Figura 2.45, 2.46, 2.47 se puede observar los resultados de las aproximaciones de la simulación con los parámetros eléctricos y mecánicos de las Tabla 2.20 en conexión delta del devanado estatórico versus la señal transitoria de corriente estatórica real, para las tres fases.

En la Figura 2.45 se puede observar que al comparar la señal de corriente estatórica de la fase a resultado de la simulación con los parámetros de la conexión del devanado estatórico en delta con respecto de la corriente transitoria real de la fase a, existe un pequeño desfase en el estado transitorio al igual que en el estado estable, además se aprecia que la amplitud es mucho más marcada en el estado estable siendo la corriente transitoria simulada más grande que la corriente transitoria real.

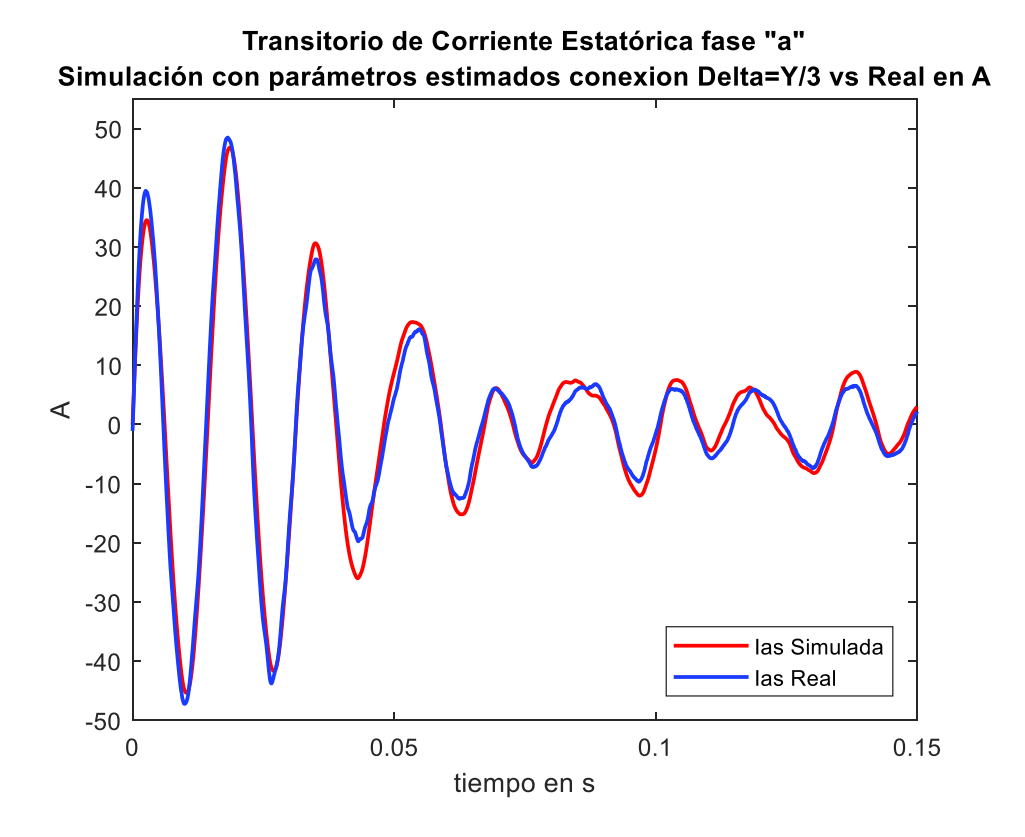

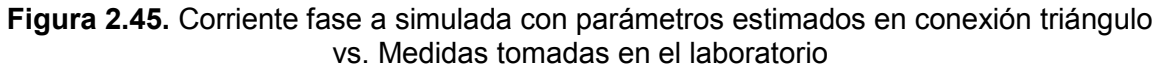

En la Figura 2.46 se puede apreciar que al analizar la aproximación de la señal de corriente estatórica en conexión delta del bobinado estatórico de la fase b versus la señal de corriente transitoria real de la fase b, también existe un pequeño desfase tanto para el estado transitorio como para el estado estable y en cuanto a la amplitud se encuentra una diferencia aceptable en el estado transitorio, mientras que en el estado estable la diferencia de la amplitud de la corriente transitoria simulada es mayor que la corriente transitoria real.

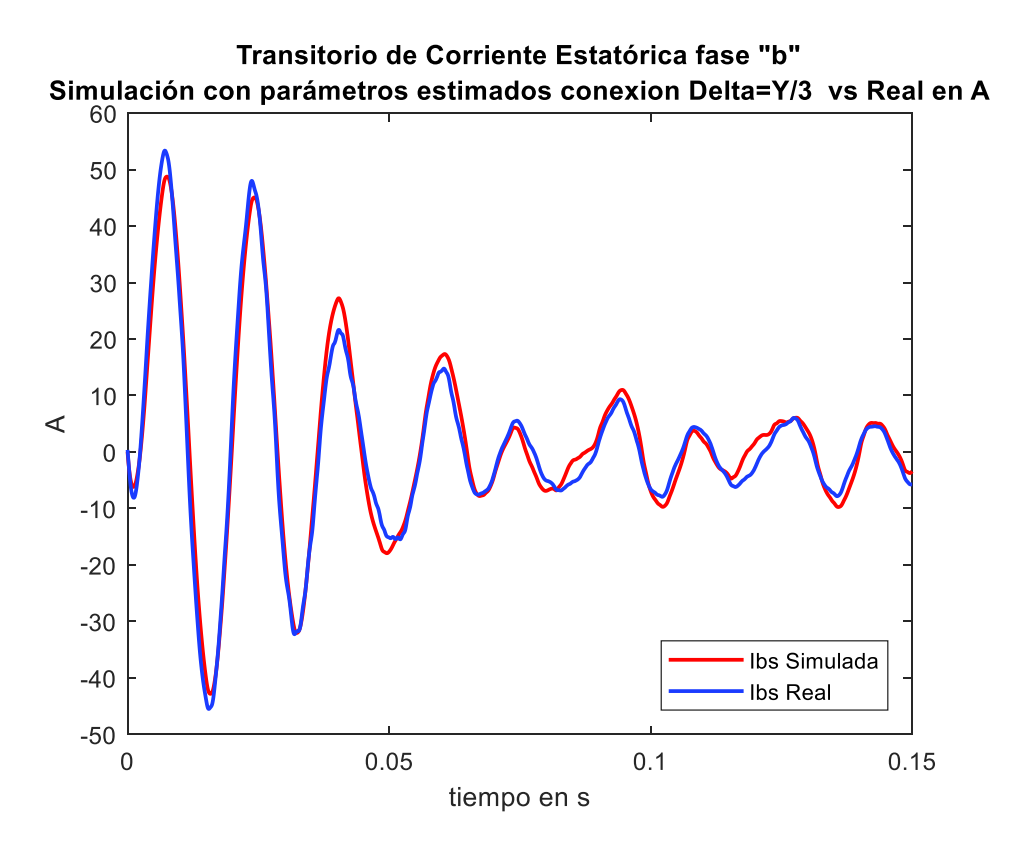

**Figura 2.46.** Corriente fase b simulada con parámetros estimados en conexión triángulo vs. Medidas tomadas en el laboratorio

En la Figura 2.47 se ve que la aproximación de la corriente transitoria simulada en conexión delta de las bobinas del estator de la fase c con respecto de la señal de corriente transitoria real de la fase c, al igual que en la fase a y b, la diferencia en la amplitud en el estado estable y un pico del estado transitorio es mayor la corriente transitoria simulada que la corriente real y así mismo, se puede apreciar un pequeño desfase en el estado transitorio como en el estado estable.

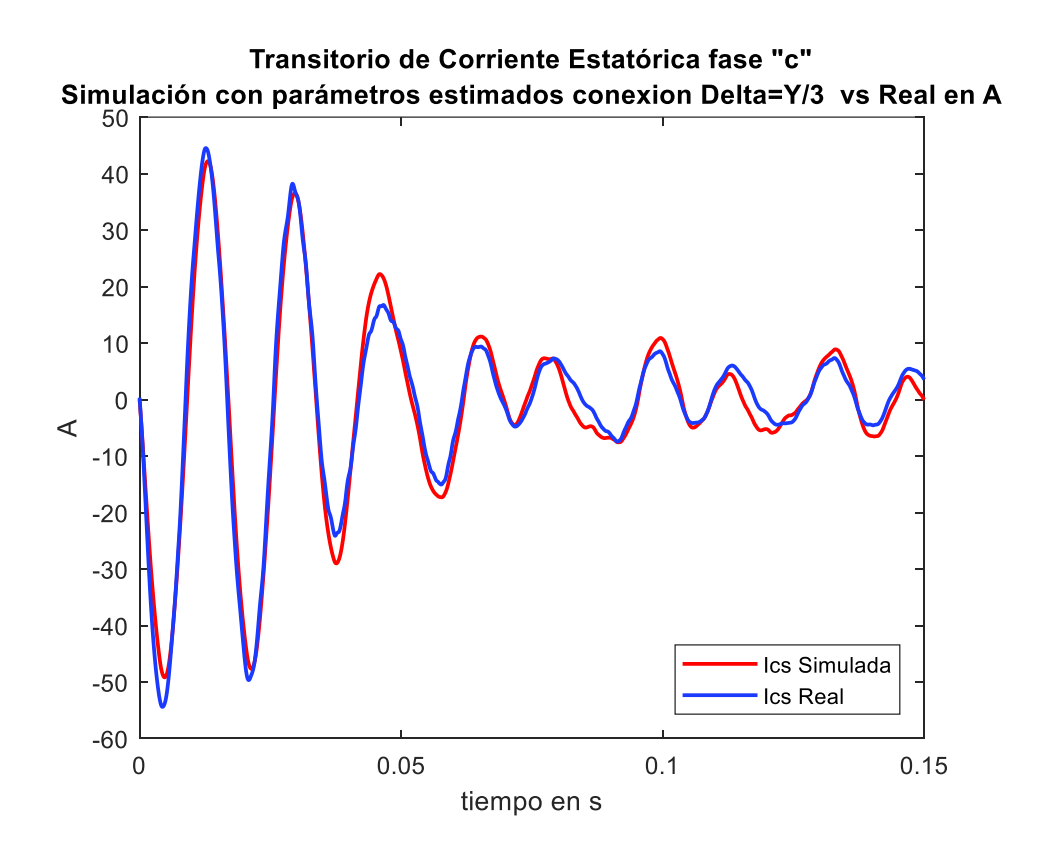

**Figura 2.47.** Corriente fase c simulada con parámetros estimados en conexión triángulo vs. Medidas tomadas en el laboratorio

En la Tabla 2.23 se tiene el resumen del cálculo del Error Cuadrático Medio con el nuevo conjunto de datos eléctricos y mecánicos en conexión estrella del estator, las señales transitorias de corriente resultados de la simulación son comparadas con las 40 señales transitorias de corriente estatóricas reales y se tiene que el mayor error es de 0.88 para las tres fases de corriente. Estos resultados muestran que existe una gran similitud entre las variables comparadas.

**Tabla 2.23.** Error Cuadrático Medio para Validación Parámetros en conexión Estrella medidas en conexión Estrella

| Parámetros de estimación conexión Delta, simulación parámetros estimados en conexión<br>Estrella medidas Fase-Neutro en Estrella |        |        |        |  |
|----------------------------------------------------------------------------------------------------|--------|--------|--------|--|
| <b>ERROR CUADRÁTICO MEDIO</b>                                                                                                    |        |        |        |  |
| $r_s$ =4.8801; $X_{ls}$ =6.5166; $r'_{r}$ =2.4374; $X'_{lr}$ =0.1116; $X_{m}$ =72.4500; J=0.0041719;<br>$B=0.0049436$            |        |        |        |  |
| Señal de Arranque Voltaje<br>Corriente                                                                                           | Fase a | Fase b | Fase c |  |
|                                                                                                    | 1.1887 | 0.9311 |        |  |

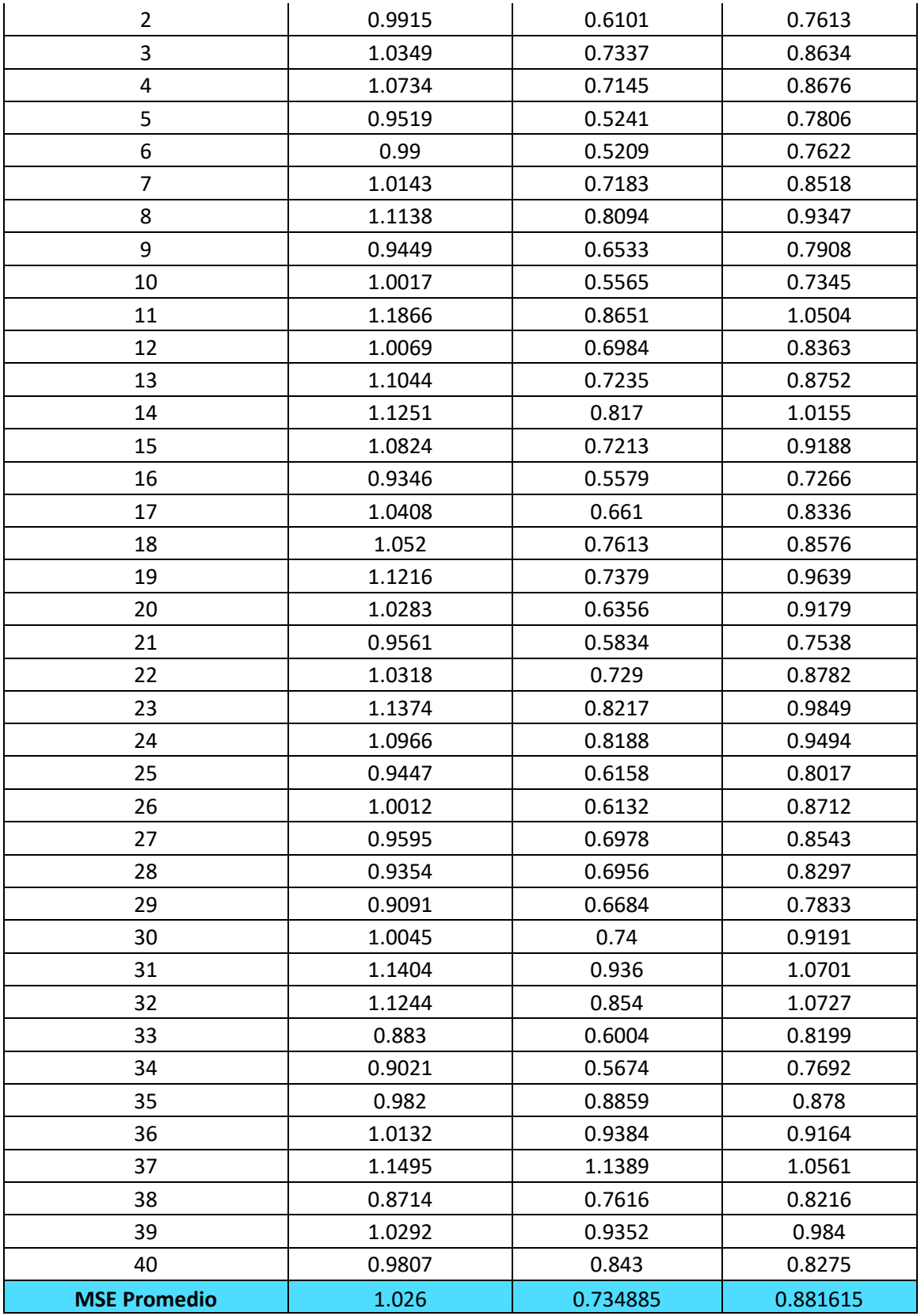

Tomando como ejemplo el conjunto de la señal transitoria de voltaje y corriente número 6 en las Figura 2.48, 2.49, 2.50 podemos observar los resultados de las aproximaciones de la simulación con los parámetros eléctricos y mecánicos de las Tabla 2.21 en conexión del bobinado estatórico en estrella versus la señal transitoria de corriente estatórica real, para las tres fases.

En la Figura 2.48 se puede observar que al comparar la señal de corriente estatórica de la fase a resultado de la simulación con los parámetros de la conexión del devanado estatórico en estrella con respecto de la corriente transitoria real de la fase a, no existe desfase en el estado transitorio pero si se puede apreciar un pequeño desfase en el estado estable, en cuanto a la amplitud en el estado transitorio la corriente simulada es más grande en algunos picos mientras que, en el estado transitorio en todos los picos la amplitud de la corriente simulada es mayor con respecto de la corriente real y el cálculo del MSE respalda este análisis siendo de 0.99.

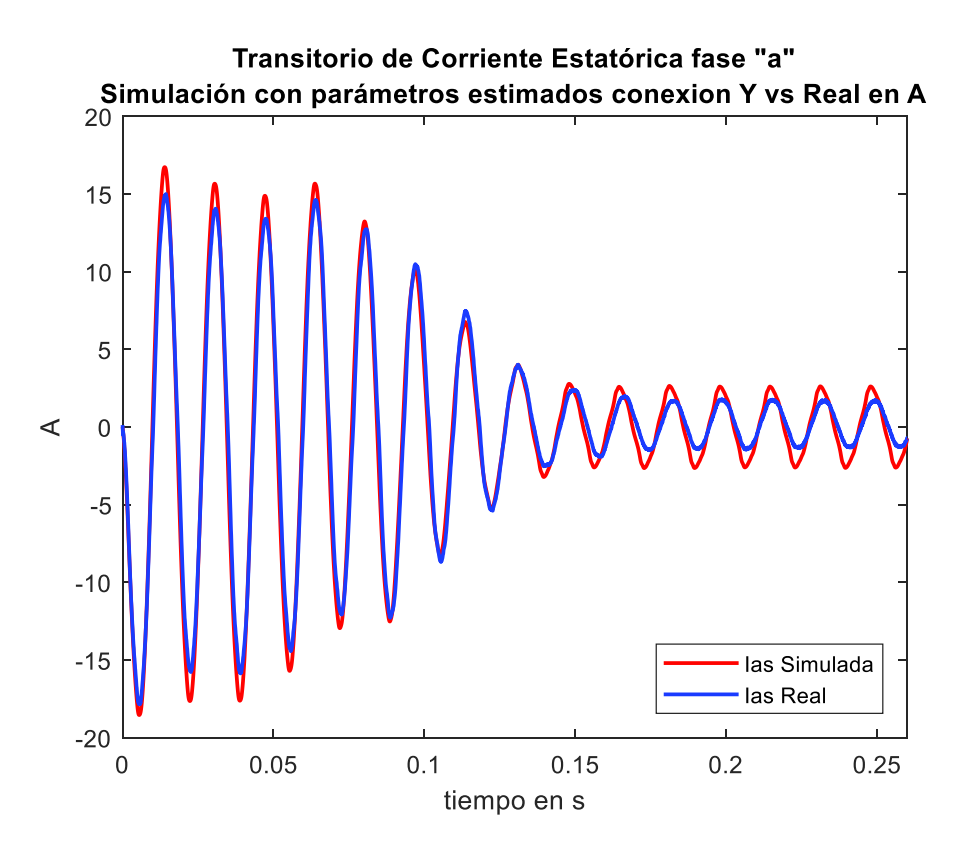

**Figura 2.48.** Corriente fase a simulada con parámetros estimados en conexión estrella vs. Medidas tomadas en el laboratorio

En la Figura 2.49 al analizar la aproximación de la señal de corriente transitoria simulada con parámetros en la configuración del devanado estatórico en Y versus la señal de corriente transitoria tomada en el laboratorio de la fase b, se observa un mejor ajuste en el estado transitorio como en el estado estable apreciando que la diferencia entre la amplitud de los picos de corriente simulada en el estado estable son más cercanos a la corriente real y el valor del MSE respalda estas observaciones siendo de 0.5209.

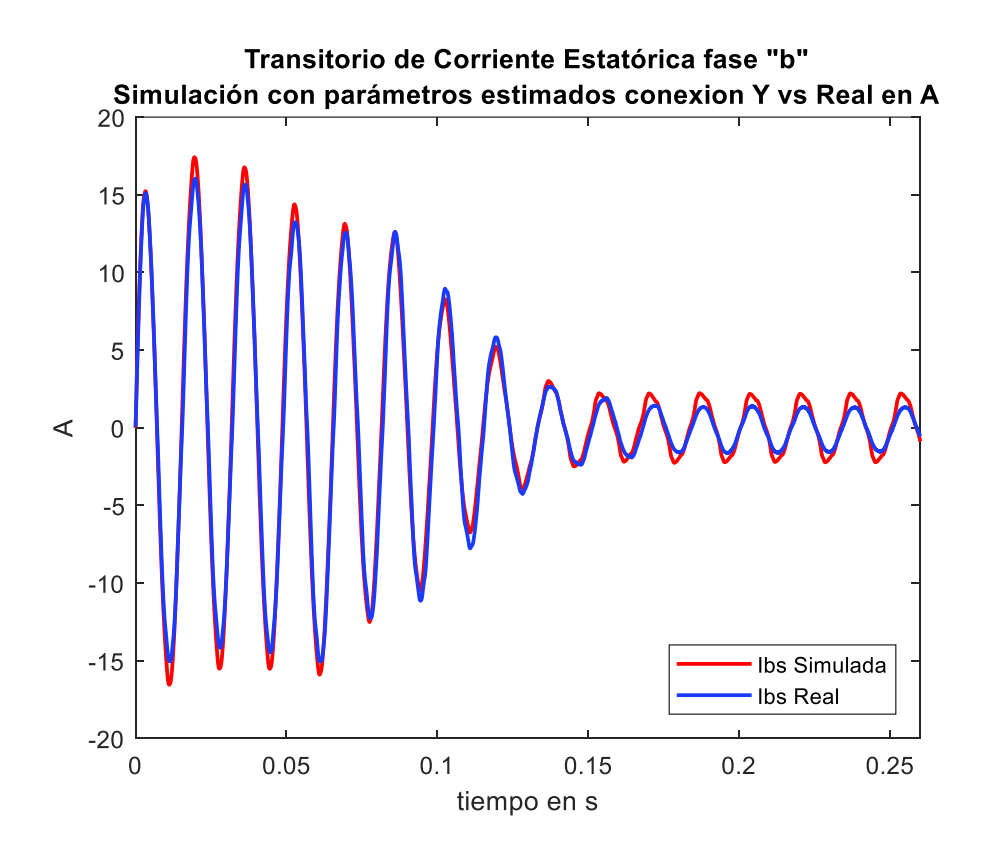

**Figura 2.49.** Corriente fase b simulada con parámetros estimados en conexión estrella vs. Medidas tomadas en el laboratorio

En la Figura 2.50 se puede apreciar que la aproximación de la corriente transitoria simulada en conexión triángulo de las bobinas del estator de la fase c con respecto de la señal de corriente transitoria real de la fase c, al igual que en la fase a y b tienen una diferencia en la amplitud en el estado estable y es mayor la corriente transitoria simulada que la corriente real. Así mismo, se puede apreciar que los tres últimos picos de la corriente en el estado transitorio tienen una diferencia de amplitud casi nula a diferencia de los primeros picos de corriente en el estado transitorio y se observa que la corriente simulada es mayor a la real y en el estado estable que tiene un pequeño desfase. El valor del MSE de 0.7622 muestra que el error aumento en comparación con la fase b y disminuyo en comparación con la fase a.

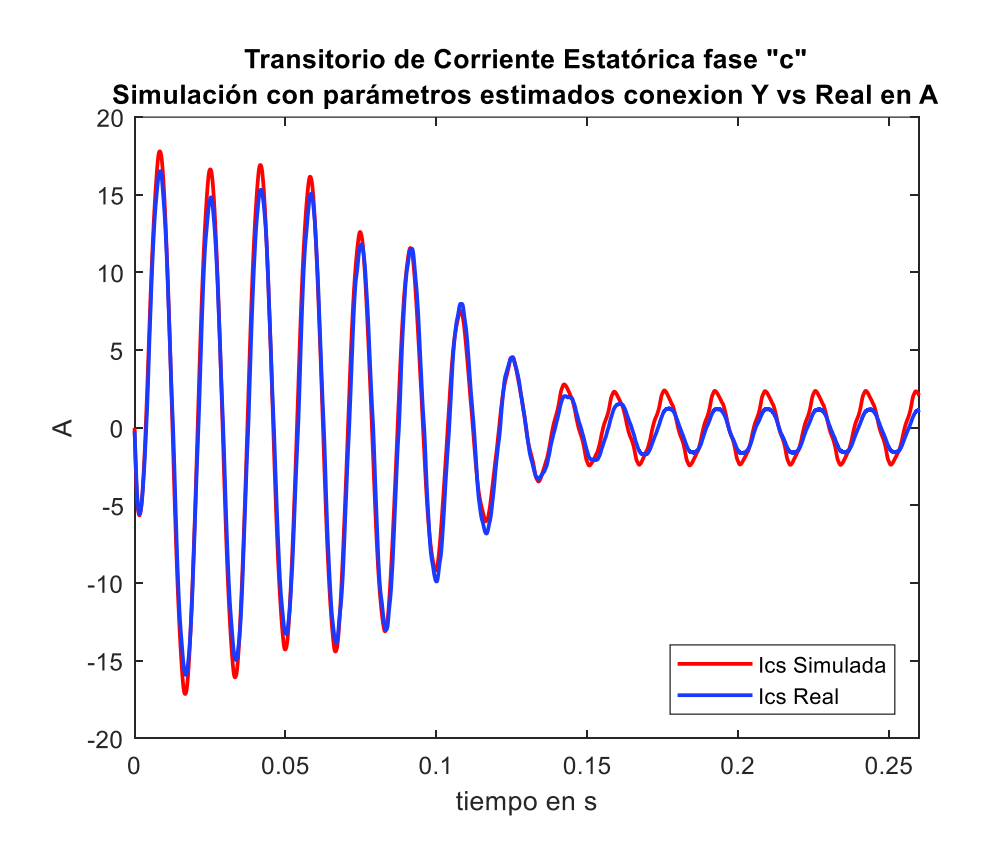

**Figura 2.50.** Corriente fase c simulada con parámetros estimados en conexión estrella vs. Medidas tomadas en el laboratorio

Con los conjuntos de parámetros estimados resultados de las dos conexiones delta y Y tratados de manera independiente y cada tipo de conexión transformado a su derivado al comparar el resultado de simulación con las medidas reales, además de los resultados obtenidos del cálculo del MSE mostrado en las Tablas 2.22 y 2.23 podemos concluir que el mejor uso para las mediciones es la de la configuración del bobinado estatórico en delta. Aunque los resultados del proceso de entrenamiento y ajuste de parámetros con la conexión de los bobinados del estator en estrella fueron un poco engañosos ya que el cálculo del MSE (Tabla 2.18) mostraba un ajuste con lo real de apenas decimas haciendo suponer de manera temprana que dicha conexión era la mejor.

Los archivos necesarios para la estimación de los parámetros eléctricos con la herramienta de Simulink Estimación de Parámetros descritos en la sección 2.3 se encuentran en el Anexo V.

# **3. COMPARACIÓN Y ANÁLISIS DE RESULTADOS**

Con los resultados obtenidos del cálculo de parámetros por fase del motor trifásico de inducción utilizando la referencia [38] y los resultados obtenidos del estimador de parámetros de Simulink revisado previamente en el capítulo 2, en el presente capítulo se realiza un análisis y comparación de resultados con los diferentes métodos de cálculo utilizados para la obtención de los parámetros eléctricos del motor trifásico de inducción jaula de ardilla de 2 hp, con el fin de exponer y concluir que la metodología usada para este trabajo de titulación es aceptable o no.

## **3.1 Comparación de los Resultados Medidos y Cálculados**

La simulación del modelo del motor trifásico de inducción permite observar el transitorio de corriente en el arranque directo y así poder comparar las señales de corriente transitorias simuladas con respecto a las gráficas de corriente transitorias reales. Además, se analiza el ajuste de los resultados de las señales simuladas con respecto de las señales tomadas en el Laboratorio de Máquinas Eléctricas para la fase a del estator.

## **3.1.1 Resultados del Cálculo del Circuito Equivalente por pruebas convencionales**

La comparación de los resultados medidos y calculados bajo la norma IEEE Std. 112-2004 se muestran en la Figura 3.1,donde se puede apreciar la similitud que existe en el número de ciclos, la frecuencia y la amplitud entre las señales de corriente transitoria comparadas, en conexión de los bobinados de estator en Y, en este ejemplo se observa que también existe una diferencia entre los resultados que es justificable ya que en la toma de datos de las pruebas convencionales puede haber fallas humanas o del equipo que evitan una correcta adquisición de datos. Esto permite concluir que la simulación representa satisfactoriamente el fenómeno transitorio de arranque directo real en conexión Y. El error cuadrático medio para esta figura es de 1.6567, el cual se puede comprobar en la Tabla 2.12.

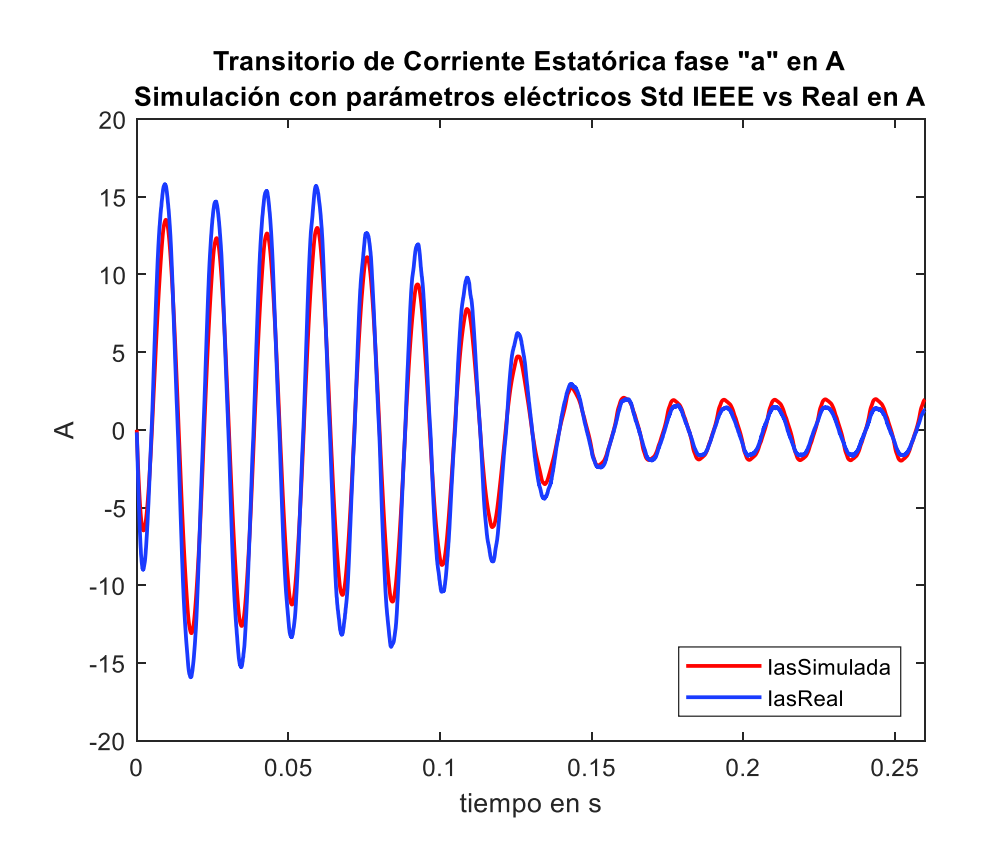

**Figura 3.1.** Corriente transitoria del estator fase a simulada con parámetros eléctricos norma IEEE vs. Corriente transitoria del estator fase a del Laboratorio, conexión en estrella

En la Figura 3.2 se muestran los resultados medidos en el Laboratorio con respecto de la simulación con el conjunto de parámetros obtenidos de las pruebas convencionales en una configuración en delta del estator, en donde se puede observar que existe un pequeño desfase en el estado transitorio de la señal de corriente y el valor de la amplitud para el mismo estado es más pequeño con respecto a la señal de corriente real, finalmente, en el estado estable el ajuste es mejor y son aproximadamente iguales. Las diferencias presentes se pueden justificar una vez más por los errores en la adquisición de datos de las pruebas convencionales. Los resultados obtenidos prueban que la simulación representa adecuadamente el fenómeno de arranque real en conexión delta. El MSE para la Figura 3.2 es de 22.1502, este valor se puede comprobar en la Tabla 2.13.

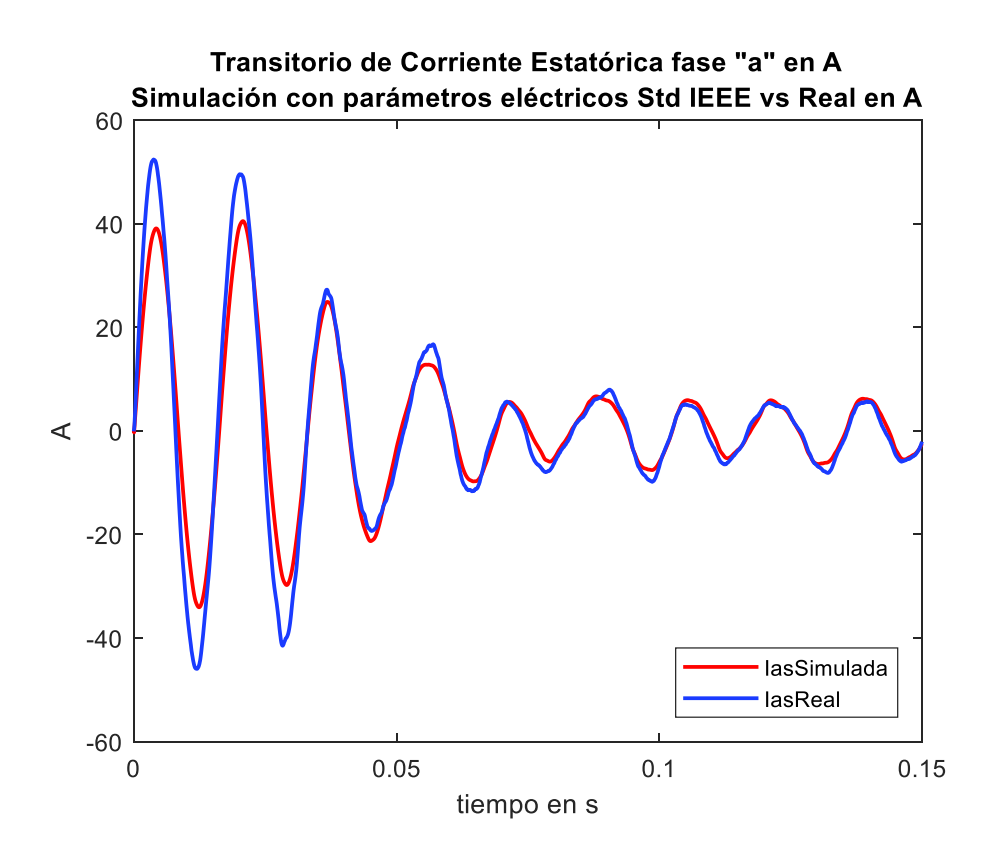

**Figura 3.2.** Corriente transitoria del estator fase a simulada con parámetros eléctricos norma IEEE vs. Corriente transitoria del estator fase a del Laboratorio, conexión en triángulo

En la Tabla 3.1 se muestran los valores de las resistencias y reactancias derivadas del cálculo del método 3 de la Norma IEEE Std. 112 y los valores mecánicos extraídos del *datasheet,* para las dos configuraciones de conexión del bobinado estatórico donde se puede observar lo siguiente:

- a) La resistencia del estator es constante y depende únicamente de los devanados estatóricos, así que la obtención del valor de esta es fácilmente adquirida con un óhmetro o por la ley de Ohm.
- b) El valor de la resistencia del rotor no es constante y varía en función de la frecuencia.
- c) El valor de la reactancia de estator es igual a el valor de la reactancia del rotor debido a que se trata de un motor tipo A y a la norma IEEE Std. 112

| Parámetros eléctricos y                   | <b>Norma IEEE 112-2004</b> |                 |  |
|-------------------------------------------|----------------------------|-----------------|--|
| mecánicos                                 | (60Hz)                     |                 |  |
| Conexión                                  | <b>Delta</b>               | <b>Estrella</b> |  |
| $r_s \Omega/fase$                         | 5                          | 1.667           |  |
| $X_{ls}$ $\Omega$ /fase                   | 5.47                       | 1.8233          |  |
| $r'$ <sub>r</sub> $\Omega$ / <i>f</i> ase | 3.44                       | 1.1446          |  |
| $X'_{lr} \Omega/fase$                     | 5.47                       | 1.8233          |  |
| $X_m \Omega/f$ ase                        | 88.67                      | 29.5576         |  |
| $J$ kg $m^2$                              | 0.0034                     | 0.0034          |  |
| B                                         | 0                          |                 |  |

**Tabla 3.1.** Parámetros Eléctricos y Mecánicos derivados de pruebas convencionales

#### **3.1.2 Resultados de la Herramienta Estimación de Parámetros**

Los resultados de la comparación de las señales de corriente transitorias del estator simuladas con el conjunto de parámetros eléctricos y mecánicos estimados con respecto de las señales de corriente reales en configuración estrella del estator se muestran en la Figura 3.3, en donde se ve una gran aproximación existente en la frecuencia y amplitud para el estado transitorio y una marcada diferencia de amplitudes en el estado estable donde la señal de corriente simulada es mayor a la señal de corriente real. El MSE para este grafico es de 0.99, este valor se puede comprobar en la Tabla 2.23. Estos resultados permiten concluir que la herramienta Estimación de Parámetros presenta una mejor aproximación al fenómeno transitorio de arranque directo real.

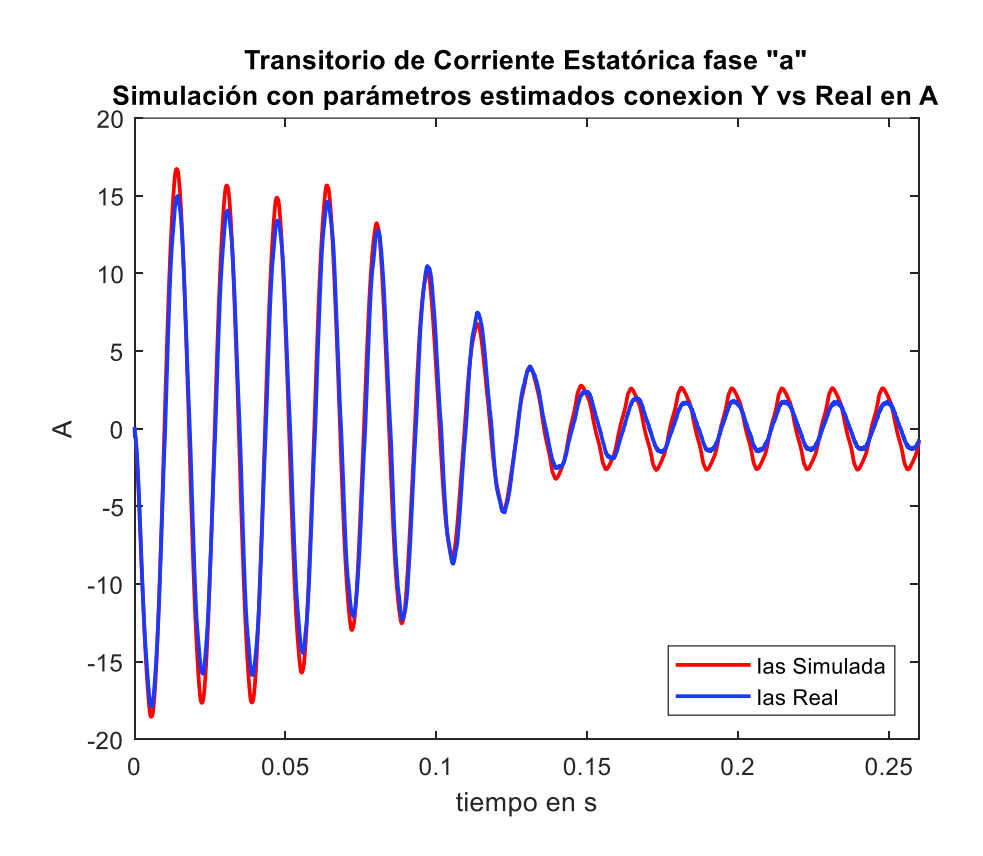

**Figura 3.3.** Corriente fase a simulada con parámetros estimados en conexión estrella vs. Corriente fase a real

En la Figura 3.4 se ve la gran similitud entre la señal de corriente simulada con parámetros estimados en conexión delta con respecto de la señal de corriente real, apreciándose que en el estado transitorio la amplitud difiere mínimamente y no se observa desfase entre las ondas, mientras que en el estado estable existen pequeños contrastes en cuanto a la amplitud en algunos picos negativos y positivos de la forma de onda y además se observa que la corriente simulada tiene mayor amplitud en algunos ciclos con respecto de la corriente real. El MSE para la Figura 3.4 es de 1.7551, este valor se puede comprobar en la Tabla 2.19. Los resultados de la comparación representan el mejor ajuste de las señales de corriente en el fenómeno de arranque directo real.

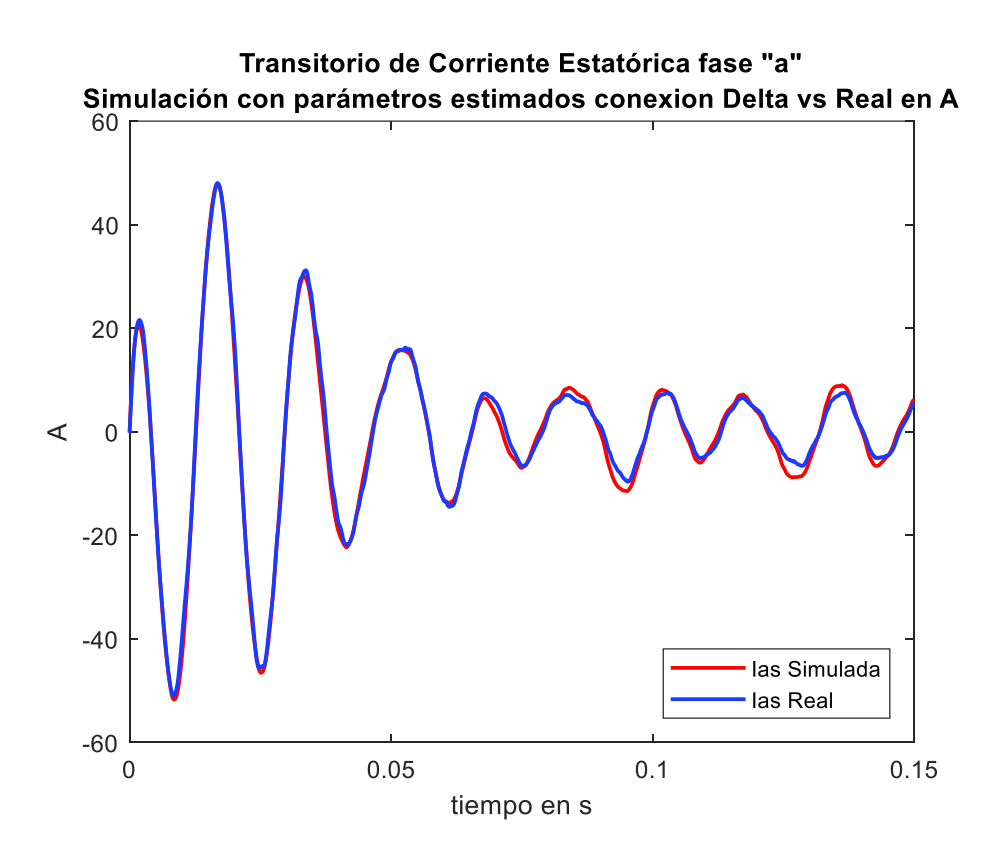

**Figura 3.4.** Corriente fase a simulada con parámetros estimados en conexión delta vs. Corriente fase a real

En la Tabla 3.2 se muestran los valores de las resistencias, reactancias y parámetros mecánicos derivados de la herramienta Estimación de Parámetros de Simulink*,* para las diferentes configuraciones de conexión del bobinado estatórico donde se puede observar lo siguiente:

- a) El valor de la reactancia rotórica se aproxima a cero y difiere de la suposición de la norma, que explica que la reactancia del estator es igual a la reactancia de rotor.
- b) El coeficiente de amortiguamiento del eje del rotor  $(B)$  toma un valor en el orden de las milésimas.

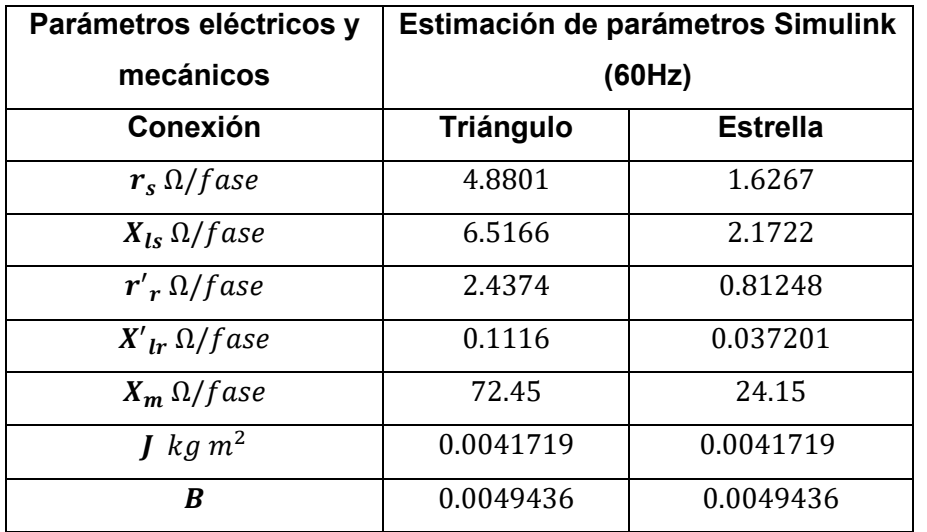

**Tabla 3.2.** Parámetros Eléctricos y Mecánicos derivados de estimación de parámetros con MATLAB/Simulink

## **3.1.3 Comparación Entre los Dos Métodos de Cálculo con Respecto a las Señales de Corriente Reales**

La comparación de los resultados de los métodos de cálculo para la obtención del conjunto de parámetros eléctricos de un motor trifásico de inducción con respecto a las señales de corriente reales en el arranque directo del motor trifásico de inducción para la fase a en conexión del bobinado estatórico en estrella se muestran en la Figura 3.5, en donde se observa que existe una gran aproximación a la señal de corriente real en el estado transitorio, en la figura de la derecha, la cual es simulada con los parámetros estimados, no obstante existe una mejor aproximación en la figura de la izquierda de la señal de corriente simulada con los parámetros obtenidos de las pruebas convencionales para el estado estable. Además, en la figura de la izquierda se puede ver que la amplitud de la señal de corriente real es mayor a la señal de corriente simulada y existe un desfase casi imperceptible en el estado transitorio mientras que, en la figura de la derecha no se aprecia un desfase entre señales, pero la amplitud de la señal de corriente simulada es mayor que la señal de corriente tanto para el estado transitorio como para el estado estable. Para el método por pruebas convencionales el Error Cuadrático Medio es de 1.6567 y para el método de estimación de parámetros con Simulink el Error Cuadrático Medio es de0.99. Estos resultados permiten concluir cuál de los dos métodos utilizados para la obtención de los parámetros eléctricos del motor trifásico de inducción presenta mejores resultados para la fase a, siendo el método por estimación de parámetros con la herramienta de Simulink el que exhibe mejores aproximaciones.

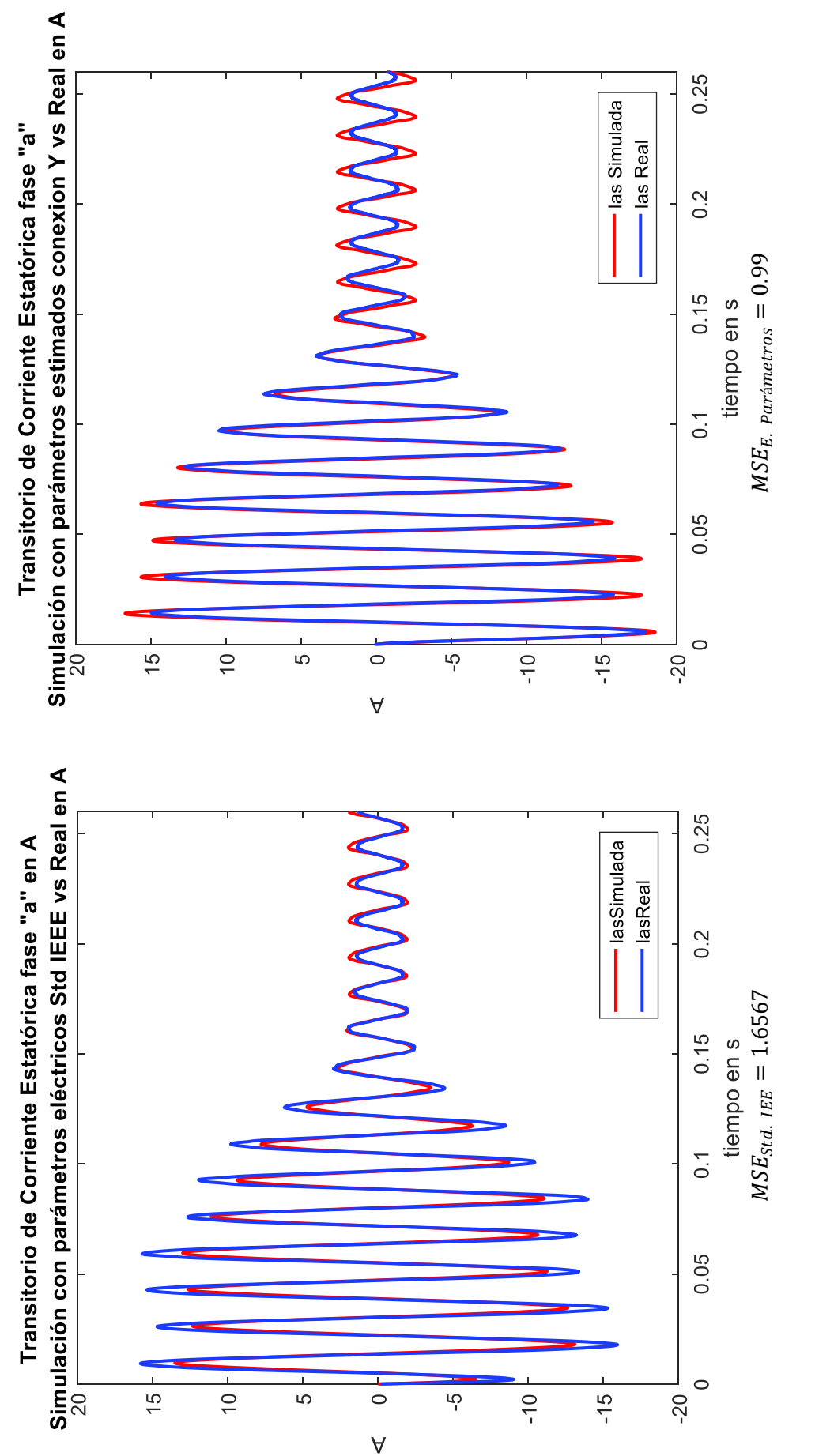

Figura 3.5. Comparación Corriente estatórica fase a Simulada con parámetros de obtenidos bajo Norma IEEE vs. Parámetros obtenidos por el estimador de Simulink, conexión estrella

La comparación de los resultados de los métodos de cálculo para la obtención de los parámetros eléctricos de un motor trifásico de inducción con respecto a las señales de corriente reales en el arranque directo del motor trifásico de inducción para la fase b en conexión del bobinado estatórico en estrella se muestran en la Figura 3.6, en donde se ve en la figura del lado izquierdo una similitud en la amplitud del estado estable, pero en el estado transitorio la diferencia de amplitud es notable apreciando que la amplitud de la corriente simulada es menor a la amplitud de la corriente real. En la figura del lado derecho por el contrario se observa un mejor ajuste en el estado transitorio ya que la amplitud de la corriente simulada es un poco mayor en los primeros picos del transitorio de arranque y se va ajustando para ser casi imperceptible al final del estado transitorio, por otro lado, la amplitud de la corriente simulada en el estado estable es mayor que la corriente real, pero de manera aceptable. Al comparar el desfase de las señales con respecto de la corriente real se puede observar en la figura del lado izquierdo que tanto en el periodo transitorio como en el periodo de estado estable existe un pequeño desface mientras que en la figura de la derecha se ha eliminado el desfase entre las dos señales. Para el método por pruebas convencionales el MSE es de 2.2487 y para el método de estimación de parámetros con Simulink el MSE es de 0.5209. Estos resultados permiten concluir cuál de los dos métodos utilizados para la obtención de los parámetros eléctricos del motor trifásico de inducción presenta mejores resultados para la fase b, siendo el método por estimación de parámetros con la herramienta de Simulink el que exhibe mejores ajustes.

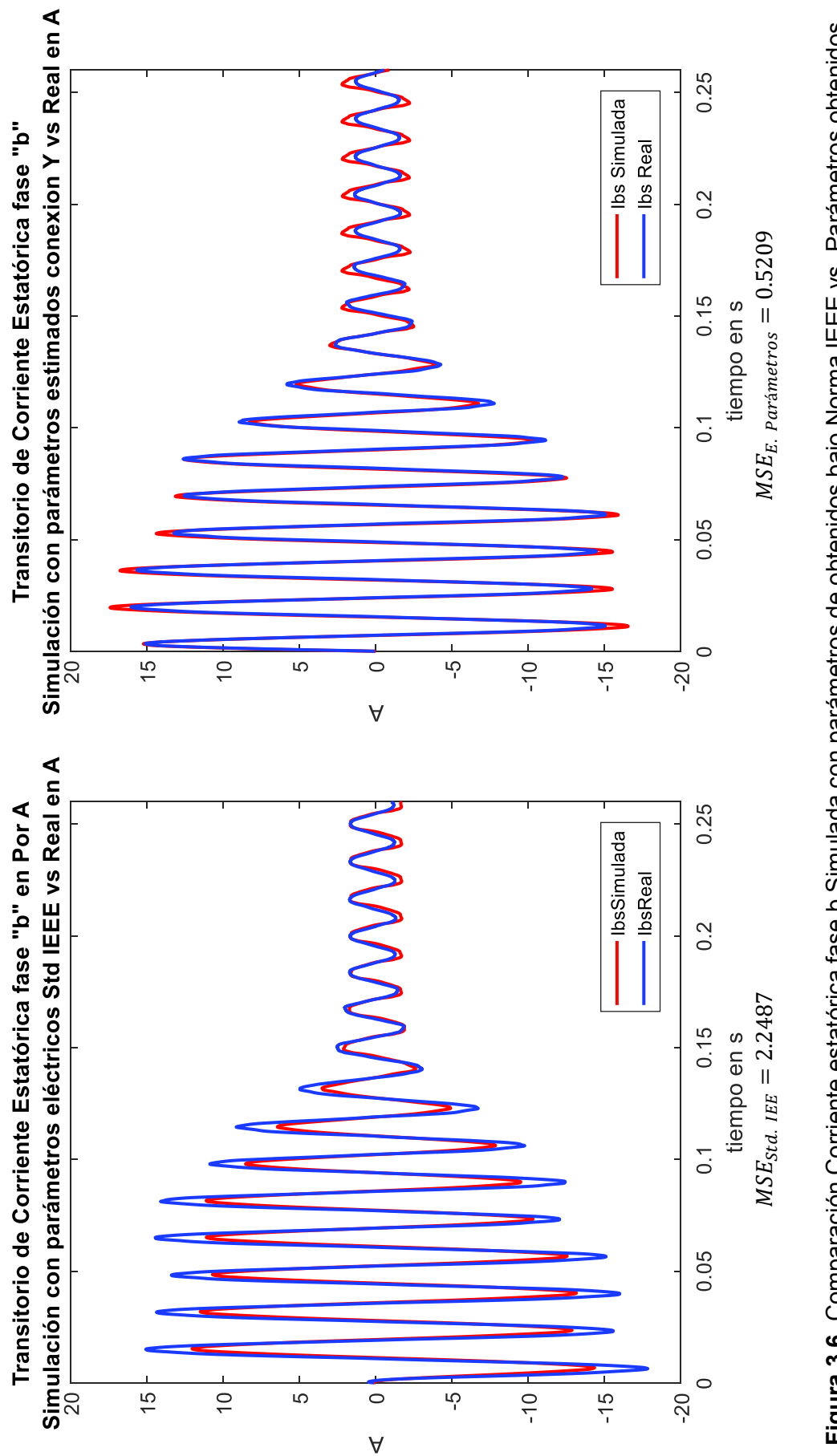

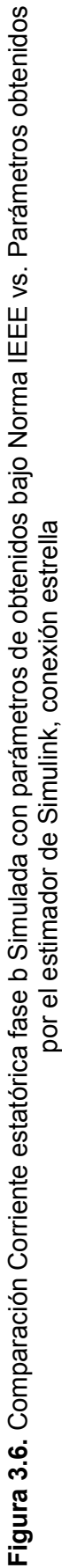

En la Figura 3.7 se comparan los resultados de los métodos de cálculo para la obtención de los parámetros eléctricos de un motor trifásico de inducción con respecto a las señales de corriente reales en el arranque directo del motor trifásico de inducción para la fase c en conexión del bobinado estatórico en estrella, donde se puede apreciar en la figura del lado izquierdo una similitud en la amplitud del estado estable en los picos de voltaje negativos, pero en el estado transitorio se observa que la amplitud de la corriente simulada es menor a la amplitud de la corriente real tanto para el lado positivo como negativo de la onda de corriente. En la figura del lado derecho por el contrario se ve una mejor aproximación en el estado transitorio ya que la amplitud de la corriente simulada es algo mayor en los primeros ciclos del transitorio de arranque y se va ajustando para ser casi imperceptible al final del estado transitorio, por otro lado, la amplitud de la corriente simulada en el estado estable es mayor que la corriente real mostrando una mayor diferencia en la parte positiva de la onda. Al comparar el desfase de las señales con respecto de la corriente real se puede apreciar en la figura del lado izquierdo que tanto en el periodo transitorio como en el periodo de estado estable existe un pequeño desface mientras que en la figura de la derecha se ha eliminado el desfase entra las dos señales, como se observó anteriormente para las fases a y b. Para el método por pruebas convencionales el MSE es de 1.9569 y para el método de estimación de parámetros con Simulink el MSE es de 0.7622. Estos resultados permiten concluir cuál de los dos métodos utilizados para la obtención de los parámetros eléctricos del motor trifásico de inducción presenta mejores resultados para la fase c, siendo el método por estimación de parámetros con la herramienta de Simulink el que exhibe mejores aproximaciones.

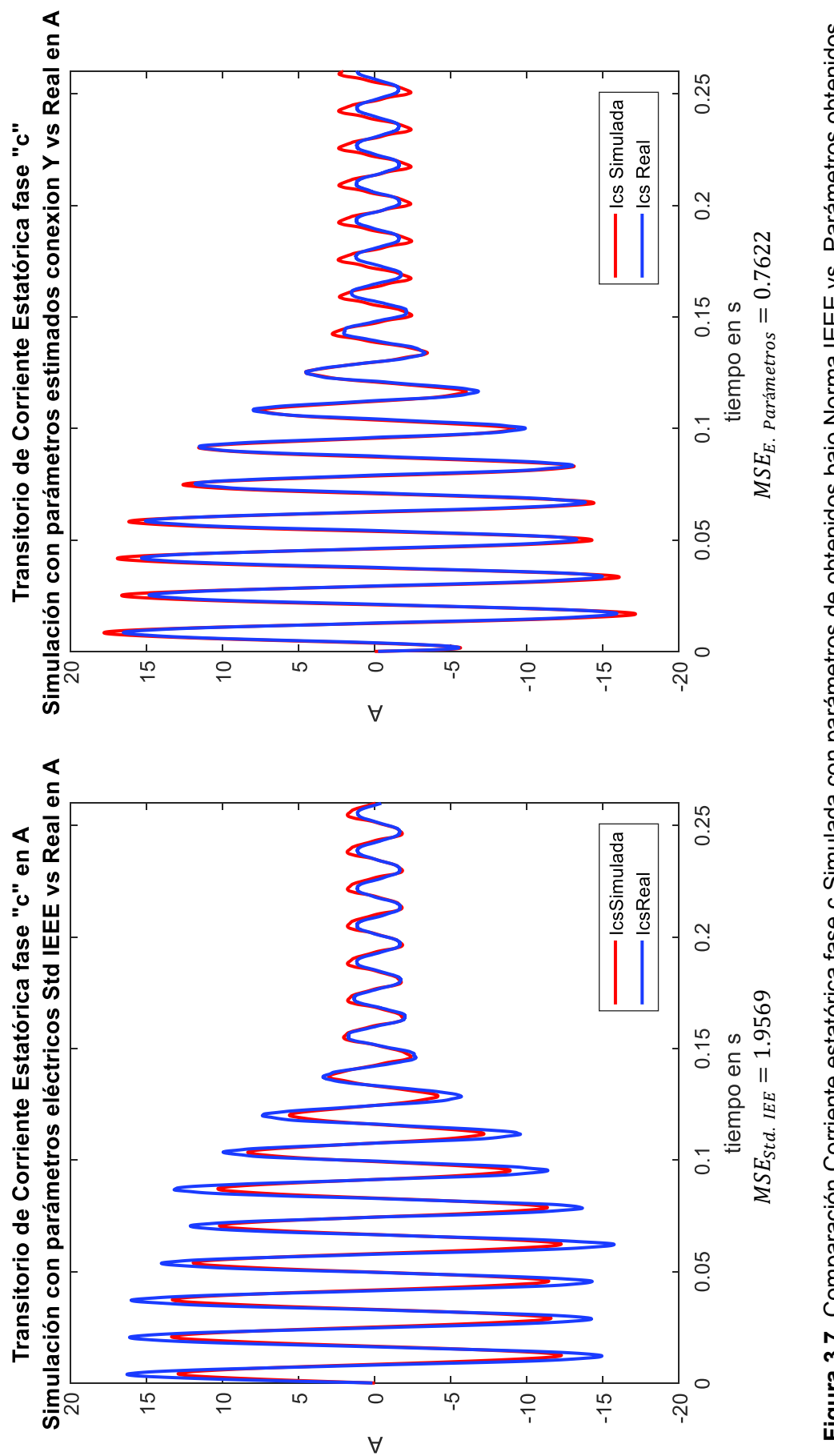

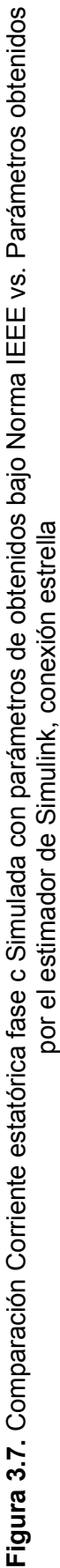

La comparación de los resultados de los métodos de cálculo con respecto a las señales de corriente reales en el arranque directo de un motor trifásico de inducción para la fase a en conexión del bobinado estatórico en delta se muestran en la Figura 3.8, donde se ve en la figura del lado izquierdo que hay la presencia de un desfase para el estado transitorio como para el estado estable, además la corriente simulada tiene una menor amplitud en el estado transitorio y una amplitud casi similar en el estado estable. Por otra parte, la figura del lado derecho muestra una gran similitud en el estado transitorio en cuanto a la amplitud de la señal de corriente simulada versus la señal de corriente real, mientras que en el estado estable se nota pequeñas diferencias en algunos picos de corriente en cuanto a la amplitud y finalmente en la figura de la derecha no hay presencia de desfase entre las ondas de corriente. Para el método por pruebas convencionales el MSE es de 20.7426 y para el método de estimación de parámetros con Simulink el MSE es de 1.7551. Estos resultados permiten concluir cuál de los dos métodos utilizados para la obtención de los parámetros eléctricos del motor trifásico de inducción presenta mejores resultados, siendo el método por estimación de parámetros con la herramienta de Simulink el que exhibe mejores ajustes.

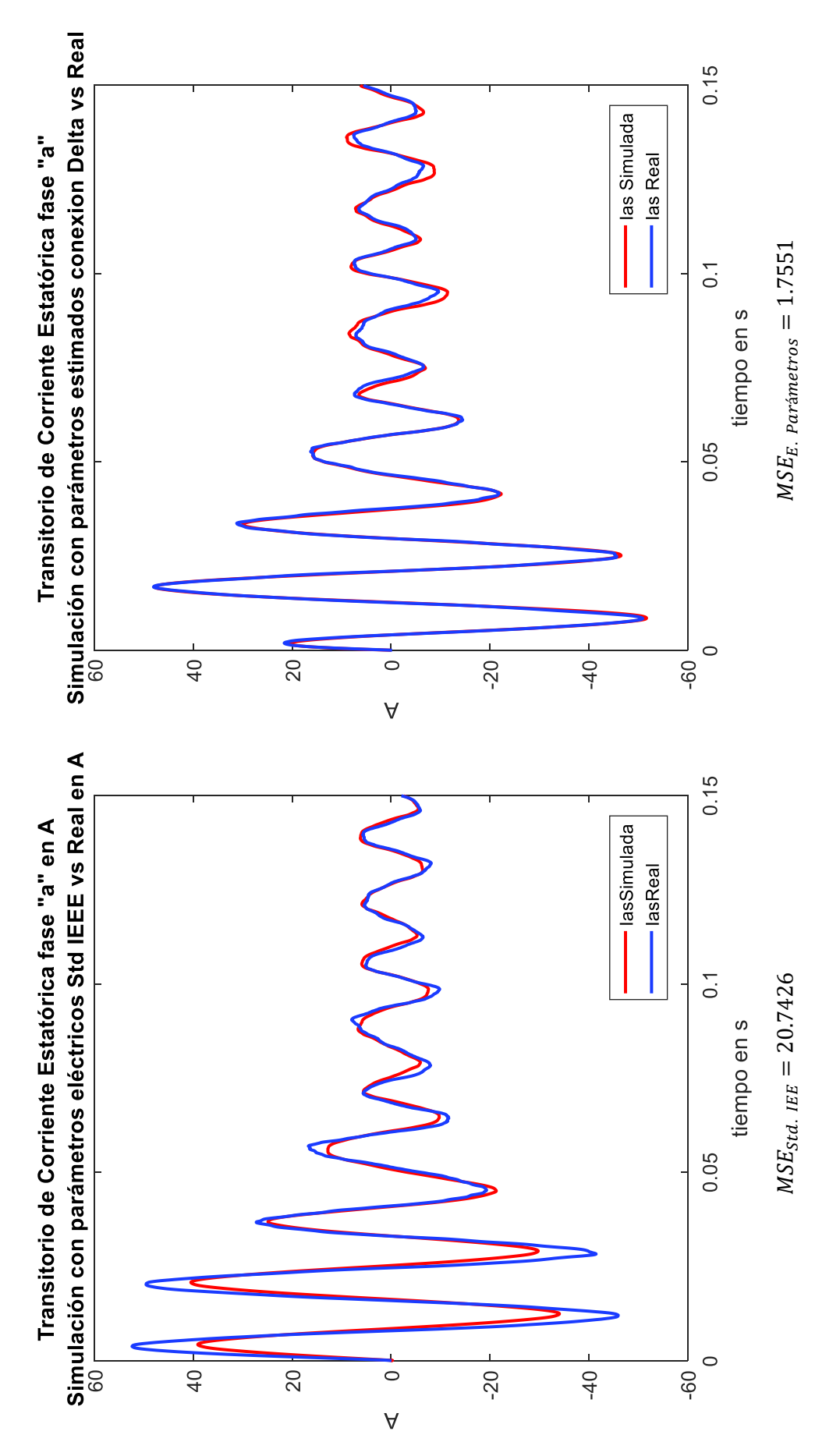

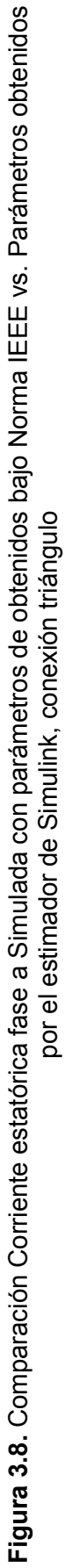

En la Figura 3.9 se comparan los resultados de los métodos de cálculo para la obtención de los parámetros eléctricos de un motor trifásico de inducción con respecto a las señales de corriente reales en el arranque directo del motor trifásico de inducción para la fase b en conexión del bobinado estatórico en delta, donde se puede apreciar en la figura del lado izquierdo una amplitud menor por parte de la corriente simulada con respecto de la corriente real por el contrario en el estado estable la amplitud de las dos señales es casi la misma, y existe un desfase entre las dos formas de onda. Por otra parte, la figura del lado derecho muestra una gran similitud en la frecuencia y amplitud tanto del estado transitorio como del estado estable, únicamente se observa que la diferencia entre las amplitudes de la corriente simulada con respecto a la corriente real se da con mayor frecuencia en el lado positivo de la onda, por último, no se tiene la presencia de desfases entre las señales de corriente. Para el método por pruebas convencionales el MSE es de 22.1502 y para el método de estimación de parámetros con Simulink el MSE es de 1.7145. Estos resultados permiten concluir cuál de los dos métodos utilizados para la obtención de los parámetros eléctricos del motor trifásico de inducción presenta mejores resultados para la fase b, siendo el método por estimación de parámetros con la herramienta de Simulink el que exhibe mejores aproximaciones.

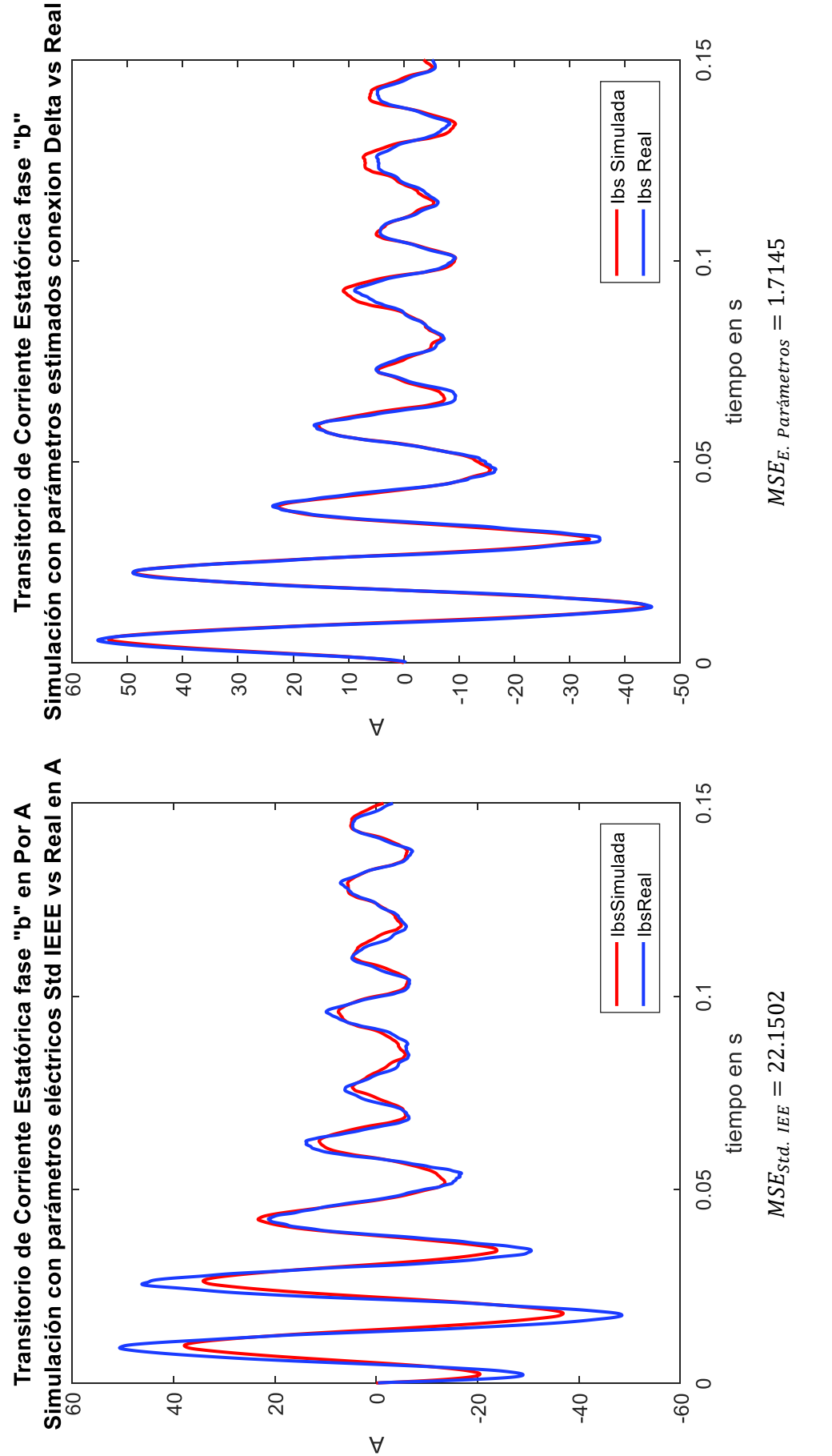

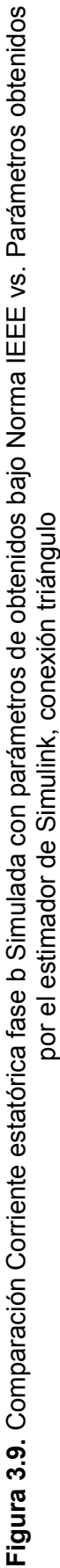

En la Figura 3.10 se comparan los resultados de los métodos de cálculo para la obtención de los parámetros eléctricos de un motor trifásico de inducción con respecto a las señales de corriente reales en el arranque directo del motor trifásico de inducción para la fase c en conexión del bobinado estatórico en delta, donde se observa en la figura del lado izquierdo una diferencia en las amplitudes de la señal de corriente simulada con respecto a la señal de corriente real, siendo la primera amplitud menor, sin embargo en el estado estable no se ve una similitud en la amplitud de las dos variables y finalmente, se ve un desfase entre las dos señales en el periodo transitorio. Por otro lado, en la figura de la derecha se puede apreciar que no existe desfase entre las dos formas de onda y la similitud entre señales de corriente es visible en el periodo transitorio y el estado estable se observa que la amplitud de la corriente simulada en un poco mayor en algunos picos positivos y negativos de la onda versus de la señal de corriente real. Para el método por pruebas convencionales el MSE es de 21.4823 y para el método de estimación de parámetros con Simulink el MSE es de 1.9775. Estos resultados permiten concluir cuál de los dos métodos utilizados para la obtención de los parámetros eléctricos del motor trifásico de inducción presenta mejores resultados para la fase c, siendo el método por estimación de parámetros con la herramienta de Simulink el que exhibe mejores ajustes.

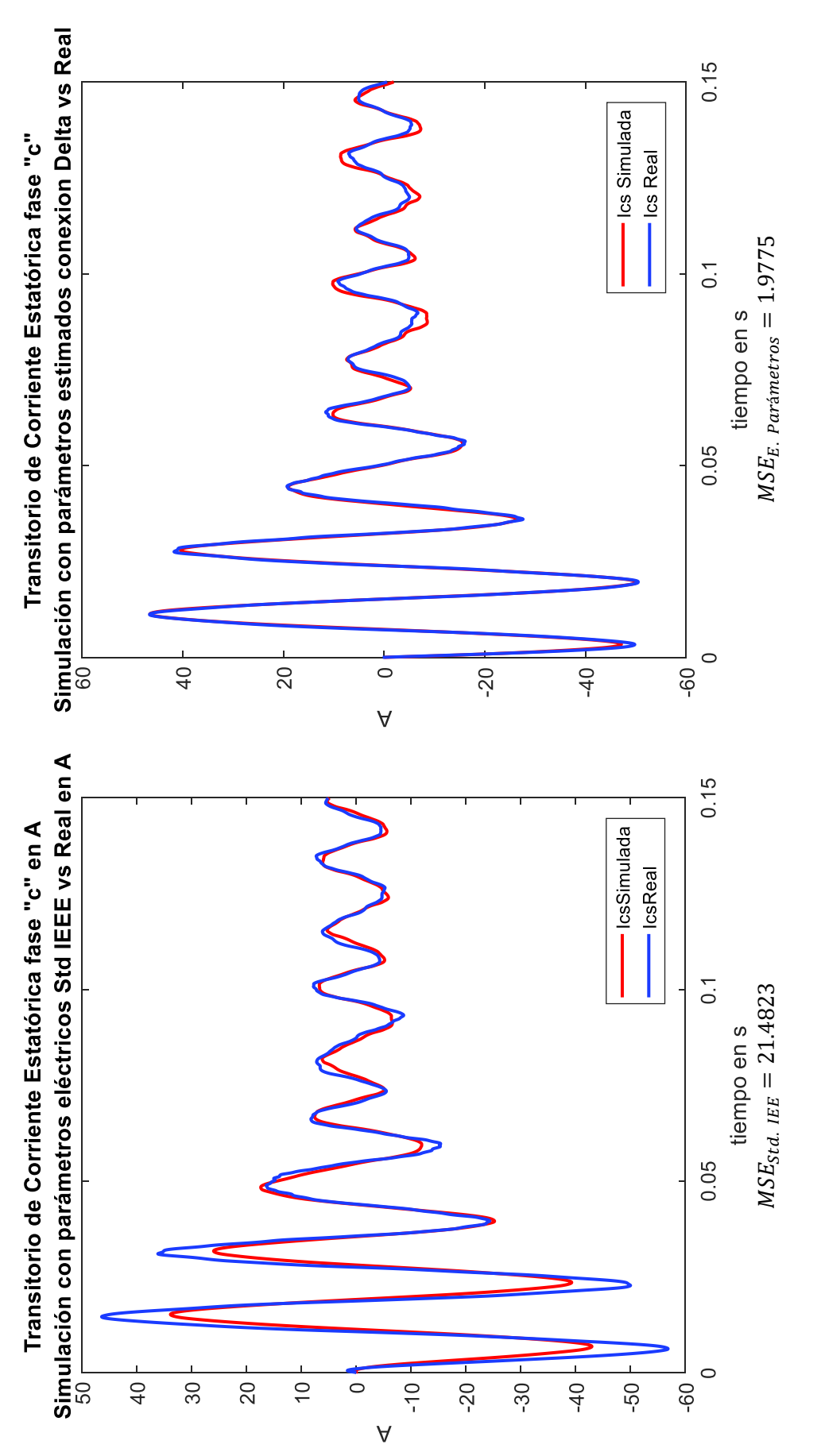

Figura 3.10. Comparación Corriente estatórica fase c Simulada con parámetros de obtenidos bajo Norma IEEE vs. Parámetros obtenidos por el estimador de Simulink, conexión triángulo

En la Tabla 3.3 se muestran los valores de las resistencias, reactancias y parámetros mecánicos derivados de las pruebas convencionales bajo la norma IEEE Std. 112-2004 y de la herramienta de Estimación de Parámetros de MATLAB/Simulink, para las diferentes configuraciones de conexión de los devanados estatóricos donde se puede observar lo siguiente:

- a) El valor de la resistencia de estator con la estimación de parámetros decayó en un 2 % lo que indica que los resultados de la prueba de DC son adecuados.
- b) El valor de la reactancia estatórica aumento en un 16% en comparación con el valor resultante por el método de cálculo de la norma, indicando que no hay una diferencia marcada.
- c) El valor de la resistencia rotórica disminuye en un 29% con respecto de la resistencia rotórica por estimación de parámetros, en este caso la diferencia entre valores aumenta de manera importante.
- d) El valor de la reactancia rotórica tiende a cero en el caso de la estimación de parámetros contrario a la suposición de la norma que la reactancia del estator es igual a la reactancia del rotor.
- e) El valor de la reactancia de magnetización obtenidas bajo el Std. 112 disminuye en un 18% con respecto de la reactancia de magnetización estimada.
- f) El valor del momento de inercia aumenta una centésima con respecto al momento de inercia tomado del *datasheet.*
- g) El valor de la constante de amortiguamiento estimada tiene un valor del orden de las milésimas a diferencia de la suposición inicial, que indica que dicha constante es igual a cero.
- h) El parámetro con más influencia sobre la gran similitud de las corrientes simuladas sobre las corrientes reales vistas en la Figuras 3,5 a la 3.10 fue la reactancia rotórica y la aparición de la constante de amortiguamiento del eje del motor trifásico de inducción.

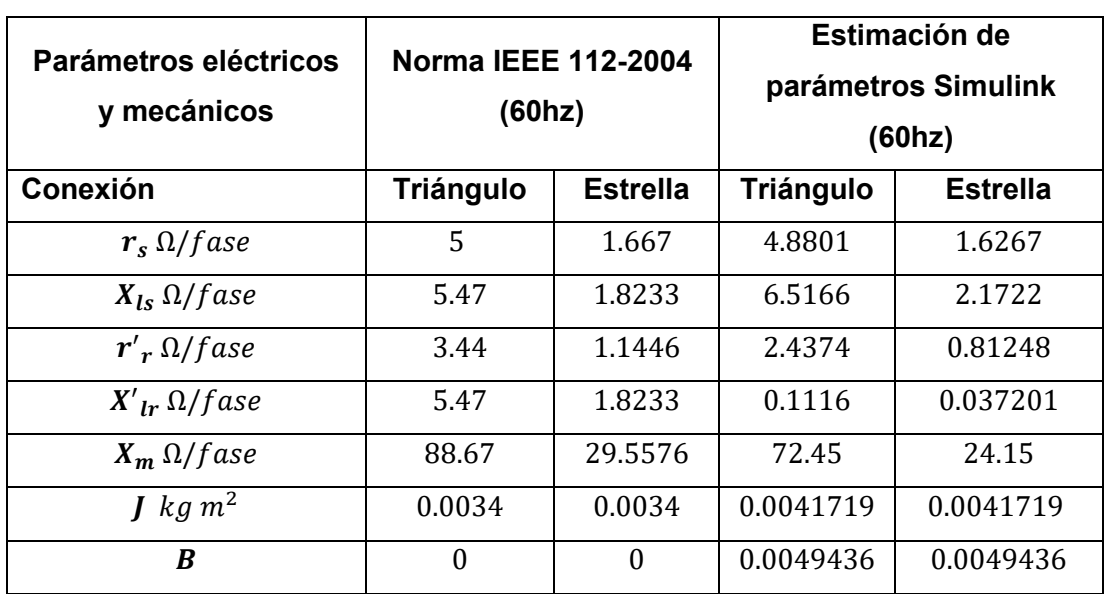

Tabla 3.3. Parámetros eléctricos y mecánicos cálculos según Norma IEEE y estimador<br>de Matlab/Simulink

## **4. CONCLUSIONES Y RECOMENDACIONES**

Las conclusiones y recomendaciones con respecto a este trabajo de titulación se presentan a continuación

## **4.1 CONCLUSIONES**

- · El análisis para máquinas eléctricas que poseen una constitución en las cuales se encuentran campos giratorios, estructuras y circuitos se puede simplificar con la introducción de la transformada de Park, que toma conjuntos de variables de un marco fijo a un marco giratorio arbitrario.
- · El torque en un motor de inducción se crea con la interacción entre el campo magnético giratorio producido por la corriente alterna en los bobinados del estator y el campo magnético producido por la corriente inducida en el rotor, mientras el rotor gire a una velocidad diferente a la del campo magnético y diferente a la velocidad del sincronismo los dos campos interactuaran produciendo torque, si el torque en el eje del rotor es menor que el torque producido por la interacción entre los dos campos, el rotor acelerará y cuando el torque coincida con el torque de la carga, la velocidad del eje se estabilizará.
- · El uso de los diferentes marcos de referencia depende de las condiciones de operación que el usuario crea más conveniente para los propósitos de simulación o análisis, es así que un marco de referencia girando a la velocidad sincrónica es recomendado cuando se incorporan características dinámicas de una máquina de inducción en un programa computarizado, por otro lado resulta más conveniente el uso del marco de referencia rotórico cuando el circuito externo del rotor es desbalanceado pero los voltajes aplicados al estator son equilibrados y finalmente, es recomendado el uso del marco de referencia estacionario cuando los voltajes aplicados al estator sean desbalanceados o discontinuos y los voltajes aplicados al rotor sean balanceados o cero.
- · La precisión en la realización de las pruebas convencionales es muy difícil de conseguir ya que existen varios factores ya sean físicos, de instrumentación o humanos que pueden interferir en la adquisición de datos, motivo por el cual, la norma IEEE 112-2004 es un instructivo para realizar las pruebas y reportes del comportamiento de las máquinas y no quiere decir que sea el único medio por el que se puede obtener los parámetros eléctricos de las máquinas polifásicas de inducción.
- · Los mejores resultados en la simulación con los datos obtenidos por las pruebas convencionales de vacío y rotor bloqueado a la frecuencia nominal y a una frecuencia menor a la nominal fueron sin duda los parámetros calculados con las mediciones obtenidas de las pruebas de vacío y rotor bloqueado a la frecuencia nominal de 60 Hz.
- · El transitorio de corriente en el arranque directo del motor trifásico de inducción en conexión del estator en estrella es mucho más largo con 16 ciclos que el transitorio de corriente de arranque directo del motor trifásico de inducción en conexión del estator en delta con 9 ciclos, esto es debido al valor del voltaje que cae sobre el devanado. En el caso de conexión delta el voltaje aplicado es de alrededor de 217 V, mientras que en la conexión Y el voltaje aplicado también es de 217 V pero el devanado por la conexión, es alimentado por 217/ $\sqrt{3}$ .
- · Las pruebas de rotor bloqueado a varias frecuencias permiten entender que el valor de la reactancia de dispersión del rotor no es constante y disminuye debido a la relación proporcional que tiene con la frecuencia, esta reducción en la reactancia rotórica provoca un descenso en el valor de la resistencia del circuito del rotor al momento de realizar el cálculo bajo el Std. 112, mostrando así que ésta no es constante a diferencia de la reactancia del estator.
- · Las pruebas convencionales realizadas sobre el motor trifásico de inducción jaula de ardilla de 2hp y los resultados obtenidos de la simulación comprueban la funcionalidad de la norma IEEE Std. 112-2004 para la obtención del circuito equivalente del motor de inducción.
- · La estimación de los parámetros eléctricos y mecánicos con la herramienta de Simulink, utilizando el modelo del motor de inducción representando la conexión del estator en estrella ostenta una mejor aproximación a las oscilografías en las etapas de entrenamiento y ajuste. Por el contrario, al momento de seleccionar los mejores resultados de la estimación y la validación del modelo del motor, la mejor aproximación se presentó con la conexión del estator en delta.
- · Los parámetros del circuito equivalente estimados con Simulink presentan mejores resultados que los parámetros calculados con la norma IEEE Std. 112- 2004, presentando mayor exactitud, muy buena aproximación de las señales de corriente a la realidad y eliminando los errores por precisión ya sea visual o de los dispositivos.

· Con los resultados obtenidos y comparados en la Tabla 3.3, se puede concluir que uno de los parámetros eléctricos que más afectaron en la simulación de las señales de corriente transitoria es la reactancia de dispersión de rotor, ya que en el caso de la onda de corriente transitoria obtenida con los parámetros estimados se ve una mejor aproximación al oscilograma de arranque del motor trifásico de inducción presentando un máximo error de dos en la conexión delta y uno en el caso de la conexión en estrella.

## **4.2 RECOMENDACIONES**

- · Se recomienda que la metodología de este trabajo sea posteriormente extendida a otros tipos de máquinas eléctricas.
- · Los parámetros eléctricos calculados con el método que propone la norma IEEE 112-2004 dan resultados por fase, por eso es necesario tener en cuenta el tipo de conexión que posee el estator al momento de la adquisición de las mediciones para tratar el voltaje y la corriente de manera adecuada.
- · Para la adquisición de datos con el analizador de red PowerXplorer de Dranetz es importante conectar las puntas de prueba de acuerdo con la conexión de los datos de entrada para el modelo que se esté implementando en Simulink.
- · En la toma de mediciones cuando se realiza la prueba a rotor bloqueado en una frecuencia menor a la nominal, la toma de datos debe ser muy rápida ya que el motor se calienta y eso puede afectar en los cálculos del circuito equivalente y podría causar daños en los bobinados del motor al cual se realice la prueba.
## **5. REFERENCIAS BIBLIOGRÁFICAS**

[1] C. Laughman, S. B. Leeb, L. K. Norford, S. R. Shaw, and P. R. Armstrong, "A twostep method for estimating the parameters of induction machine models," in *Energy Conversion Congress and Exposition, 2009.*, 2009, pp. 262–269.

[2] Francisco González, "Representación de Sistemas Eléctricos de Potencia," 2008.

[3] D. U. Campos-Delgado, E. R. Arce-Santana, and D. R. Espinoza-Trejo, "Edge optimization for parameter identification of induction motors," *IET Electr. Power Appl.*, vol. 5, no. 8, p. 668, 2011.

[4] My Electrical, "Induction Motor Equivalent Circuit." [Online]. Available: http://myelectrical.com/notes/entryid/251/induction-motor-equivalent-circuit. [Accessed: 23-Jan-2018].

[5] P. C. Krause, *Analysis of Electric Machinery and Drive Systems*, 2 edition. TBS, 2002.

[6] C. M. Ong, *Dynamic Simulation of Electric Machinery: Using MATLAB/SIMULINK*. Prentice Hall PTR, 1998.

[7] S. D. Yang, "Balanced Three-Phase Circuits," p. 40.

[8] EcuRed, "Frecuencia del sistema." [Online]. Available: https://www.ecured.cu/Frecuencia. [Accessed: 09-Dec-2018].

[9] A. Meier, *Electric power systems: a conceptual introduction*. Hoboken, N.J: IEEE Press : Wiley-Interscience, 2006.

[10] Refraction Productions, "Frecuencia de muestreo (sampling rate) y profundidad de bits (resolución)," *Refraction Productions*. [Online]. Available: https://refractionproductions.com/que-es-frecuencia-de-muestreo-profundidadresolucion-bits-audio/. [Accessed: 07-Sep-2018].

[11] Eveliux, "Teoria del muestreo de Nyquist." [Online]. Available: http://www.eveliux.com/mx/Teoria-del-muestreo-de-Nyquist.html. [Accessed: 07-Sep-2018].

[12] Ingenio Empresa, "Medición de error de pronóstico: ¿Qué es y cómo se calcula?," *Ingenio Empresa*, 07-Mar-2016. [Online]. Available: https://ingenioempresa.com/medicion-error-pronostico/. [Accessed: 07-Sep-2018].

[13] IEEE Power Engineering Society, Electric Machinery Committee, Institute of Electrical and Electronics Engineers, American National Standards Institute, and IEEE-SA Standards Board, "Definitions of Terms for Automatic Generation Control on Electric Power Systems," *IEEE Trans. Power Appar. Syst.*, vol. PAS-89, no. 6, pp. 1356–1364, Jul. 1970.

[14] Circuit Globe, "Power System," 13-Dec-2016. [Online]. Available: https://circuitglobe.com/power-system.html. [Accessed: 17-Jul-2018].

[15] Flavius Pascal, "El viaje de la electricidad," 10-Dec-2012.

[16] Textos Cientificos, "Analizadores de redes eléctricas," 23-Aug-2007. [Online]. Available: https://www.textoscientificos.com/fisica/instrumentos/analizadores-redeselectricas. [Accessed: 07-Sep-2018].

[17] H. M. Emara, W. Elshamy, and A. Bahgat, "Parameter identification of induction motor using modified particle swarm optimization algorithm," in *Industrial Electronics, 2008. ISIE 2008. IEEE International Symposium on*, 2008, pp. 841–847.

[18] K. Wang, J. Chiasson, M. Bodson, and L. M. Tolbert, "An Online Rotor Time Constant Estimator for the Induction Machine," *IEEE Trans. Control Syst. Technol.*, vol. 15, no. 2, pp. 339–348, Mar. 2007.

[19] S. R. Shaw and S. B. Leeb, "Identification of induction motor parameters from transient stator current measurements," *IEEE Trans. Ind. Electron.*, vol. 46, no. 1, pp. 139– 149, 1999.

[20] A. Consoli, L. Fortuna, and A. Gallo, "Induction Motor Identification by a Microcomputer-Based Structure," *IEEE Trans. Ind. Electron.*, vol. IE-34, no. 4, pp. 422– 428, Nov. 1987.

[21] E. Mayorga, J. Pablo, H. Andrade, and C. Rafael, "Diseño y construcción de un módulo de identificación automática de los parámetros de los motores trifásicos de inducción," Escuela Politécnica Nacional, 2014.

[22] MathWorks, "System Identification." [Online]. Available: https://la.mathworks.com/help/ident/gs/about-system-identification.html. [Accessed: 30- Jul-2018].

[23] Huyck Bart, De Brabanter Jos, Van Impe Jan, De Moor Bart, "Identification and Modeling of a Dynamical System," *IEEE Trans. Control Syst. Technol.*, pp. 213–224, Jan. 2008.

[24] Kristiaan Pelckmans, "Lecture Notes for a Course on System Identification, v2013." [Online]. Available: https://www.it.uu.se/edu/course/homepage/systemid/vt13/ch1.pdf. [Accessed: 07-Aug-2018].

[25] Cimss Sec, "What is Matlab." [Online]. Available: http://cimss.ssec.wisc.edu/wxwise/class/aos340/spr00/whatismatlab.htm. [Accessed: 02- Aug-2018].

[26] Mak Laba, "What Is Simulink ?," *Maklab Academy | Matlab-Simulink-Embedded System*, 06-Feb-2016.

[27] MathWorks, "Getting Started with MATLAB," p. 187.

[28] MathWorks, "Simulink Getting Started Guide," p. 90.

[29] Ocw Upm, "Simulación de Sistemas con Simulink." [Online]. Available: http://ocw.upm.es/ingenieria-de-sistemas-y-automatica/control-de-procesosindustriales/Contenidos/Problemas/guia-de-simulink-para-ioi. [Accessed: 05-Sep-2018].

[30] MathWorks, "Simulink Solvers." [Online]. Available: https://la.mathworks.com/help/simulink/ug/types-of-solvers.html. [Accessed: 05-Sep-2018].

[31] MathWorks, "Simulink Design Optimization," p. 686.

[32] N. Mohan, *Advanced Electric Drives*. New Jersey: Wiley.

[33] "J. F. Mora, *Máquinas Eléctricas*, 5 edition. Mc Graw Hill, 2003.

[34] S. R. Shaw, "Numerical Methods for Identification of Induction Motor Parameters," p. 223.

[35] R. J. Lee, Pillay, R.G. Harley, "D, Q Reference Frames for the Simulation of Induction Motors," *Electr. Power Syst. Res.*, vol. 8, pp. 15–26, Apr. 1984.

[36] P. C. Krause and C. H. Thomas, "Simulation of Symmetrical Induction Machinery," *IEEE Trans. Power Appar. Syst.*, vol. 84, no. 11, pp. 1038–1053, Nov. 1965.

[37] J. Cathey, R. Cavin, and A. Ayoub, "Transient Load Model of an Induction Motor," *IEEE Trans. Power Appar. Syst.*, vol. PAS-92, no. 4, pp. 1399–1406, Jul. 1973.

[38] IEEE Power Engineering Society, Electric Machinery Committee, Institute of Electrical and Electronics Engineers, American National Standards Institute, and IEEE-SA Standards Board, *Test procedure for polyphase induction motors and generators*. New York, N.Y.: Institute of Electrical and Electronics Engineers, 2004.

[39] SIEMENS, "Datasheet for Three-Phase Squirrel-Cage-Motors."

[40] "IEEE Std 118-1978 (Revision of IEEE Std118-1949) IEEE Standard Test Code for Resistance Measurement," p. 35.

[41] J. C. Domínguez, "Métodos para determinar los parámetros del circuito equivalente de la máquina de inducción polifásica," Escuela Politécnica Nacional, Quito, 1980.

[42] "NEMA MG-1: Motors and Generators," p. 671.

[43] Tarang Shah, "Train, Validation and Test Sets," *Tarang Shah - Blog*, 03-Dec-2017. [Online]. Available: http://tarangshah.com/blog/2017-12-03/train-validation-and-test-sets/. [Accessed: 17-Sep-2018].

## **6. ANEXOS**

ANEXO I. Manual de usuario herramienta Estimación de Parámetros MATLAB/SIMULINK

ANEXO II. Modelo motor trifásico de inducción Matlab/Simulink

ANEXO III. Conversión de señales de voltaje y corriente transitorias en el arranque directo de Archivos .DDB a Archivos .mat

ANEXO IV. Modelo motor trifásico de inducción de 2 hp y Cálculo del Error Cuadrático Medio

ANEXO V. Estimación de parámetros eléctricos Motor de 2 hp con Estimador de Parámetros de Simulink.

## **7. ORDEN DE EMPASTADO**